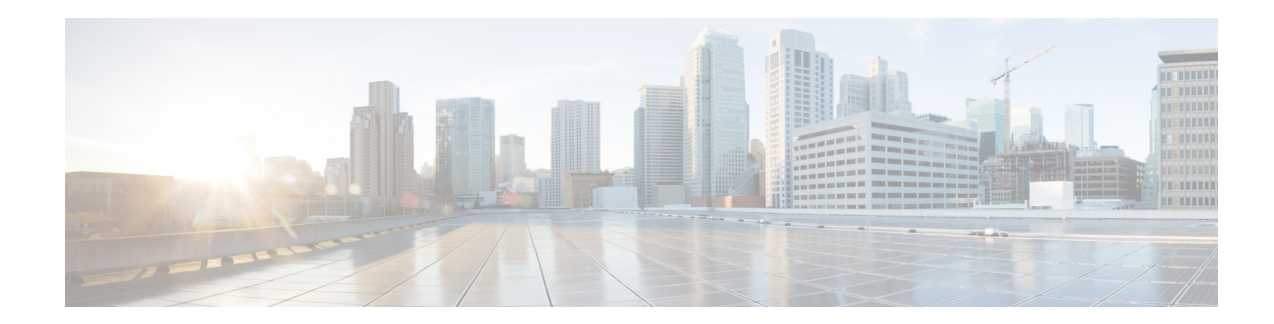

# **Multicast Routing Show Commands**

This chapter describes the Cisco NX-OS multicast routing **show** commands available on Cisco Nexus 3000 Series switches.

# **show forwarding distribution ip igmp snooping**

To display information about Layer 2 IGMP snooping multicast Forwarding Information Base (FIB) distribution, use the **show forwarding distribution ip igmp snooping** command.

**show forwarding distribution ip igmp snooping** [**vlan** *vlan-id* [**group** *group-addr* [**source** *source-addr*]]]

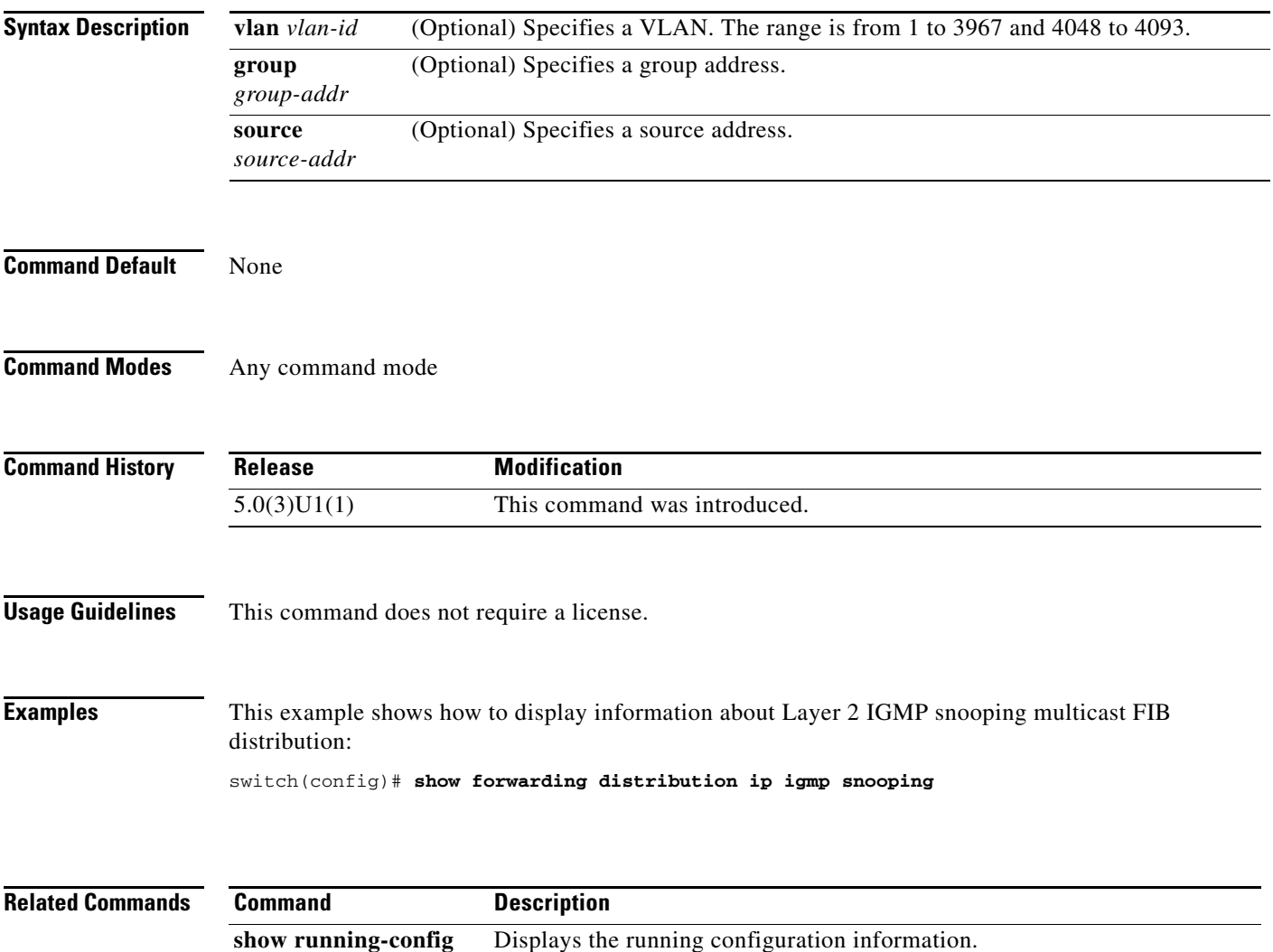

### **show forwarding distribution multicast**

To display information about multicast Forwarding Information Base (FIB) distribution messages, use the **show forwarding distribution multicast** command.

#### **show forwarding distribution multicast** [**messages**]

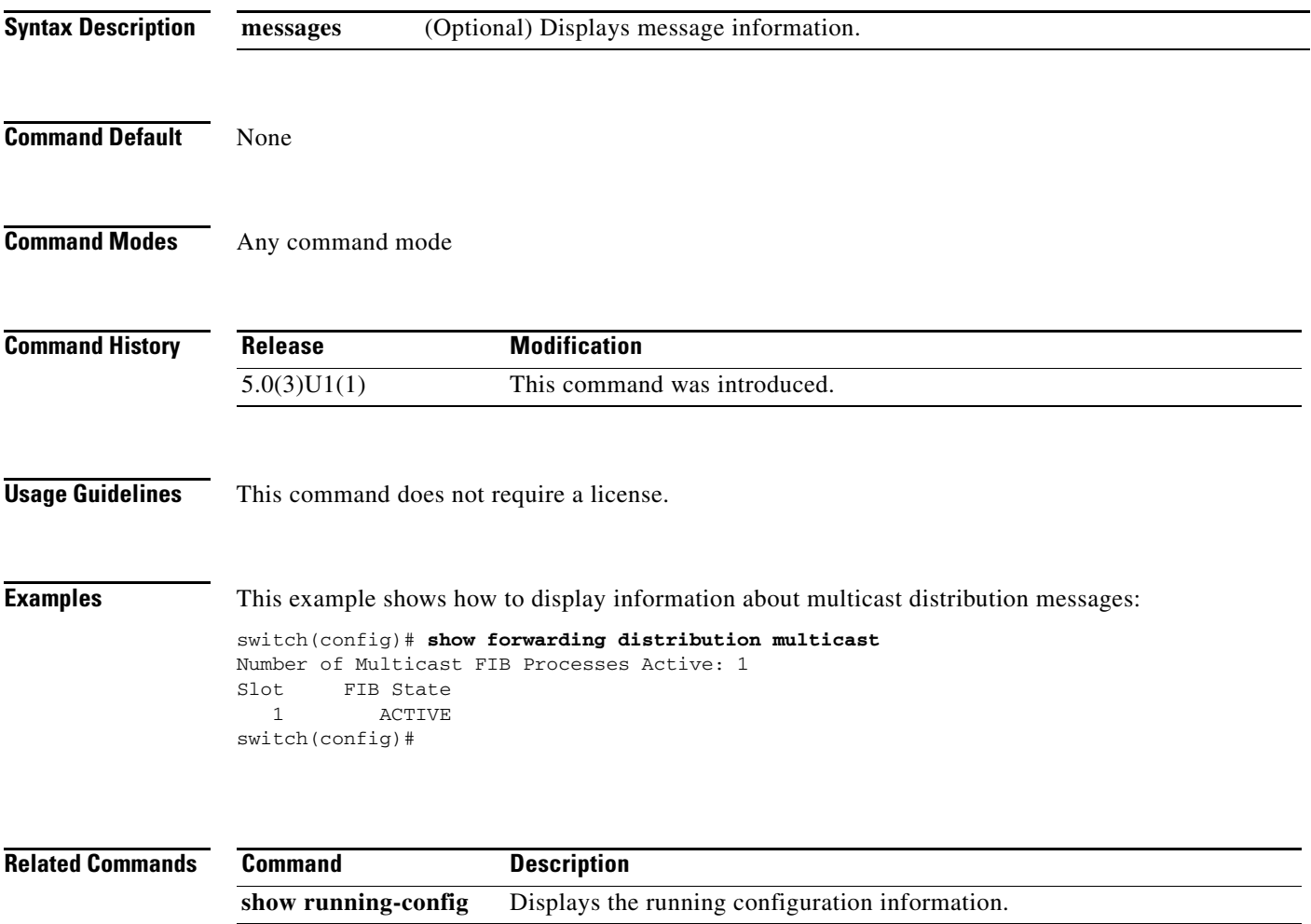

### **show forwarding distribution multicast client**

To display information about the multicast Forwarding Information Base (FIB) distribution client, use the **show forwarding distribution multicast client** command.

#### **show forwarding distribution multicast client**

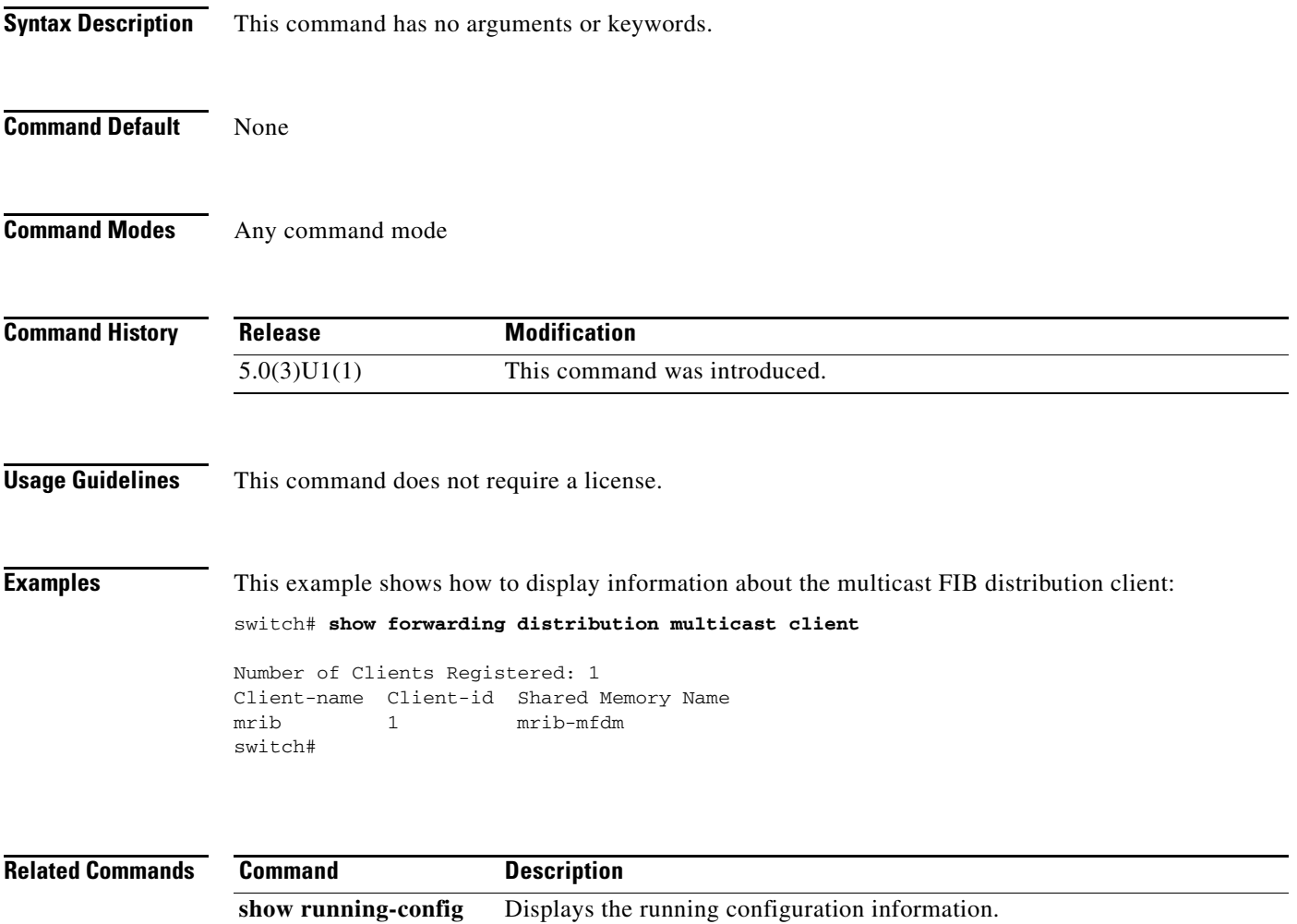

### **show forwarding distribution multicast outgoing-interface-list**

To display information about the multicast Forwarding Information Base (FIB) outgoing interface (OIF) list, use the **show forwarding distribution multicast outgoing-interface-list** command.

**show forwarding distribution multicast outgoing-interface-list** {**L2** | **L3**} [*index*]

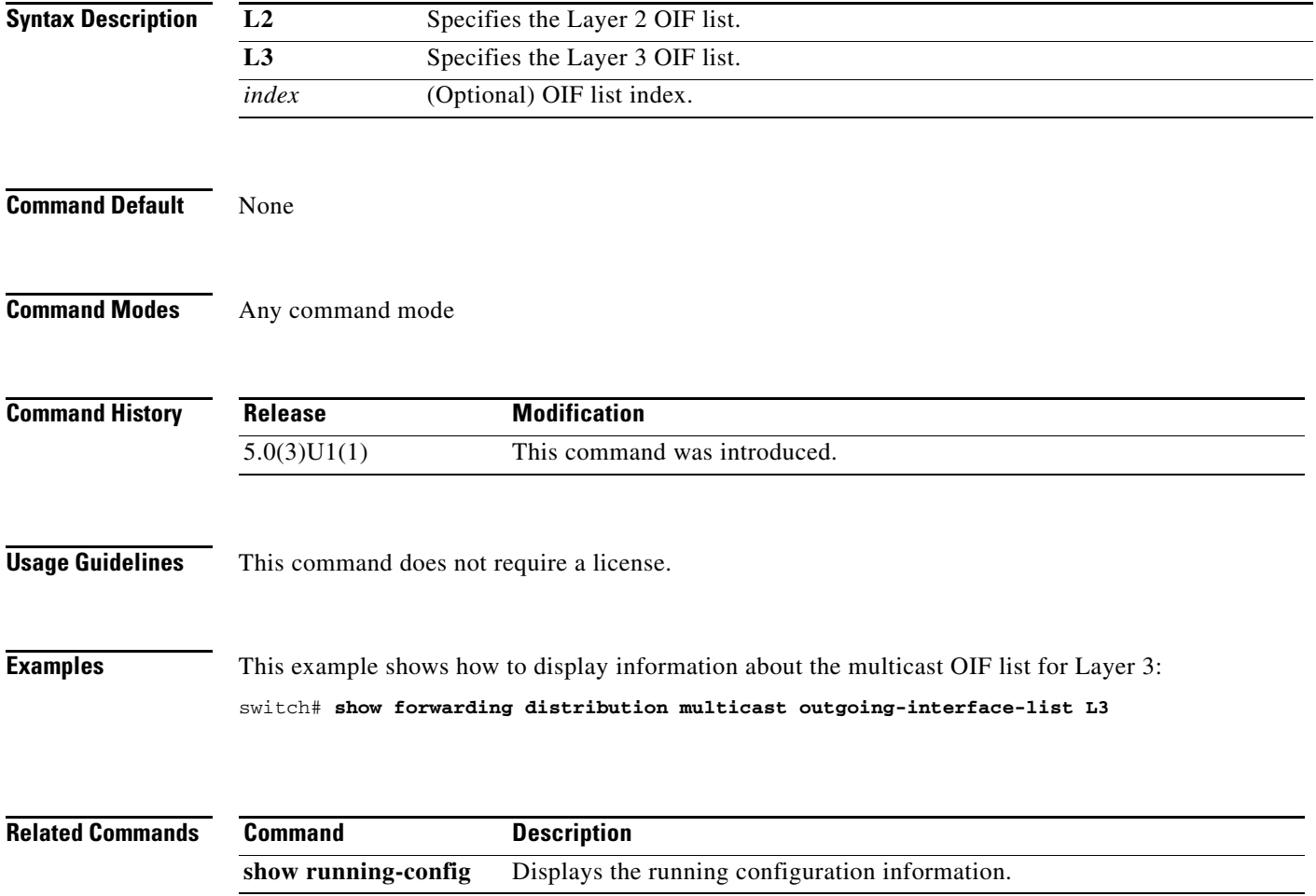

# **show forwarding distribution multicast route**

To display information about the multicast Forwarding Information Base (FIB) distribution routes, use the **show forwarding distribution multicast route** command.

**show forwarding distribution** [**ip** | **ipv4**] **multicast route** [**table** *id* | **vrf** *vrf\_name*] [[**group** {*group-addr* [*mask*] | *group-prefix*}] [**source** {*source-addr* [*source-mask*] | *source-prefix*}] | **summary**]

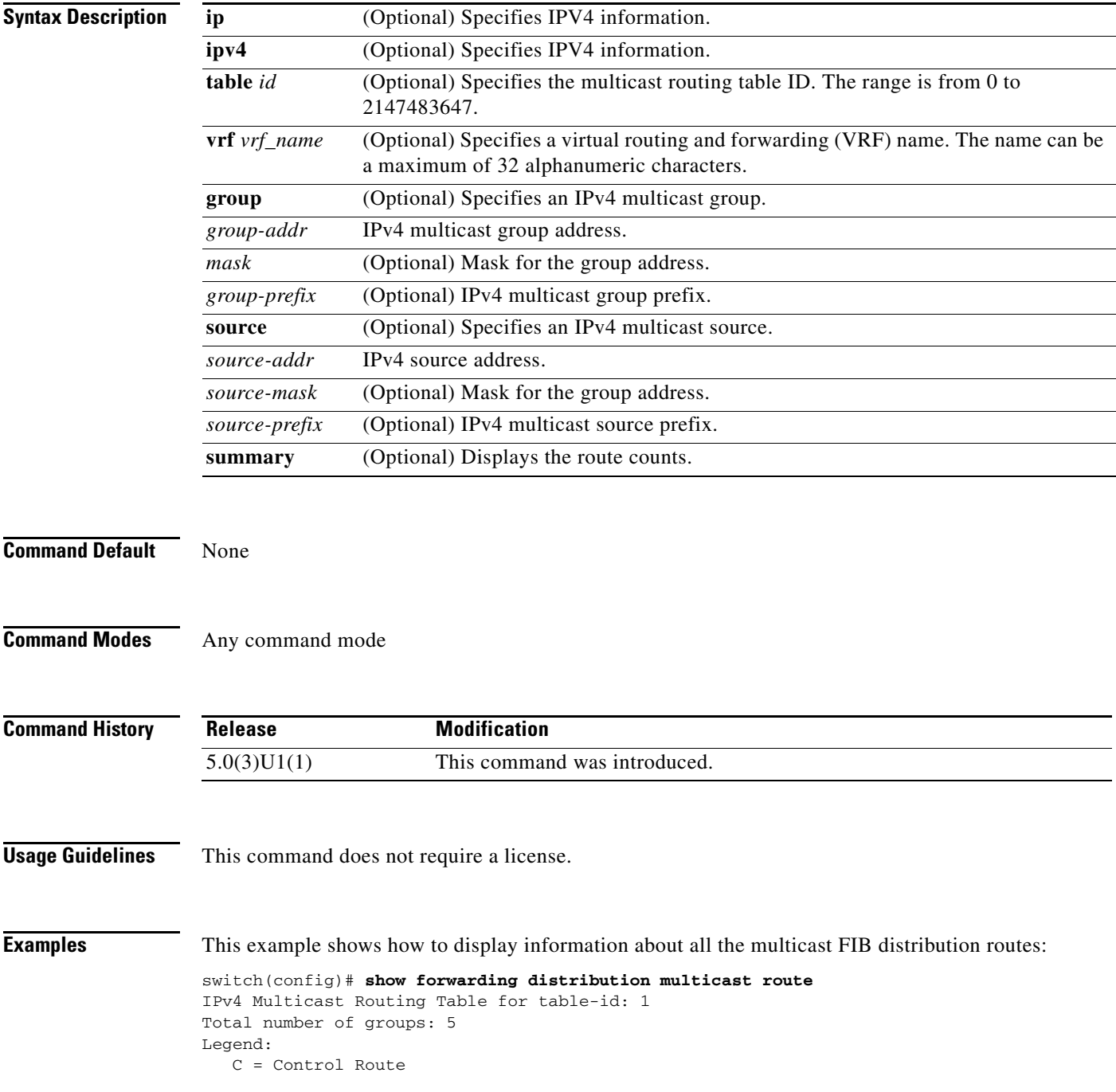

```
 D = Drop Route
    G = Local Group (directly connected receivers)
    O = Drop on RPF Fail
   P = Punt to supervisor
    d = Decap Route
   (*, 224.0.0.0/4), RPF Interface: NULL, flags: D
     Received Packets: 0 Bytes: 0
    Number of Outgoing Interfaces: 0
    Null Outgoing Interface List
<--Output truncated-->
switch(config)#
```
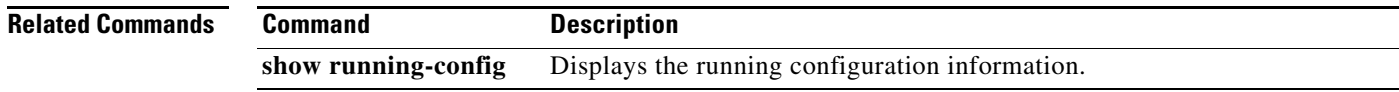

### **show forwarding multicast outgoing-interface-list**

To display information about the multicast Forwarding Information Base (FIB) outgoing interface (OIF) list, use the **show forwarding multicast outgoing-interface-list** command.

**show forwarding multicast outgoing-interface-list** [*index*]

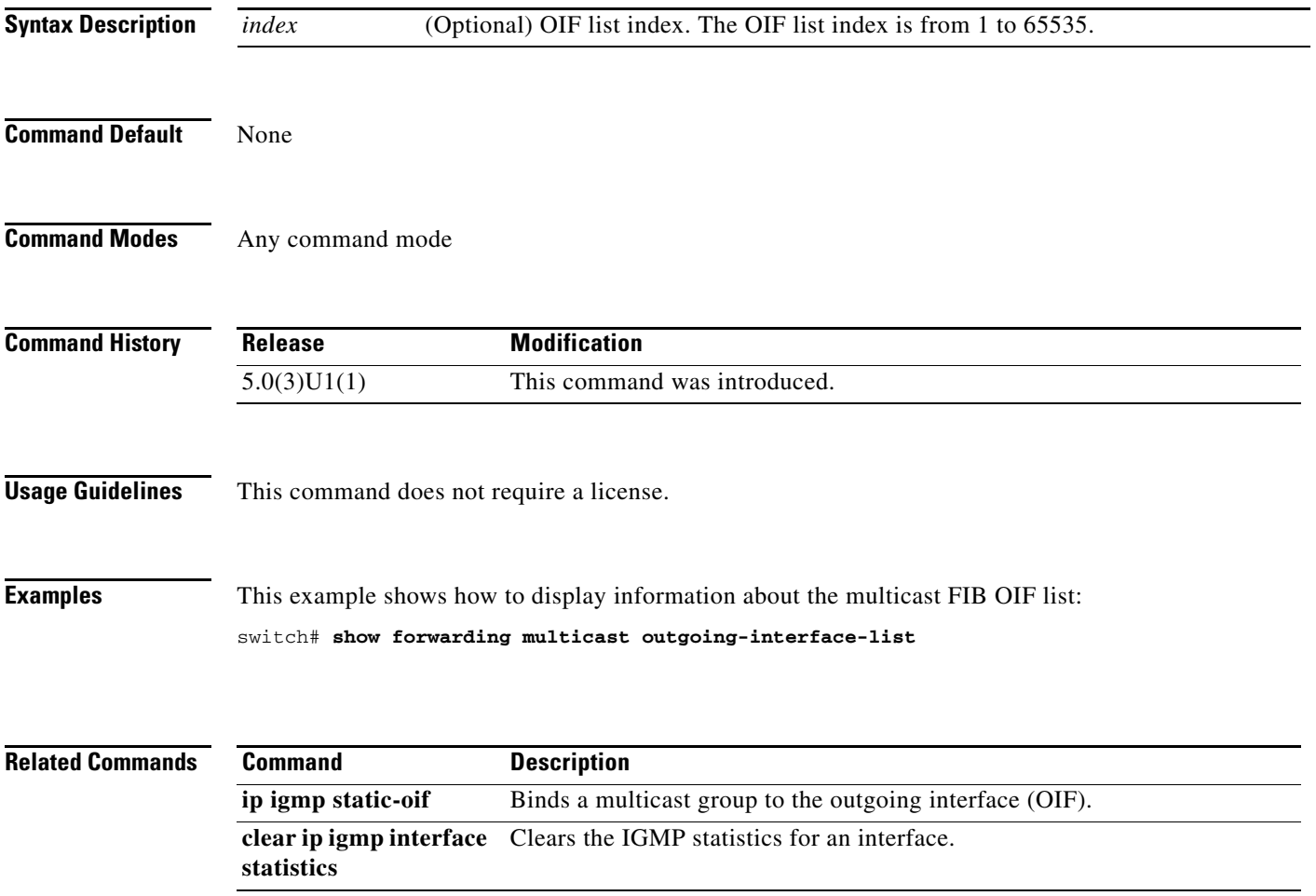

#### **show forwarding multicast route**

To display information about the IPv4 Forwarding Information Base (FIB) multicast routes, use the **show forwarding multicast route** command.

 $\mathscr{D}_{\mathbf{z}}$ 

**Note** Cisco NX-OS 3000 Series switches do not support per **multicast group statistics** command for the **show forward multicast route** command.

> **show forwarding** [**vrf** {*vrf-name* | **all**}] [**ip** | **ipv4**] **multicast route** {[**group** {*group-addr* [*group-mask*] | *group-prefix*} | **source** {*source-addr* [*source-mask*] | *source-prefix*} | **module** *num* | **vrf** {*vrf-name* | **all**}] | **summary** [**vrf** {*vrf-name* | **all**}]}

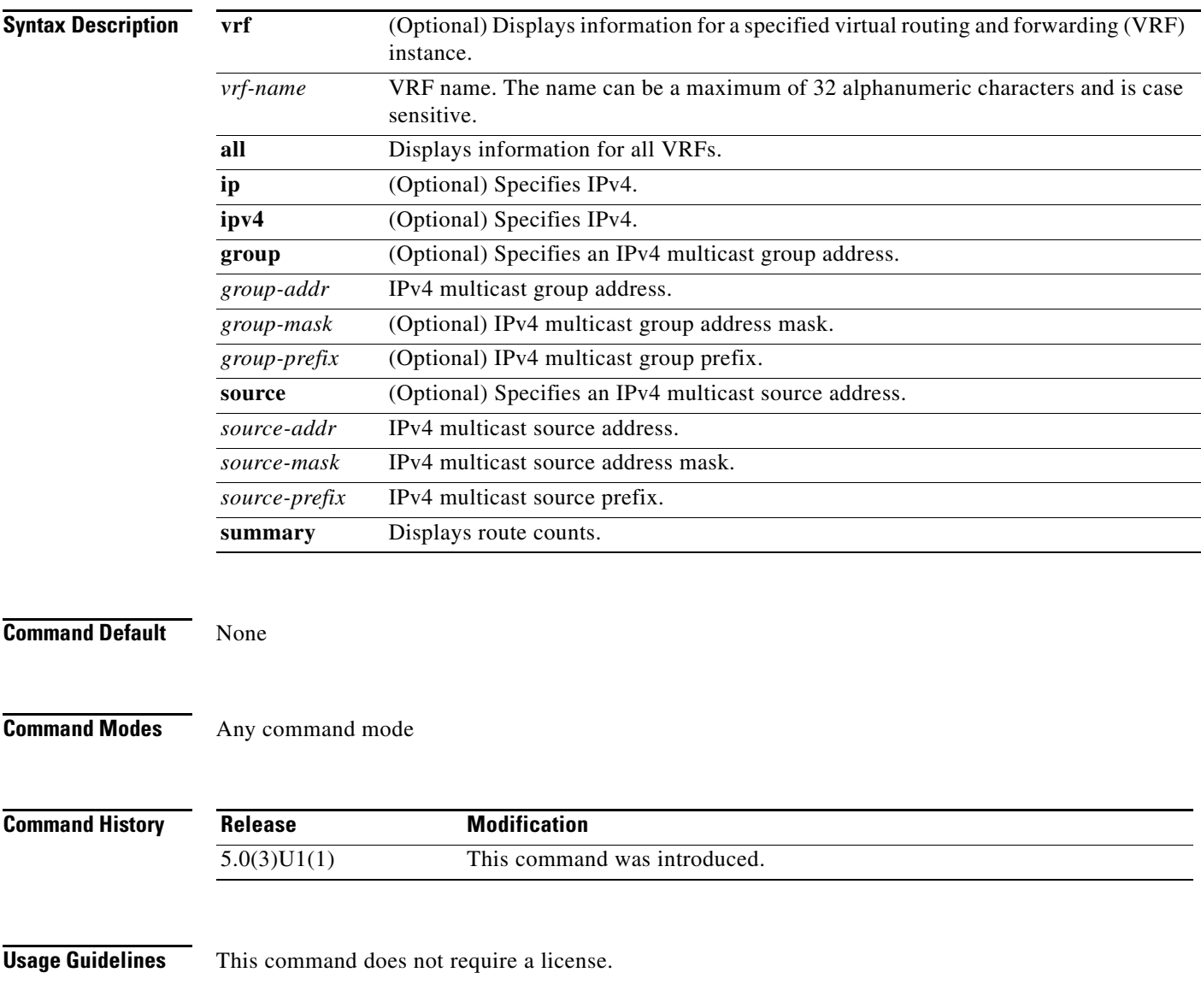

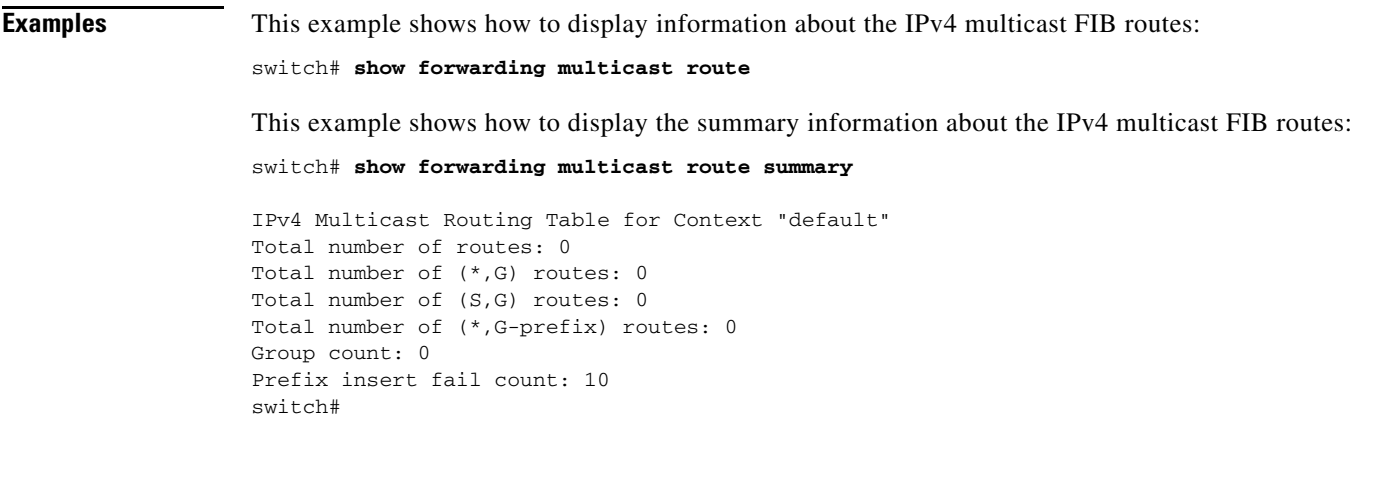

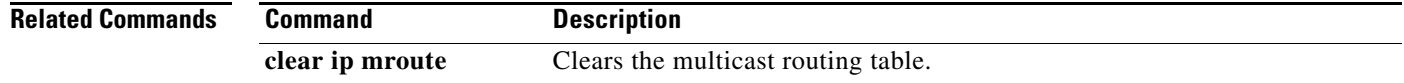

### **show hardware profile status**

To display the maximum entries in the multicast routing table, use the **show hardware profile status** command.

#### **show hardware profile status**

Used Host Entries in LPM = 0. Used Mcast Entries = 0.

switch#

Used Host Entries in Host = 6.

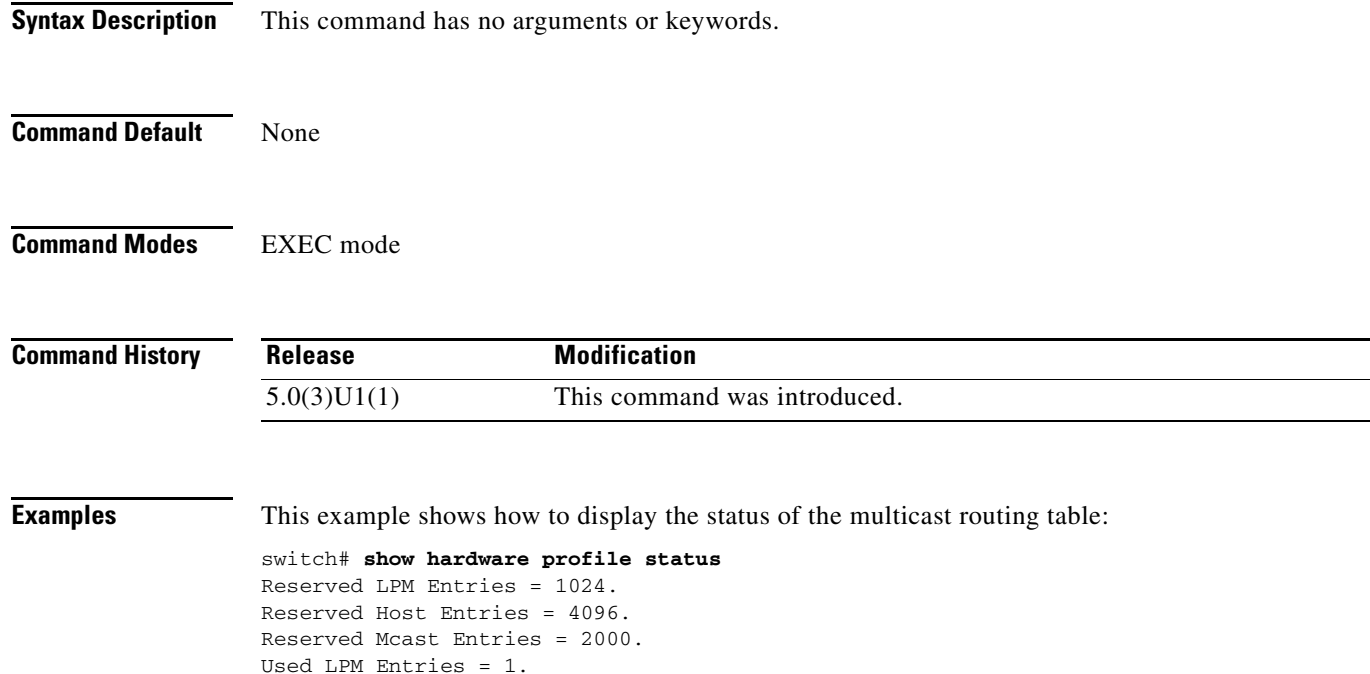

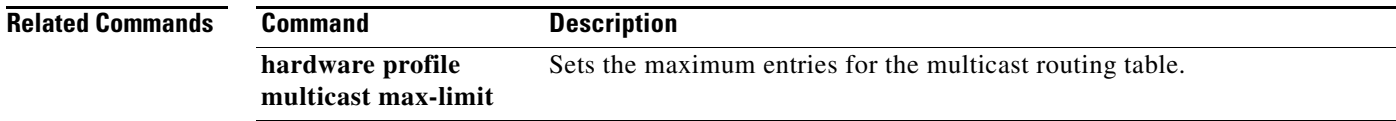

# **show ip igmp event-history**

To display information in the IGMP event history buffers, use the **show ip igmp event-history**  command.

**show ip igmp event-history** {**clis** | **debugs** | **errors** | **events** | **ha** | **igmp-internal** | **msgs** | **mtrace** | **policy** | **statistics** | **vrf**}

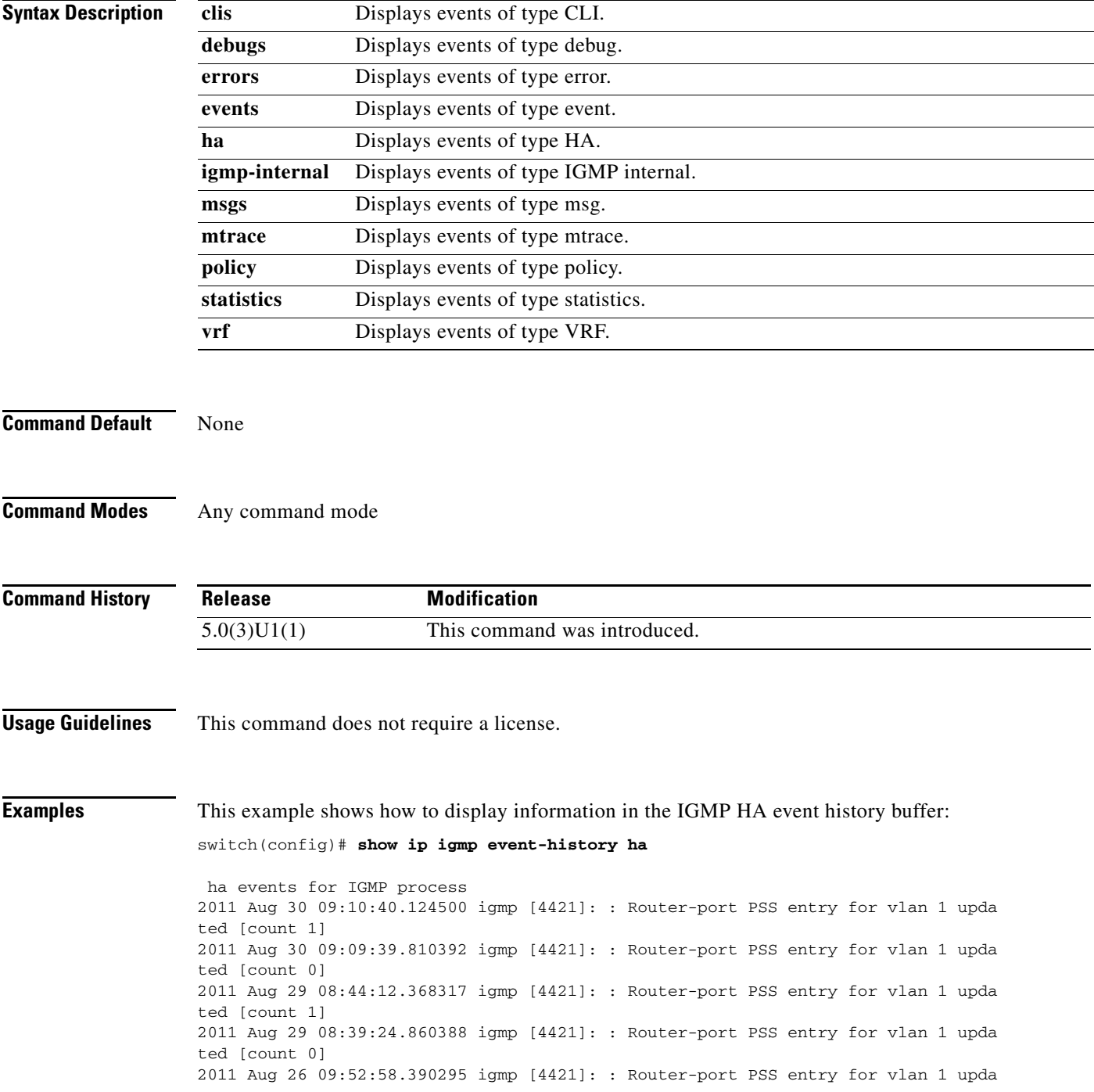

ted [count 1] <--Output truncated--> switch(config)#

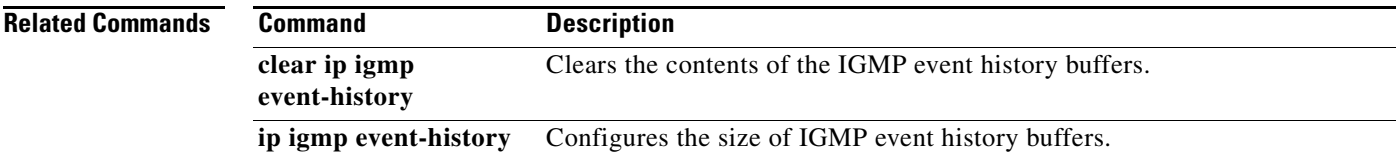

 $\blacksquare$ 

### **show ip igmp groups**

To display information about IGMP-attached group membership, use the **show ip igmp groups**  command.

**show ip igmp groups** [{*source* [*group*]} | {*group* [*source*]}] [**ethernet** *slot*/*port* | **port-channel** *channel-number*[.*sub\_if-number*] | **vlan** *vlan-id*] [**vrf** {*vrf-name* | **all**}]

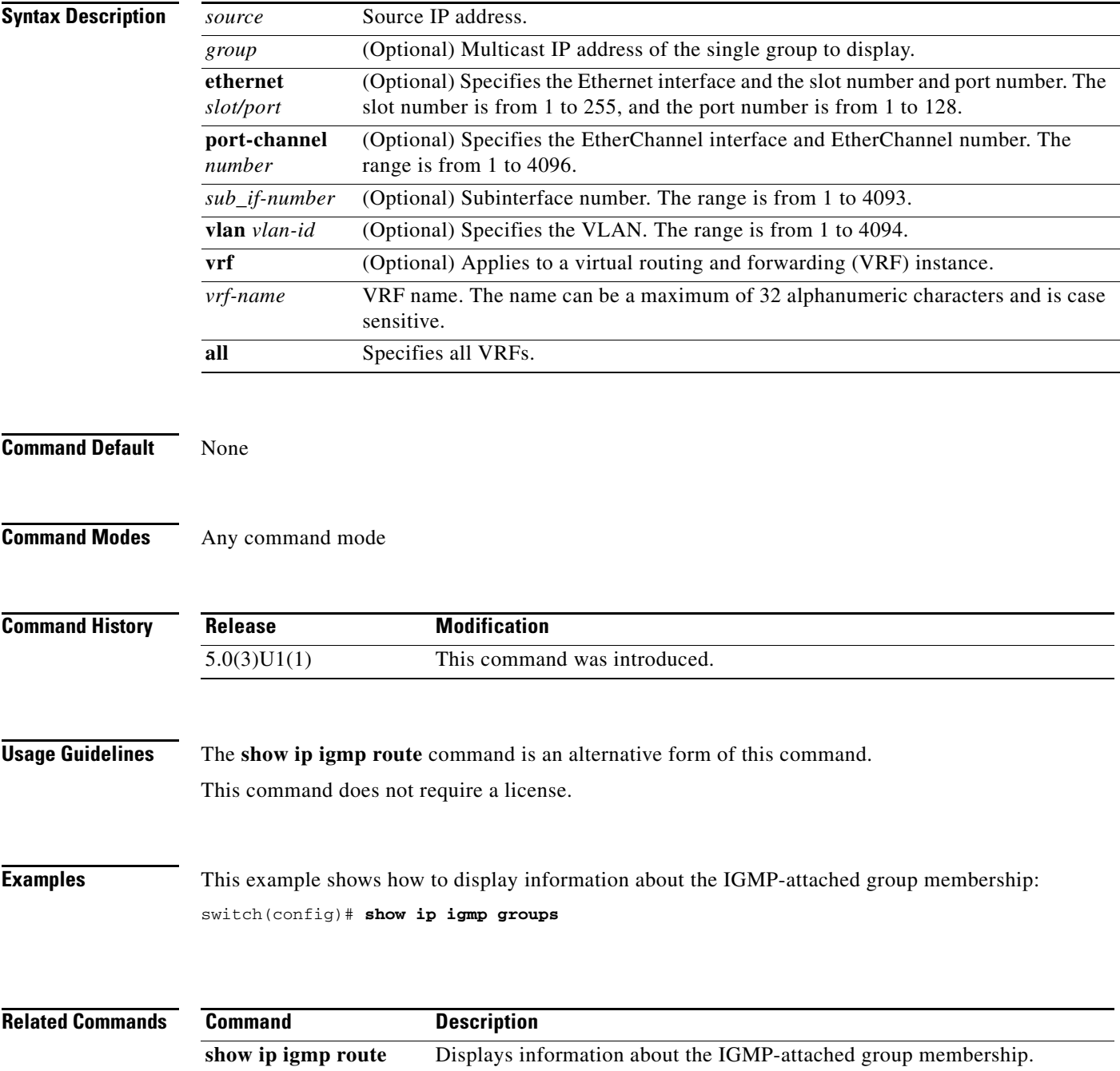

# **show ip igmp interface**

To display information about IGMP on interfaces, use the **show ip igmp interface** command.

**show ip igmp interface** {**ethernet** *slot*/*port* | **port-channel** *channel-number*[.*sub\_if-number*] | **vlan** *vlan-id*}

**show ip igmp interface** [**brief**] [**vrf** {*vrf-name* | **all**}]

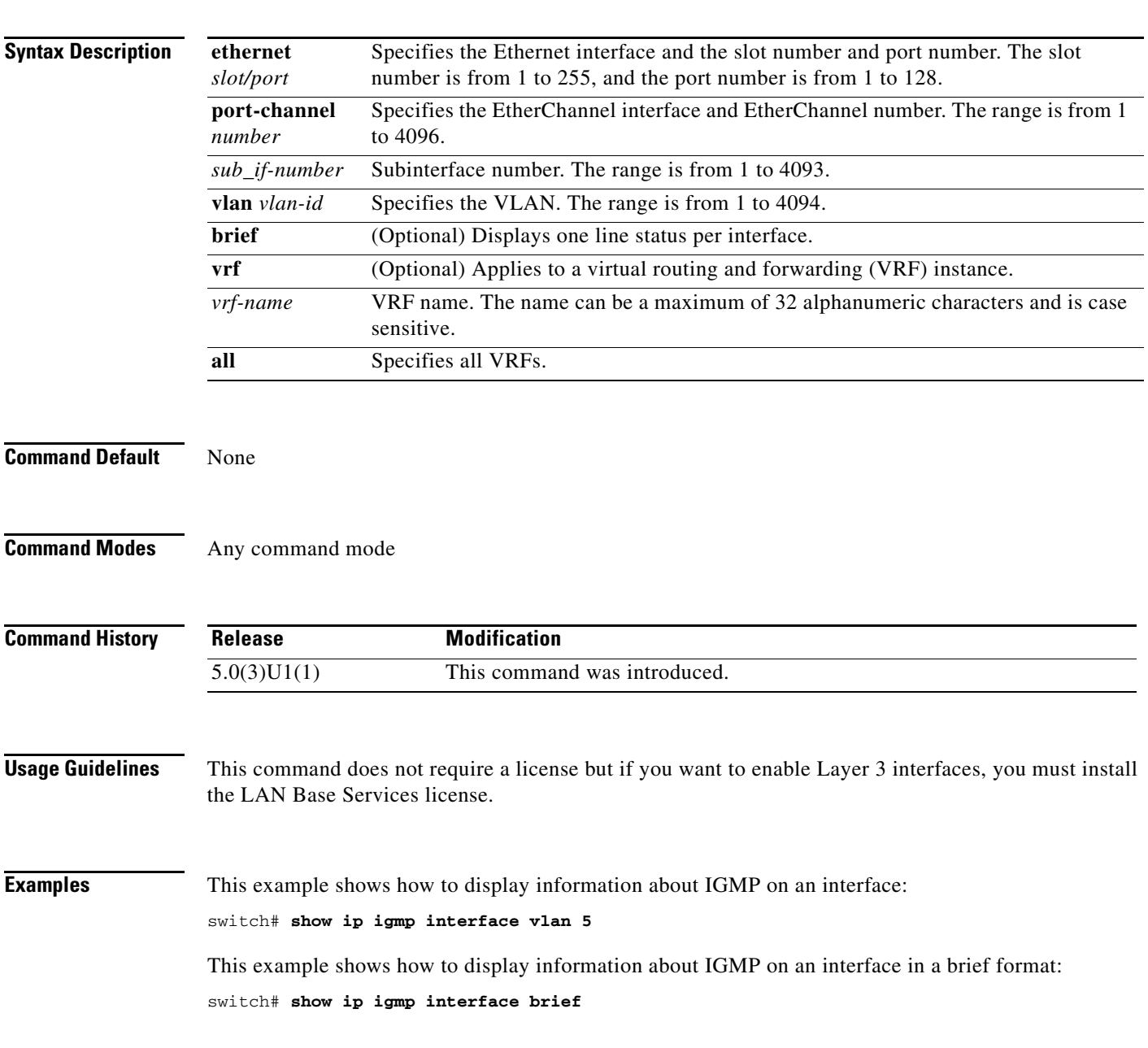

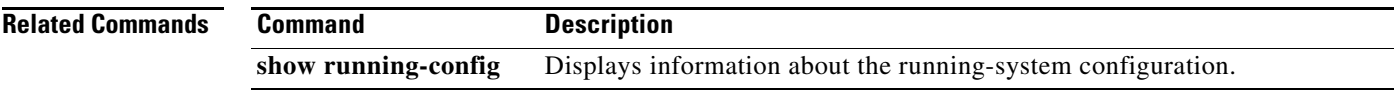

П

# **show ip igmp local-groups**

To display information about IGMP local groups, use the **show ip igmp local-groups** command.

**show ip igmp local-groups** [**ethernet** *slot*/*port* | **port-channel** *channel-number*[.*sub\_if-number*] | **vlan** *vlan-id*] [**vrf** {*vrf-name* | **all**}]

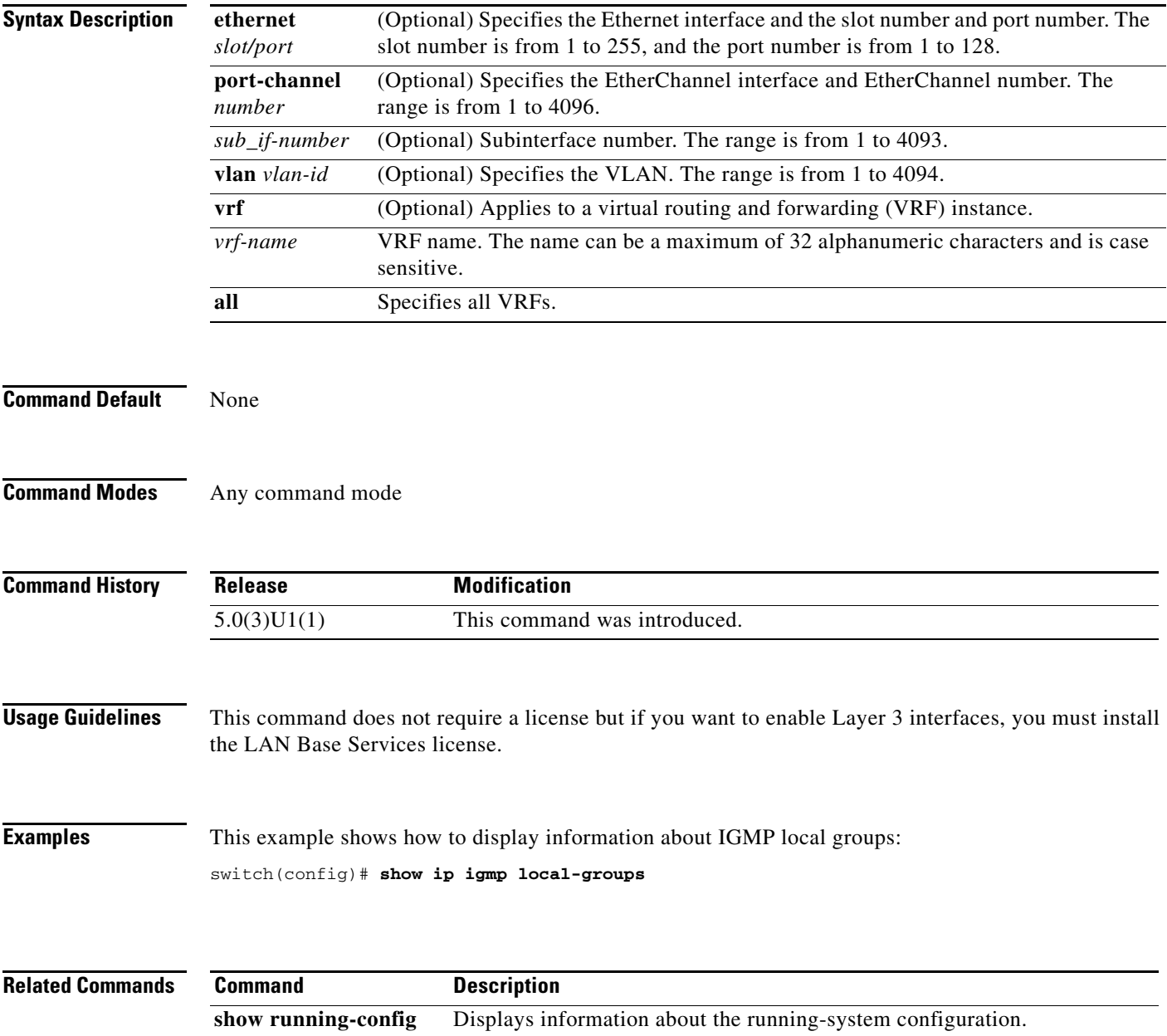

### **show ip igmp route**

To display information about the IGMP-attached group membership, use the **show ip igmp route**  command.

**show ip igmp route** [{*source* [*group*]} | {*group* [*source*]}] [**ethernet** *slot*/*port* | **port-channel** *channel-number*[.*sub\_if-number*] | **vlan** *vlan-id*] [**vrf** {*vrf-name* | **all**}]

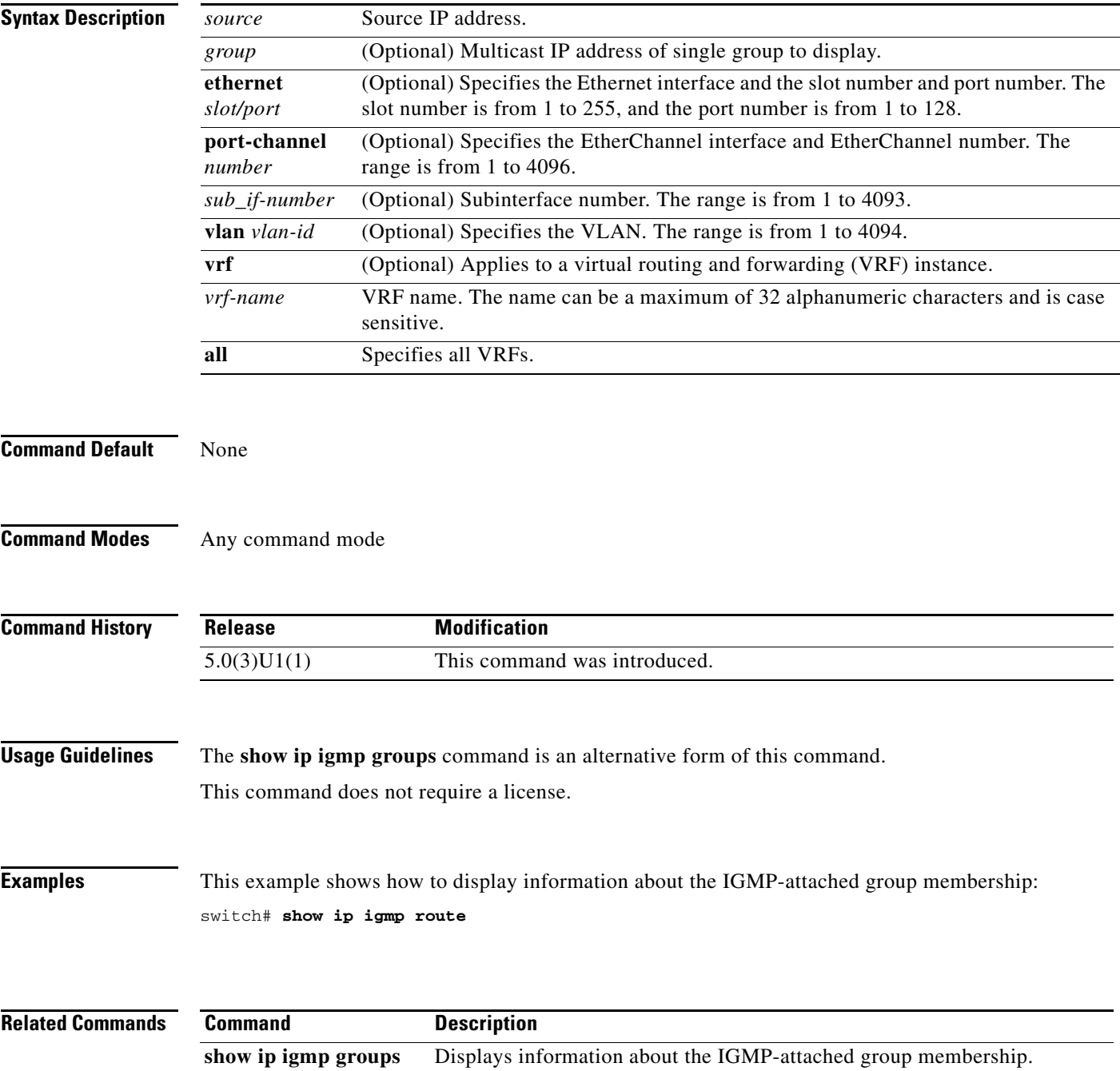

# **show ip igmp snooping**

To display information about IGMP snooping, use the **show ip igmp snooping** command.

**show ip igmp snooping** [**vlan** *vlan-id*]

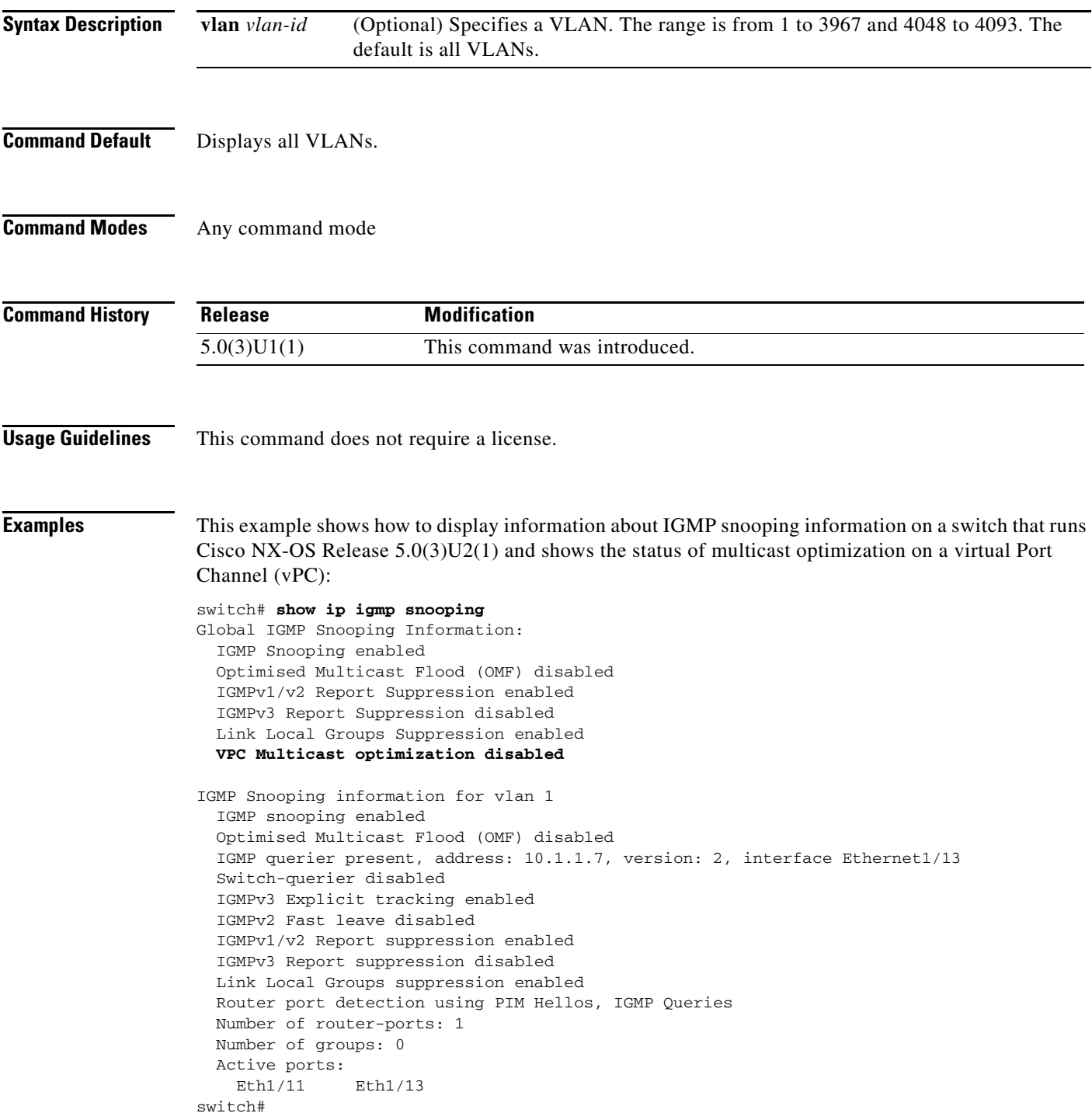

П

This example shows how to display information about IGMP snooping for a VLAN:

```
switch# show ip igmp snooping vlan 1
IGMP Snooping information for vlan 1
  IGMP snooping enabled
  Optimised Multicast Flood (OMF) disabled
  IGMP querier present, address: 10.1.1.7, version: 2, interface Ethernet1/13
  Switch-querier disabled
  IGMPv3 Explicit tracking enabled
  IGMPv2 Fast leave disabled
  IGMPv1/v2 Report suppression enabled
  IGMPv3 Report suppression disabled
  Link Local Groups suppression enabled
  Router port detection using PIM Hellos, IGMP Queries
  Number of router-ports: 1
  Number of groups: 0
  Active ports:
    Eth1/11 Eth1/13
switch#
```
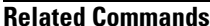

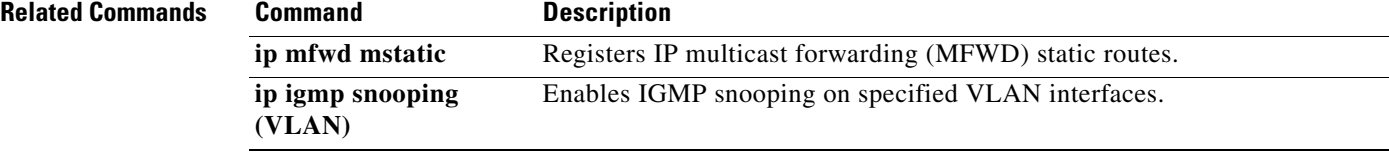

### **show ip igmp snooping event-history**

To display information in the IGMP snooping event history buffers, use the **show ip igmp snooping event-history** command.

**show ip igmp snooping event-history** {**igmp-snoop-internal** | **mfdm** | **mfdm-sum** | **vlan** | **vlan-events**}

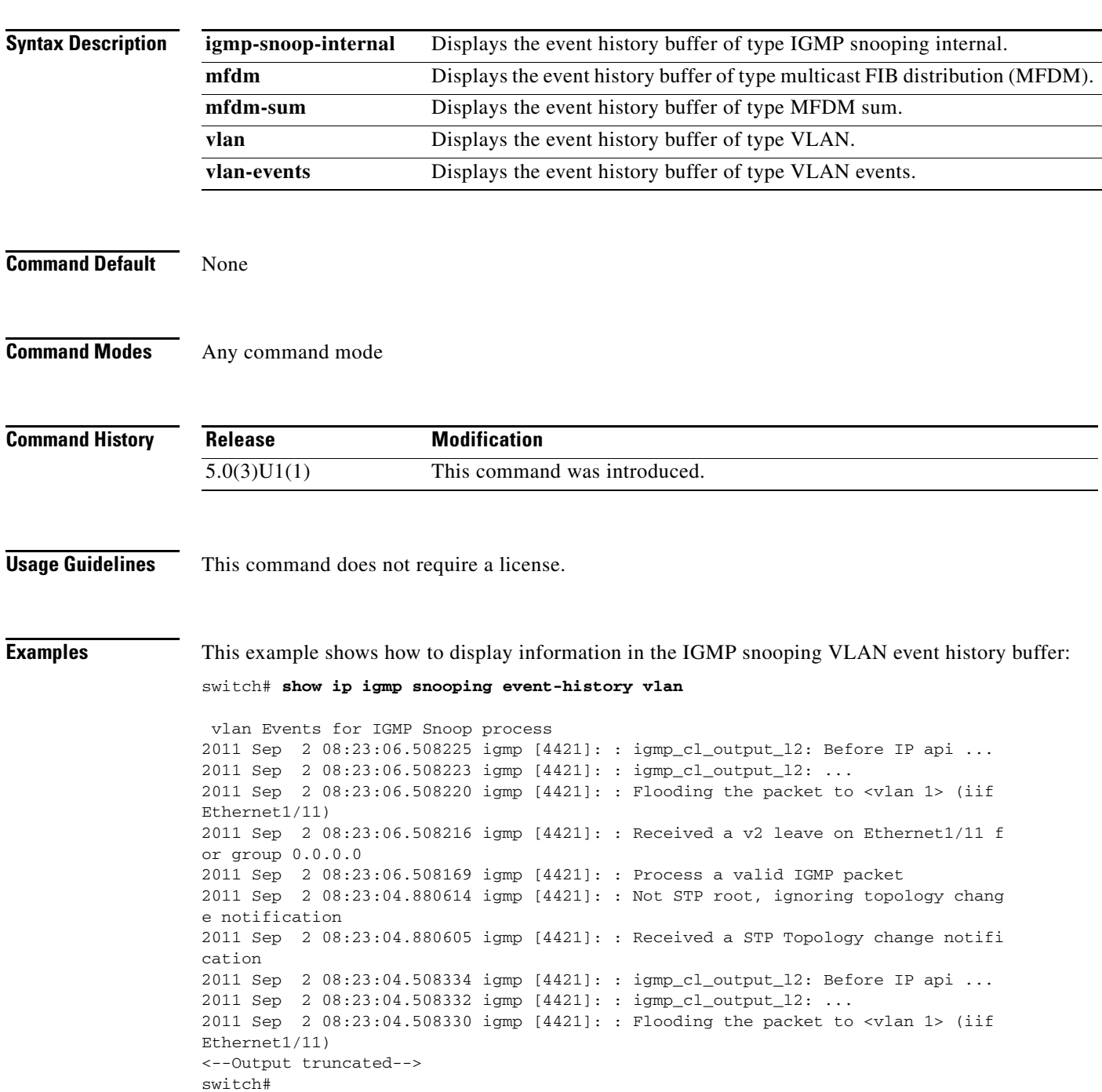

**Cisco Nexus 3000 Series NX-OS Multicast Routing Command Reference**

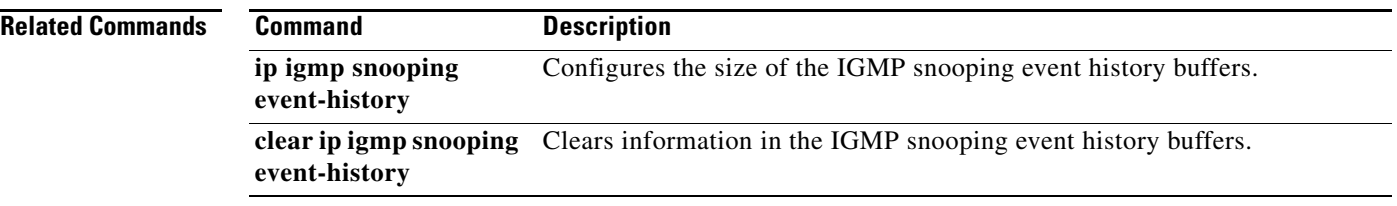

П

# **show ip igmp snooping explicit-tracking**

To display information about explicit tracking for IGMP snooping, use the **show ip igmp snooping explicit-tracking** command.

**show ip igmp snooping explicit-tracking** [**vlan** *vlan-id*]

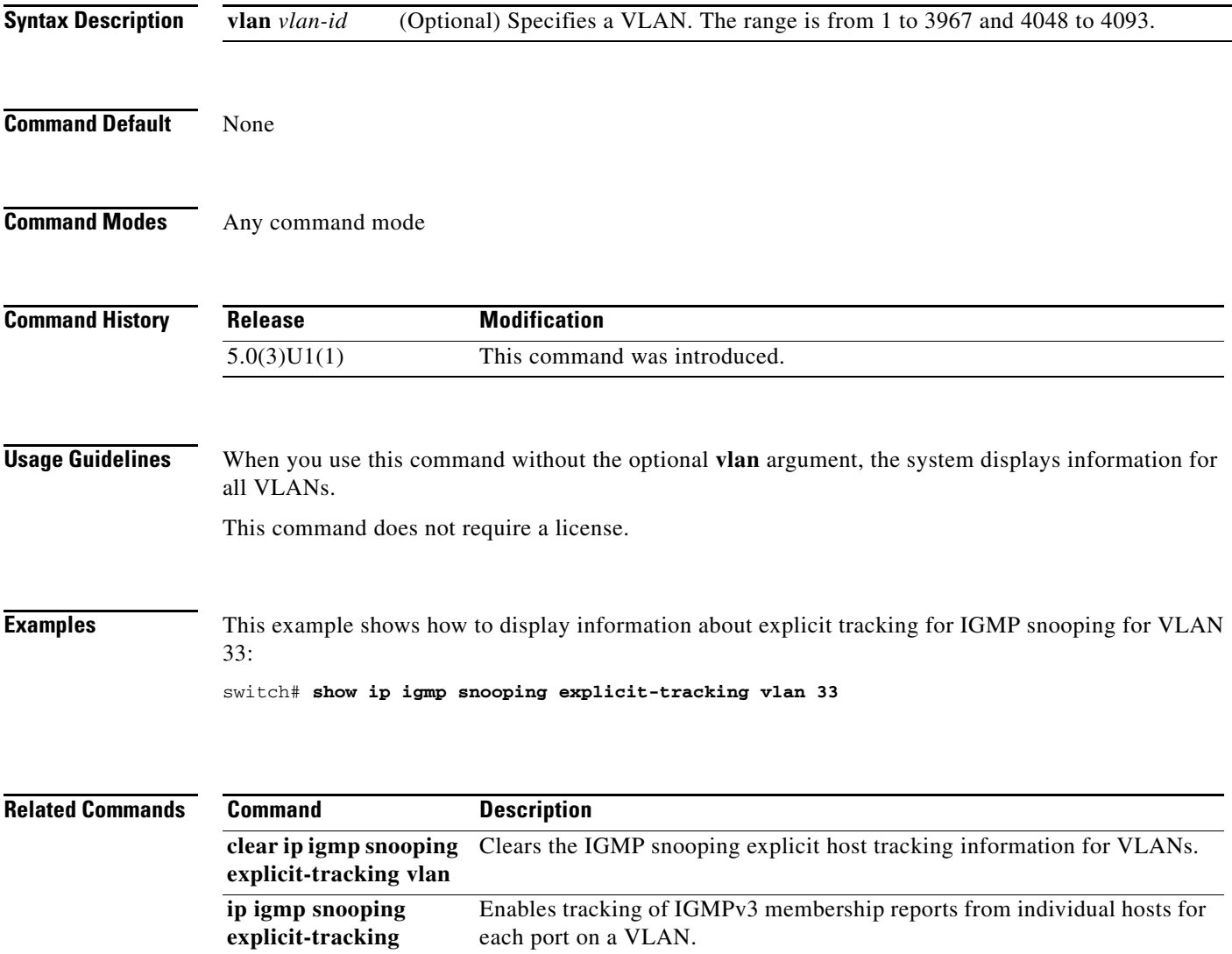

# **show ip igmp snooping groups**

To display information about the group membership for IGMP snooping, use the **show ip igmp snooping groups** command.

**show ip igmp snooping groups** [{*source* [*group*]} | {*group* [*source*]}] [**vlan** *vlan-id*] [**detail**]

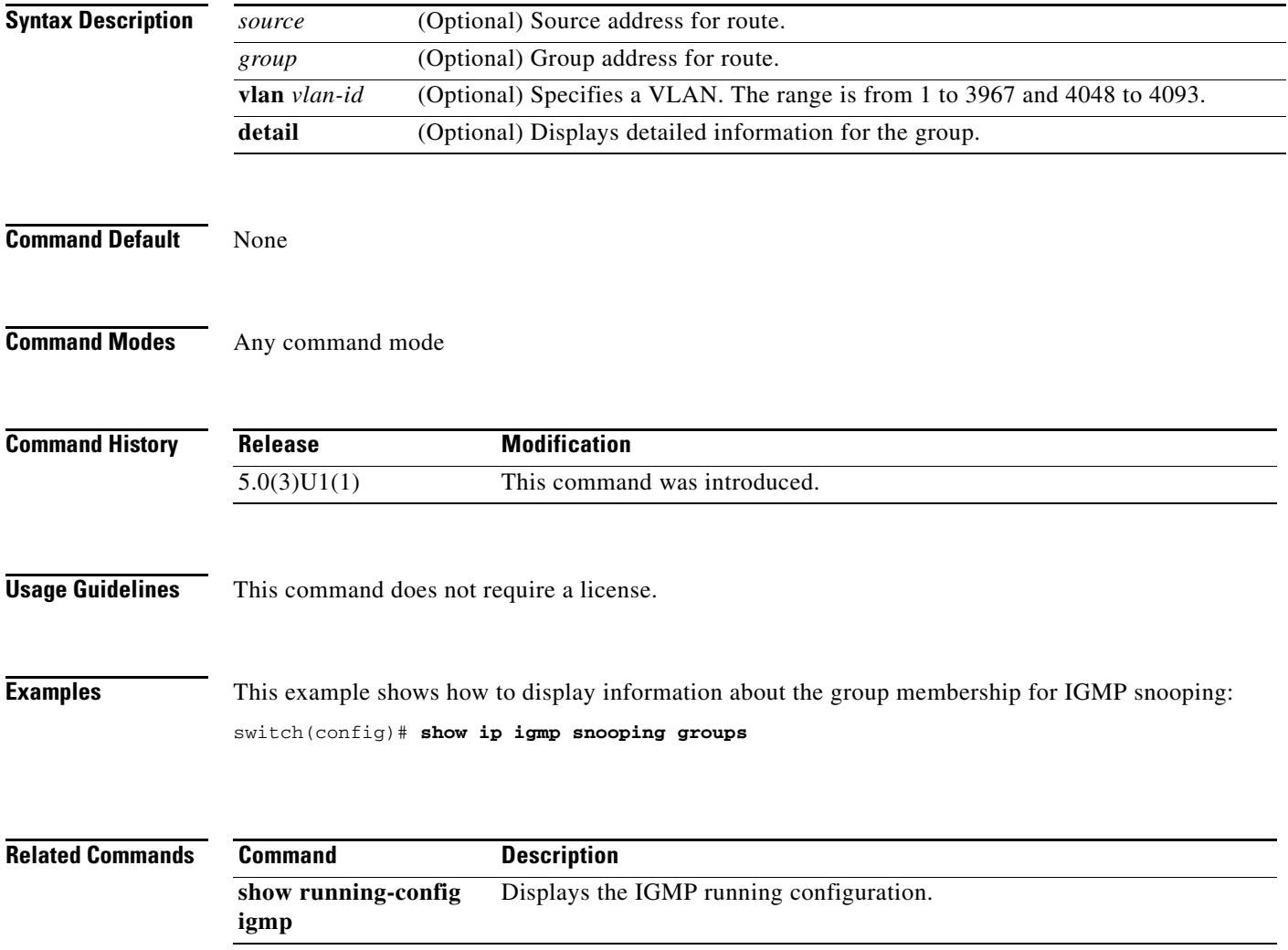

# **show ip igmp snooping mrouter**

To display the multicast routers detected by IGMP snooping, use the **show ip igmp snooping mrouter** command.

**show ip igmp snooping mrouter** [**vlan** *vlan-id*]

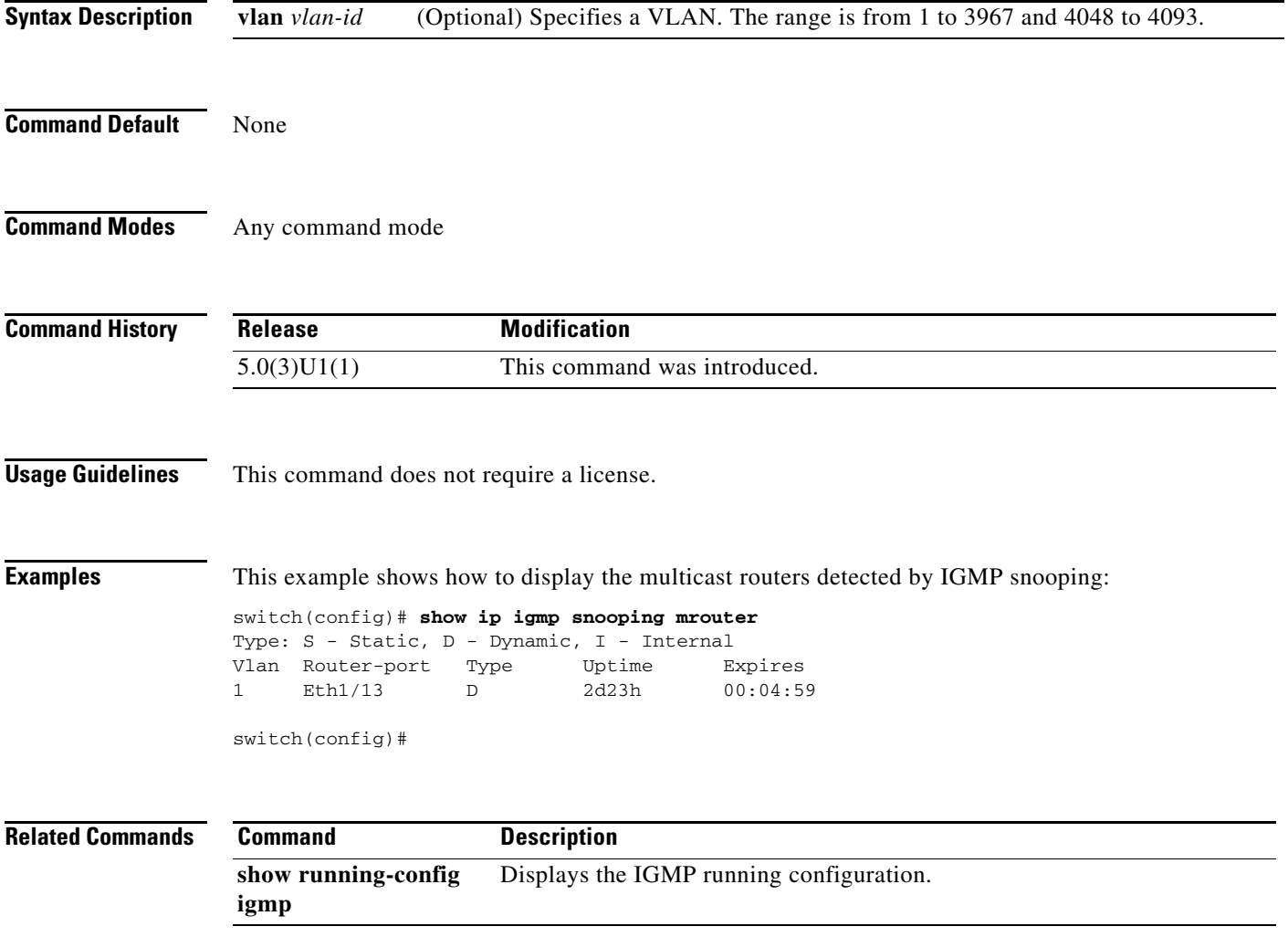

# **show ip igmp snooping querier**

To display information about IGMP snooping queriers, use the **show ip igmp snooping querier** command.

**show ip igmp snooping querier** [**vlan** *vlan-id*]

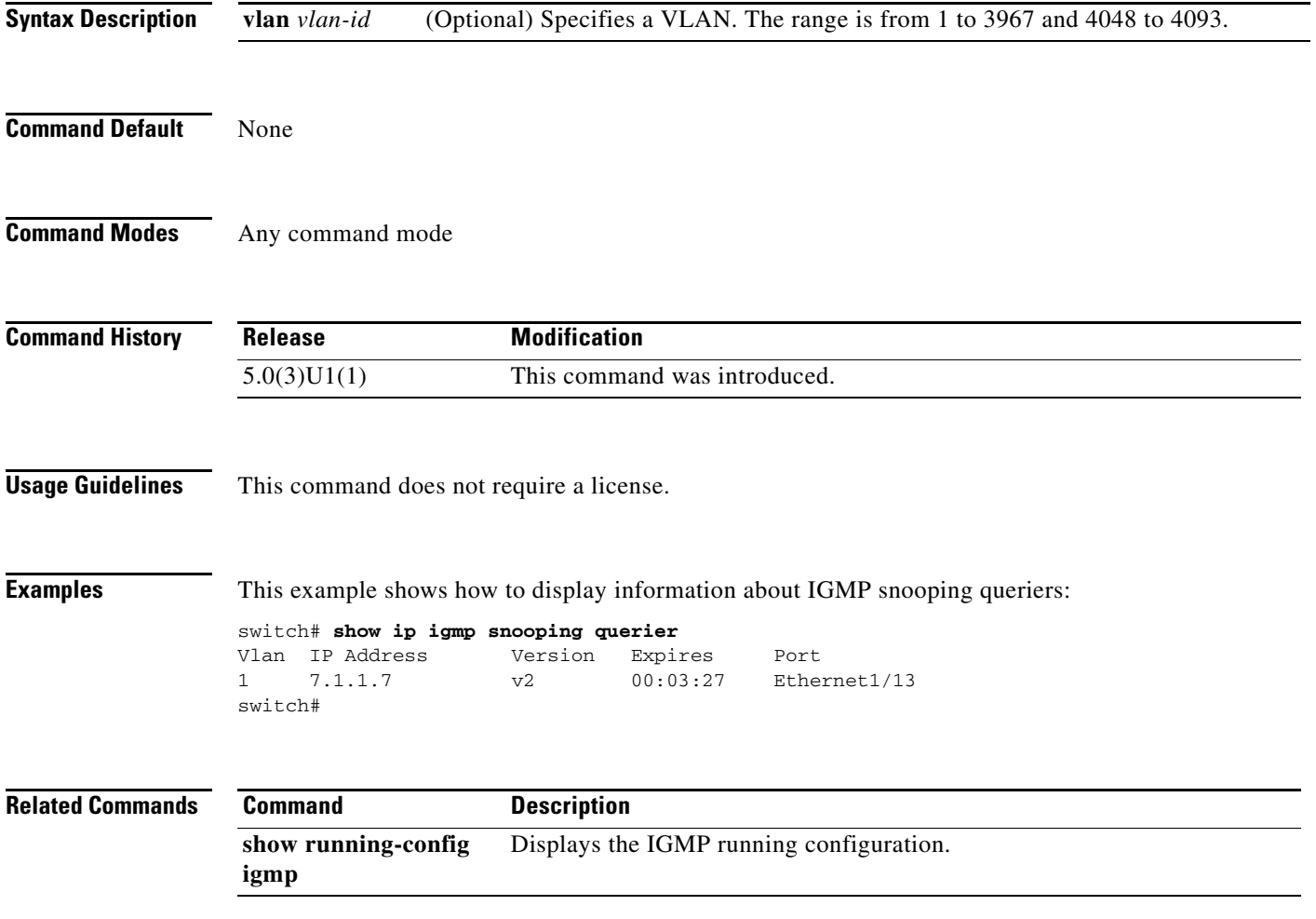

# **show ip igmp snooping statistics**

To display information about IGMP snooping statistics, use the **show ip igmp snooping statistics**  command.

**show ip igmp snooping statistics** [**vlan** *vlan-id* | **global**]

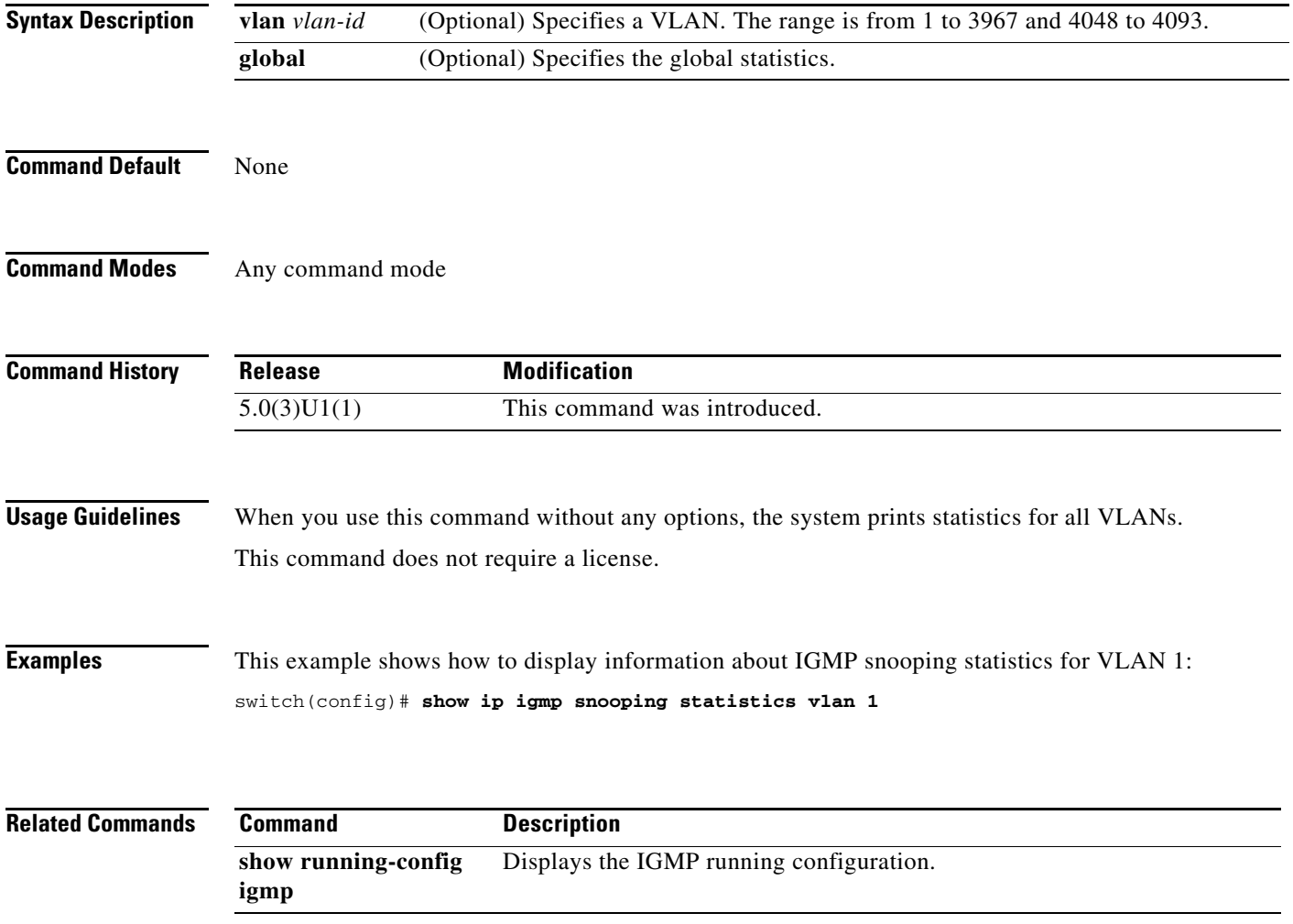

# **show ip mroute**

To display information about IPv4 multicast routes, use the **show ip mroute** command.

**show ip mroute** {*group* | {*source group*} | {*group* [*source*]}} [**summary** [**software-forwarded**]] [**vrf** {*vrf-name* | **all**}]

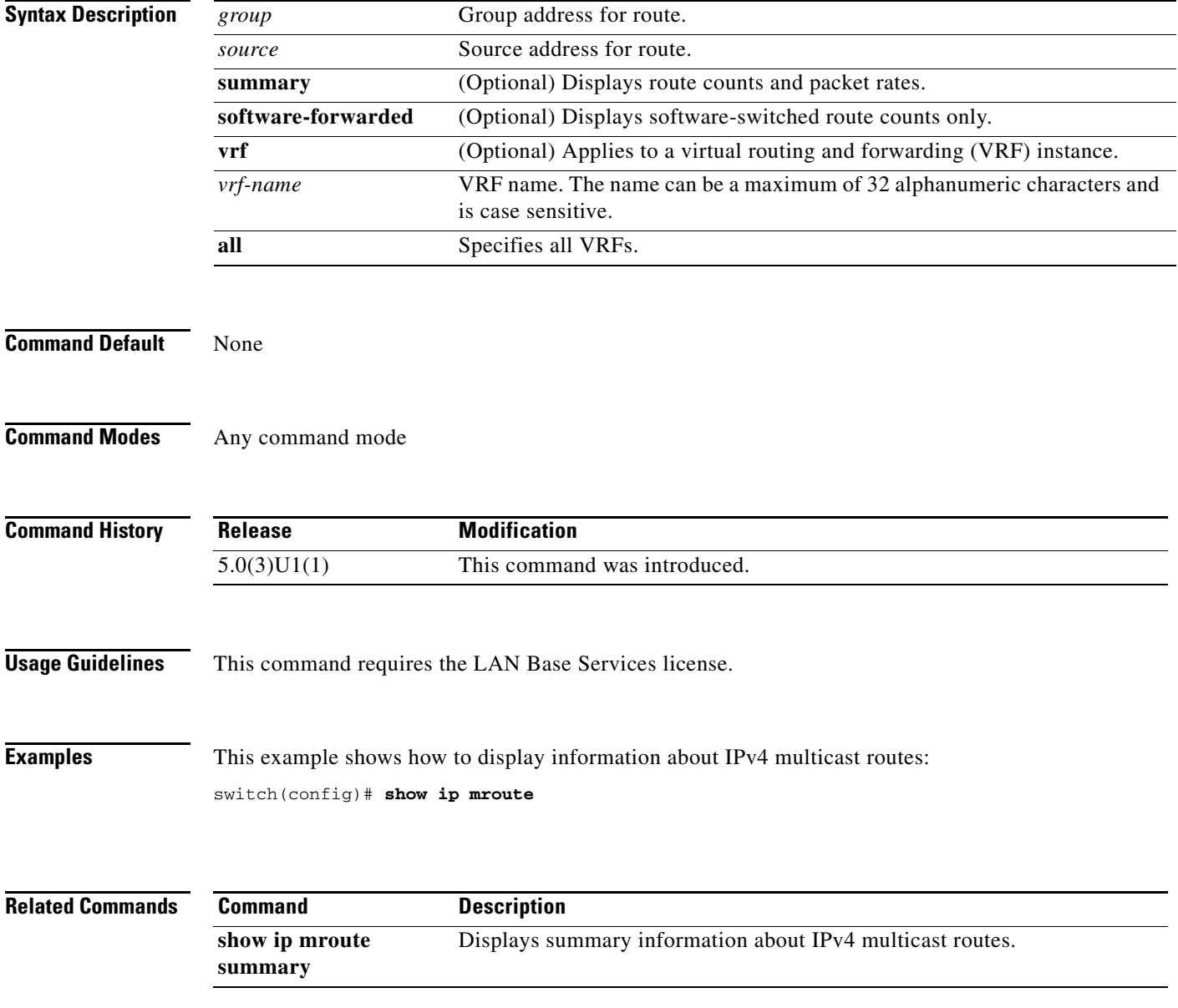

# **show ip mroute summary**

To display summary information about IPv4 multicast routes, use the **show ip mroute summary**  command.

**show ip mroute summary** [**count** | **software-forwarded**] [**vrf** {*vrf-name* | **all**}]

**show ip mroute** [*group*] **summary** [**software-forwarded**] [**vrf** {*vrf-name* | **all**}]

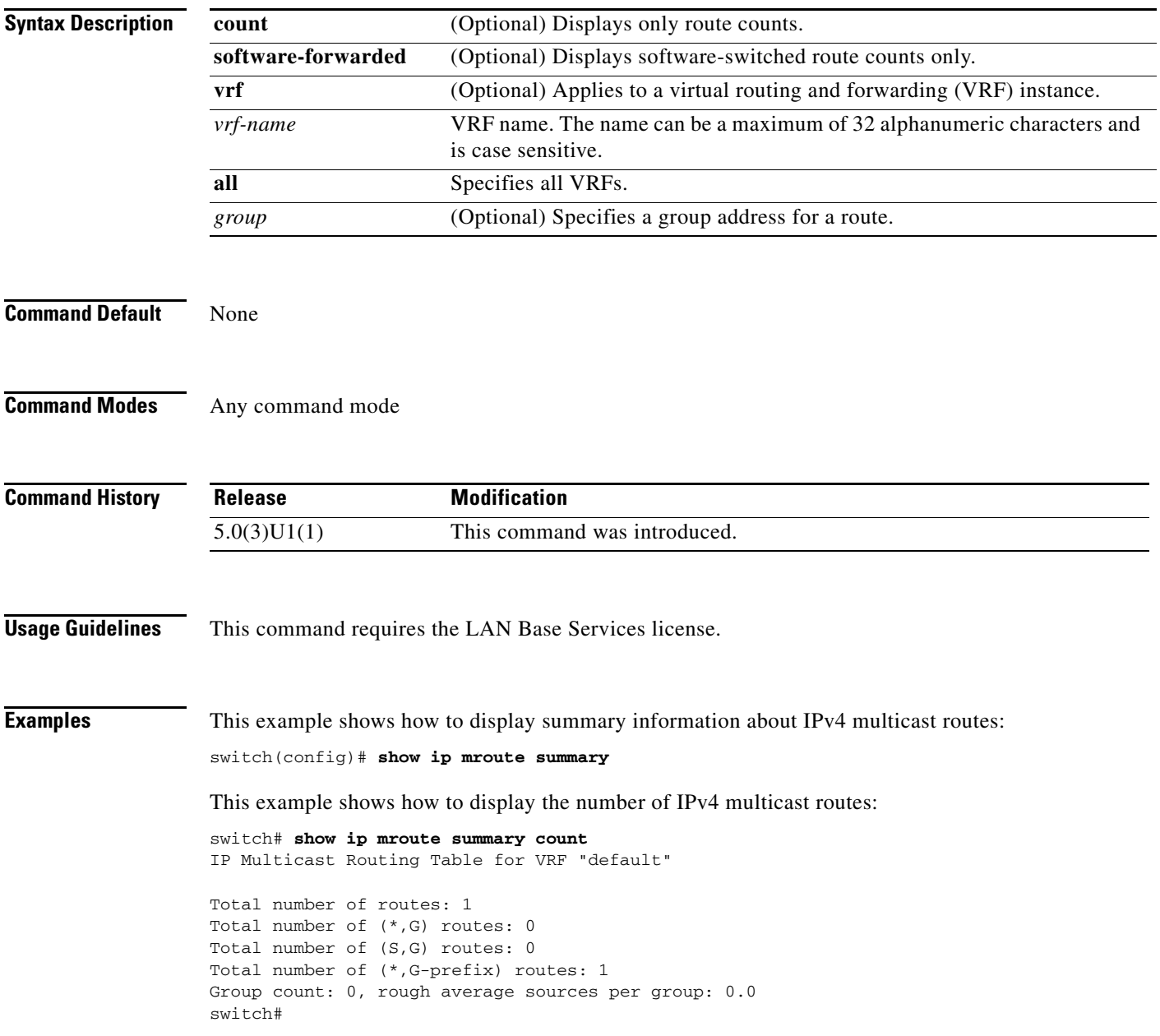

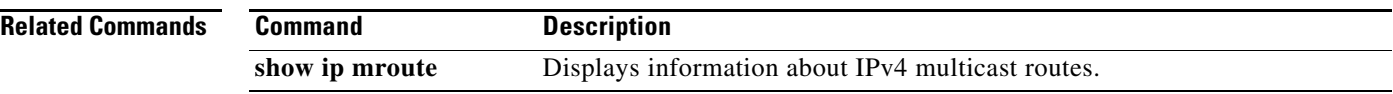

П

### **show ip msdp count**

To display information about Multicast Source Discovery Protocol (MSDP) counts, use the **show ip msdp count** command.

**show ip msdp count** [*asn*] [**vrf** {*vrf-name* | **all**}]

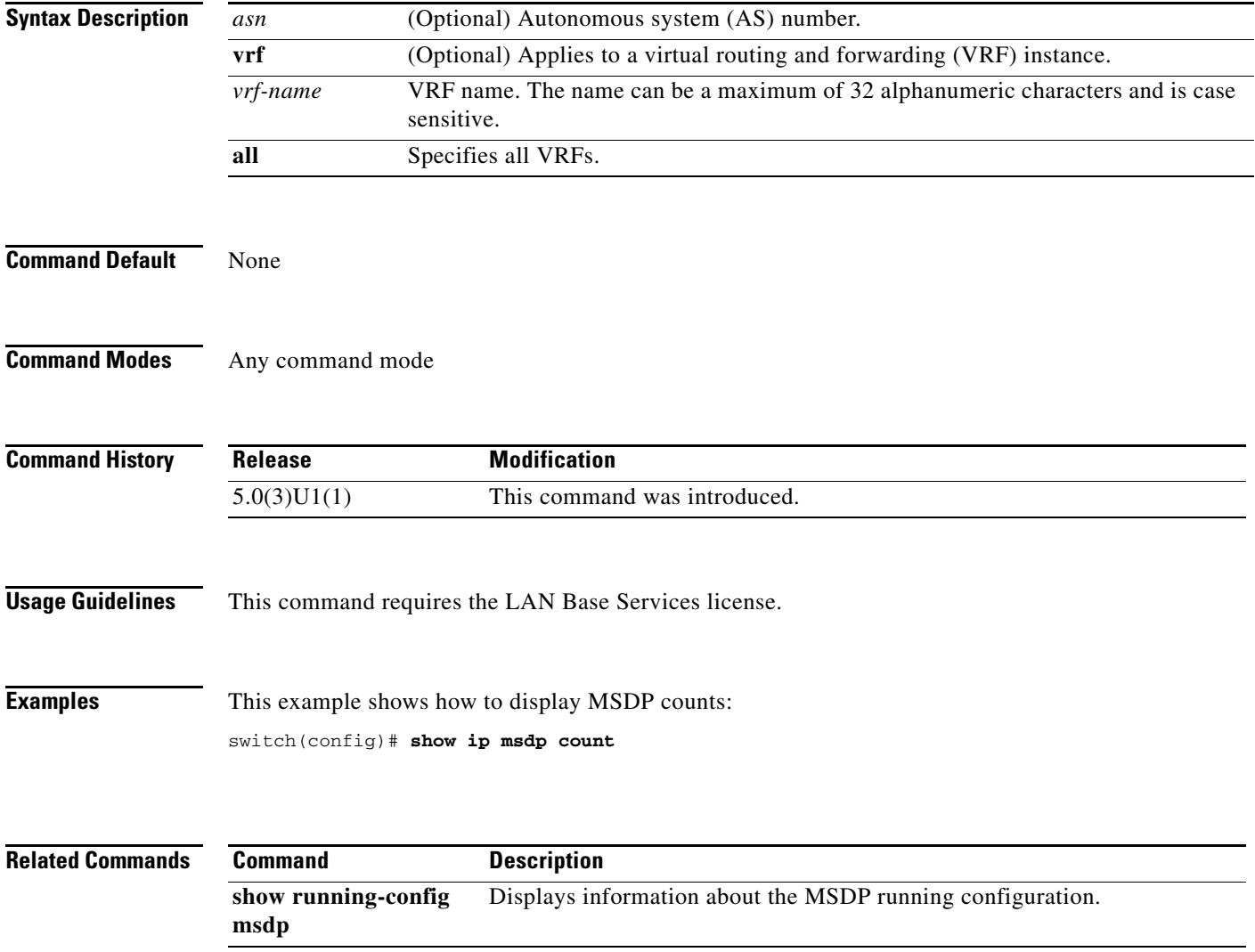

### **show ip msdp event-history**

To display information in the Multicast Source Discovery Protocol (MSDP) event history buffers, use the **show ip msdp event-history** command.

#### **show ip msdp event-history** {**errors** | **msgs** | **statistics**}

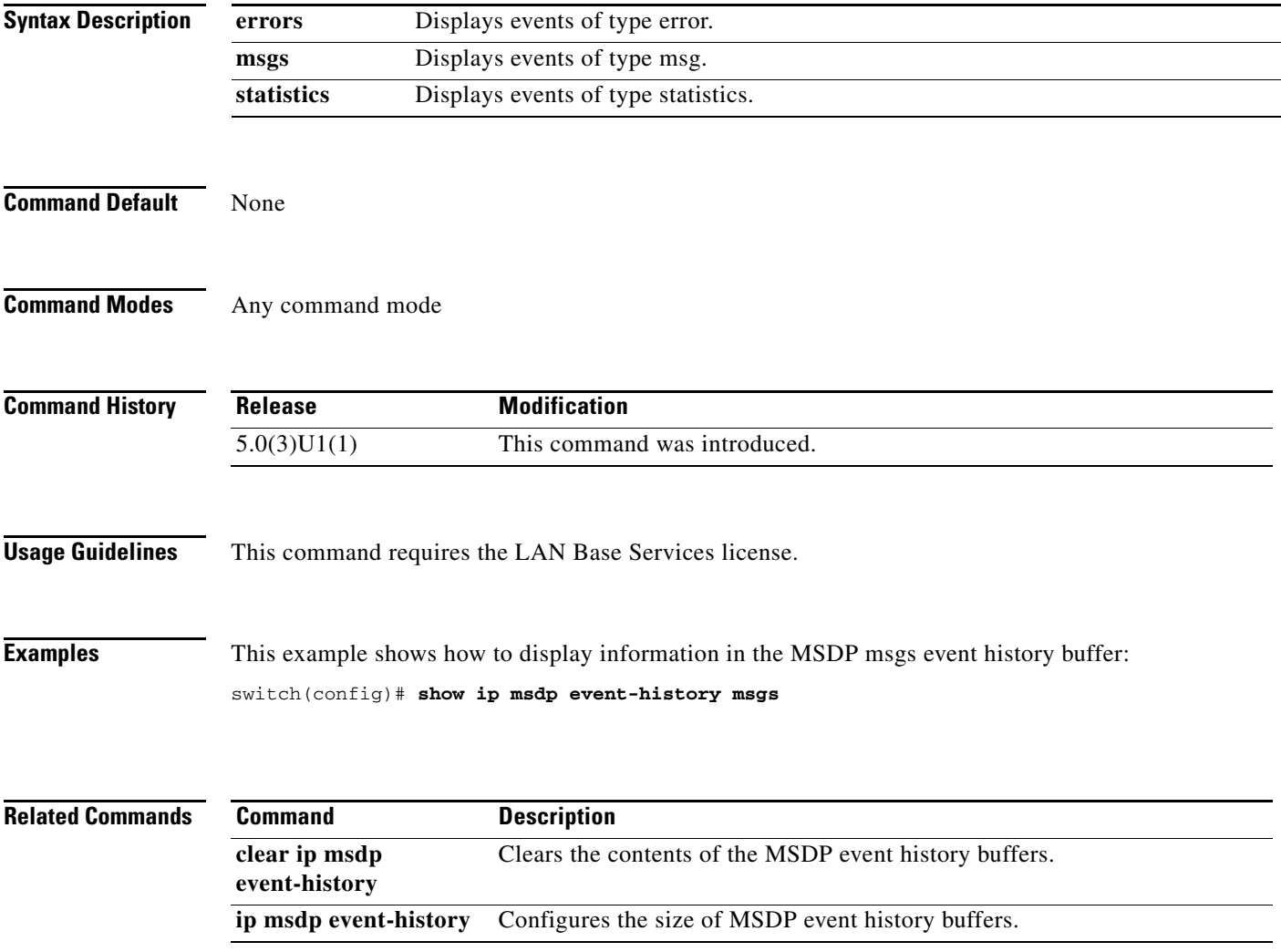

# **show ip msdp mesh-group**

To display information about Multicast Source Discovery Protocol (MSDP) mesh groups, use the **show ip msdp mesh-group** command.

**show ip msdp mesh-group** [*mesh-group*] [**vrf** {*vrf-name* | **all**}]

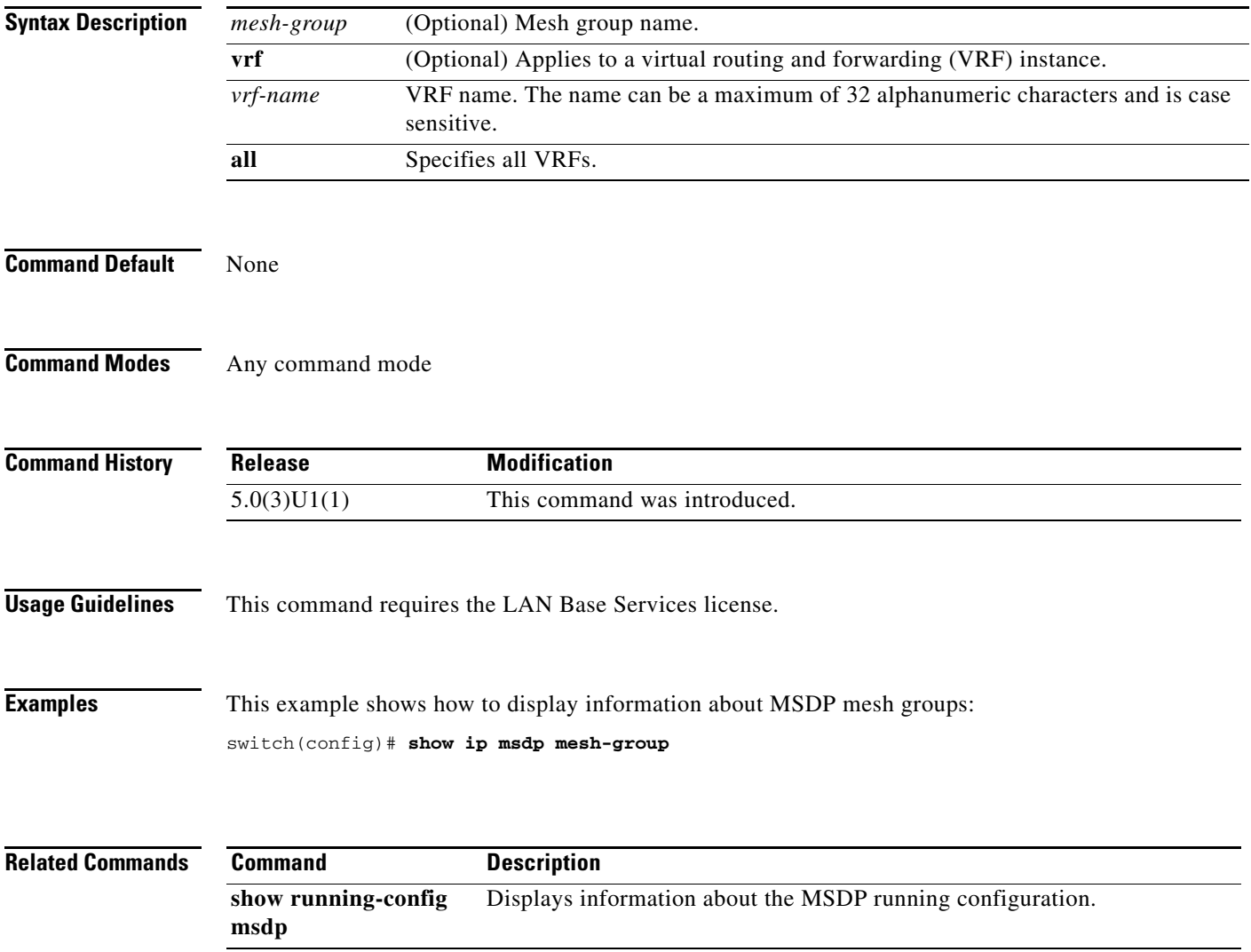

# **show ip msdp peer**

To display information about Multicast Source Discovery Protocol (MSDP) peers, use the **show ip msdp peer** command.

**show ip msdp peer** [*peer-address*] [**vrf** {*vrf-name* | **all**}]

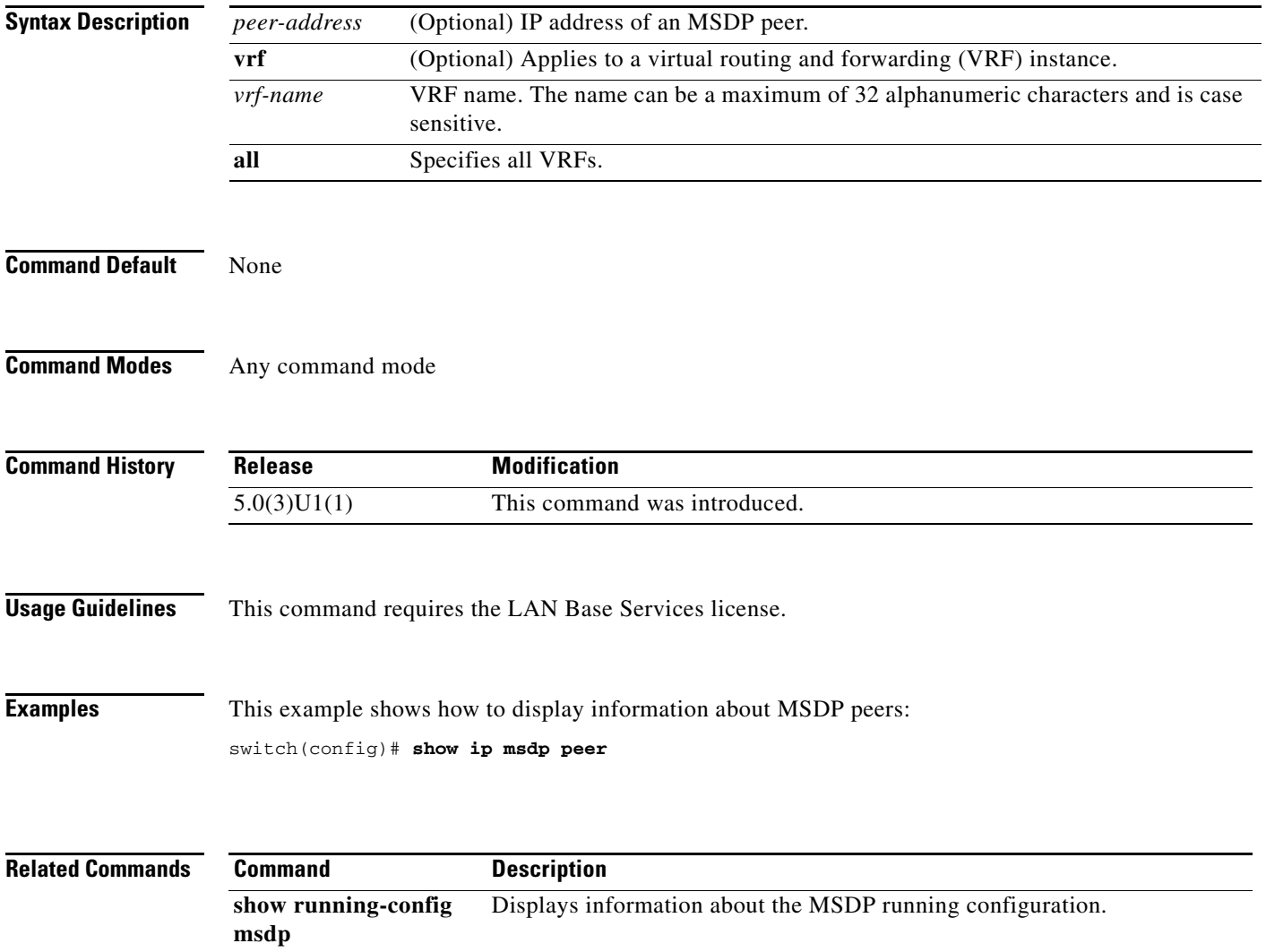

# **show ip msdp policy statistics sa-policy**

To display information about Multicast Source Discovery Protocol (MSDP) Source-Active (SA) policies, use the **show ip msdp policy statistics sa-policy** command.

**show ip msdp policy statistics sa-policy** *peer-address* {**in** | **out**} [**vrf** {*vrf-name*}]

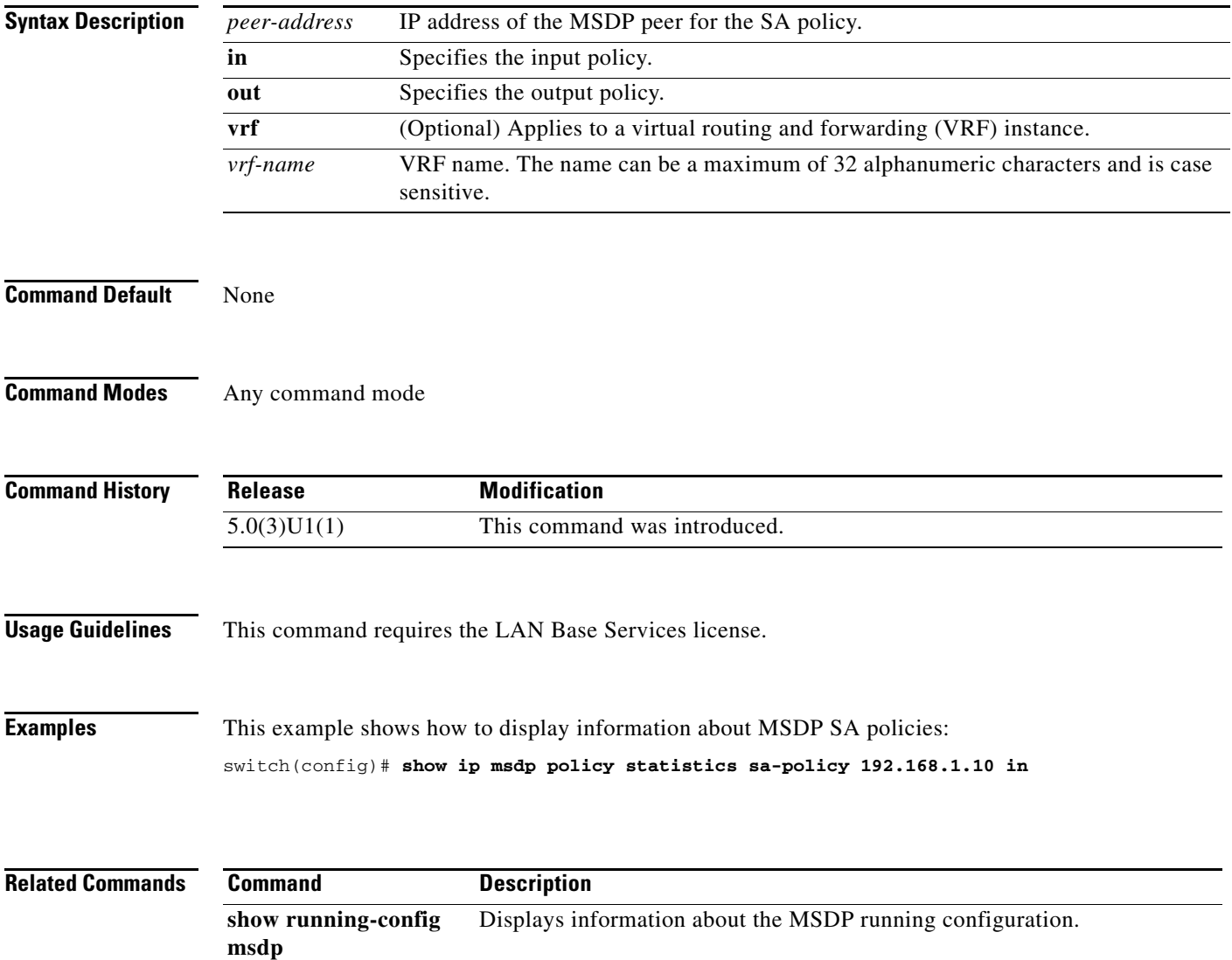

#### **show ip msdp route**

To display information about the Multicast Source Discovery Protocol (MSDP) Source-Active (SA) cache, use the **show ip msdp route** command.

**show ip msdp route** [{*source* [*group*]} | {*group* [*source*]}] [*asn*] [**peer** *peer*] [**detail**] [**vrf** {*vrf-name* | **all**}]

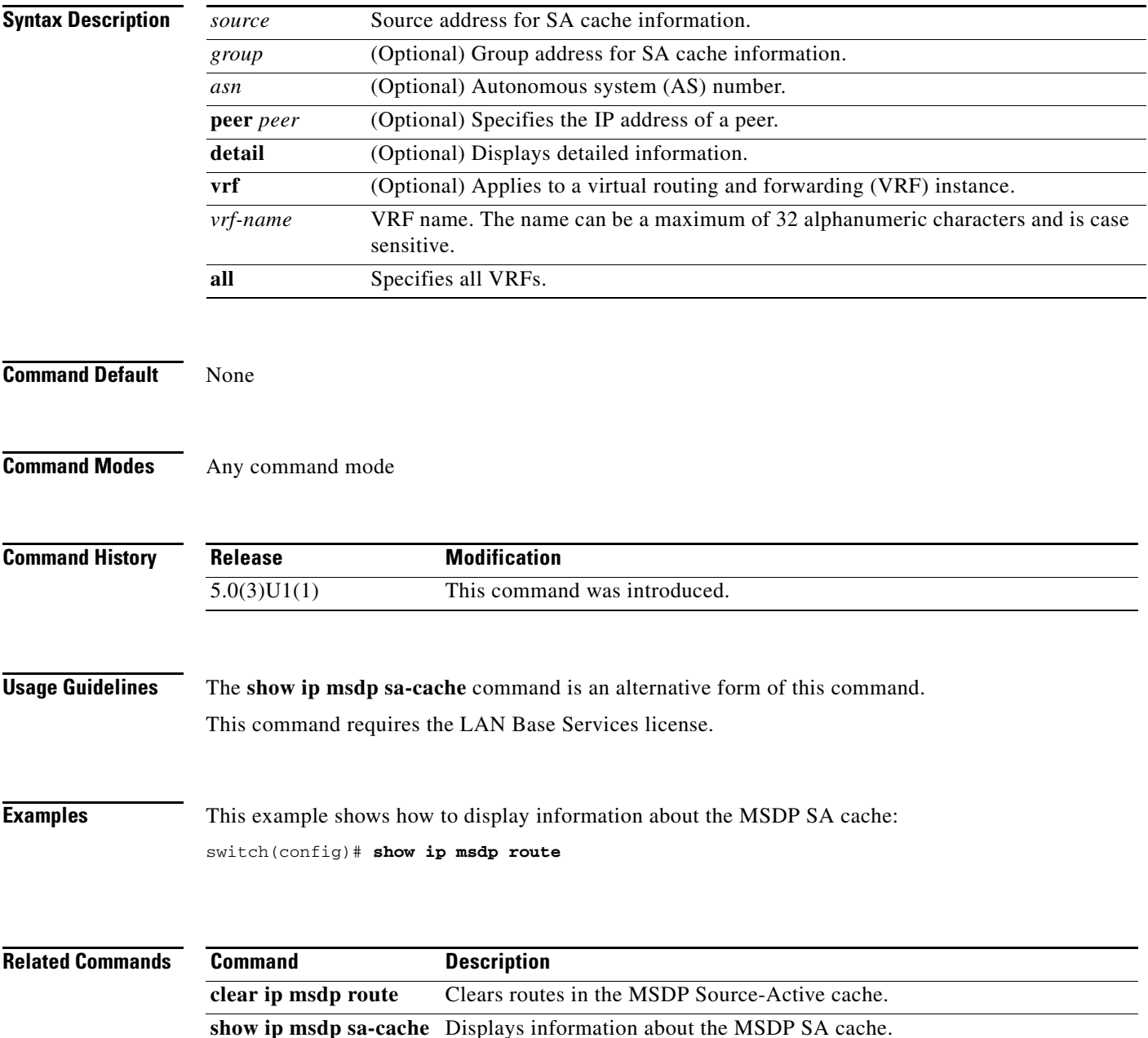
#### **show ip msdp rpf**

To display information about the Multicast Source Discovery Protocol (MSDP) next-hop autonomous system (AS) on the Border Gateway Protocol (BGP) path to a rendezvous point (RP) address, use the **show ip msdp rpf** command.

**show ip msdp rpf** *rp-address* [**vrf** {*vrf-name* | **all**}]

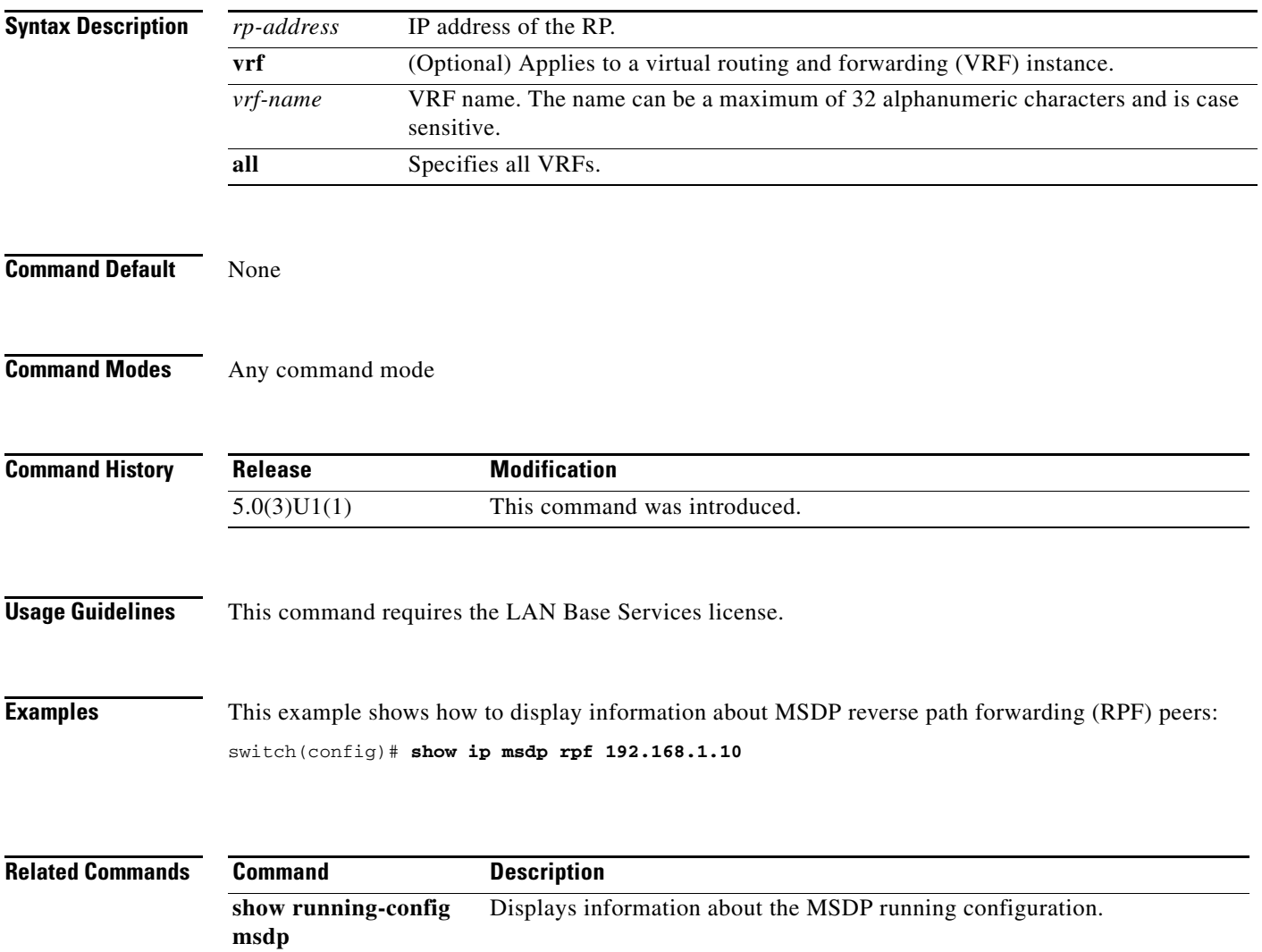

#### **show ip msdp sa-cache**

To display information about the Multicast Source Discovery Protocol (MSDP) Source-Active (SA) cache, use the **show ip msdp sa-cache** command.

**show ip msdp** {**sa-cache** | **route**} [{*source* [*group*]} | {*group* [*source*]}] [*asn*] [**peer** *peer*] [**detail**] [**vrf** {*vrf-name* | **all**}]

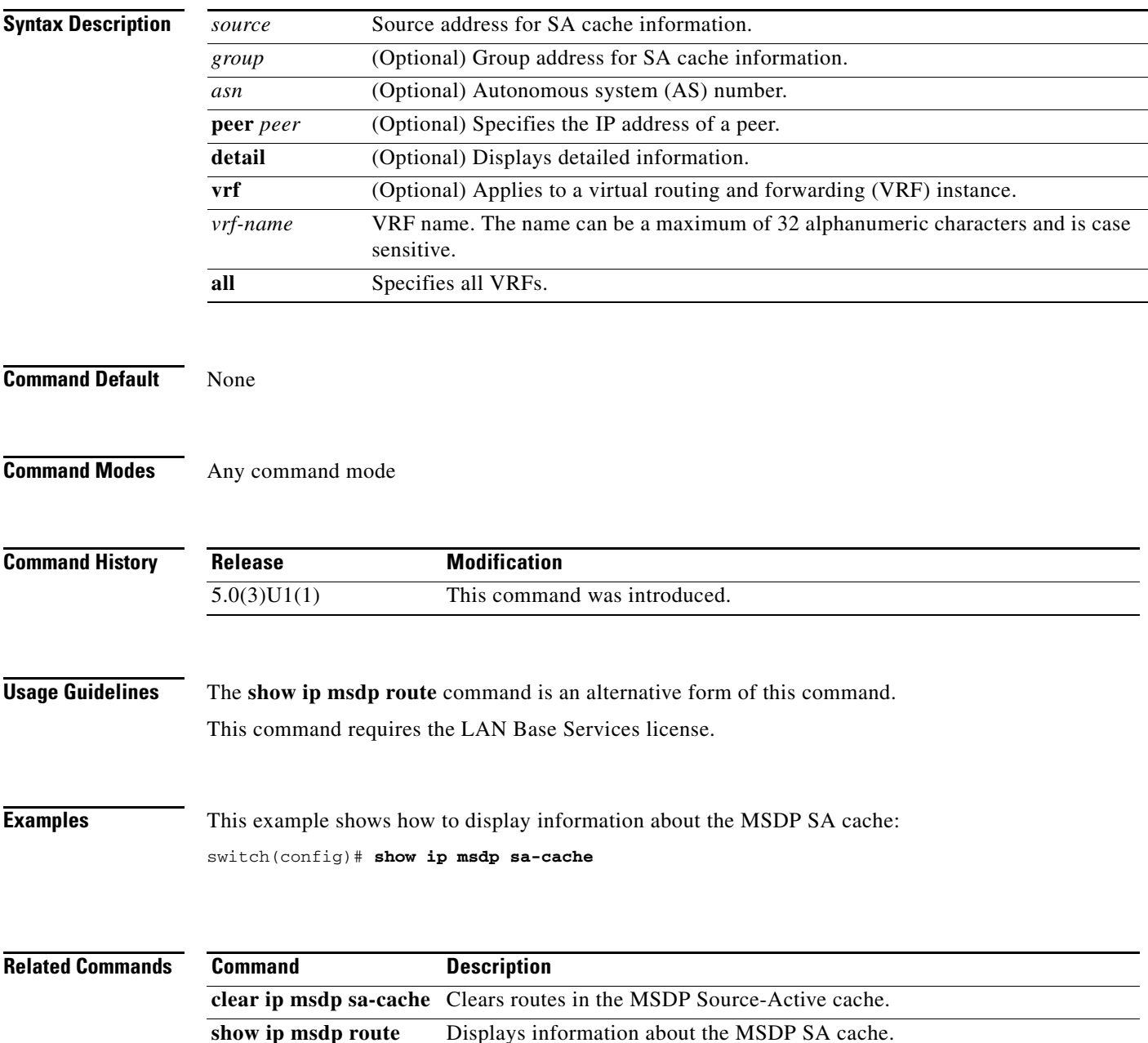

#### **show ip msdp sources**

To display information about Multicast Source Discovery Protocol (MSDP) learned sources, use the **show ip msdp sources** command.

**show ip msdp sources** [**vrf** {*vrf-name* | **all**}]

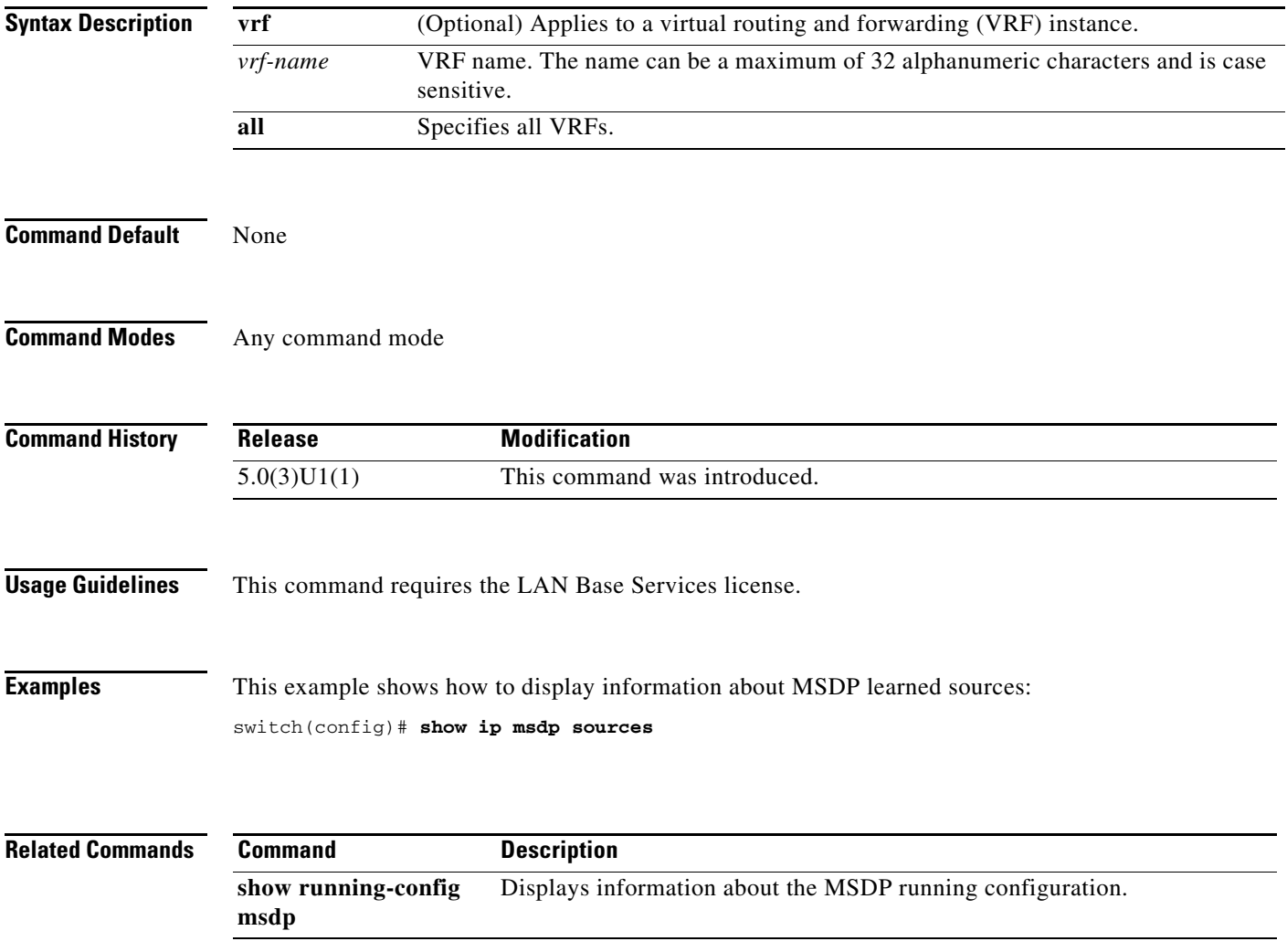

## **show ip msdp summary**

To display summary information about Multicast Source Discovery Protocol (MSDP) peers, use the **show ip msdp summary** command.

**show ip msdp summary** [**vrf** {*vrf-name* | **all**}]

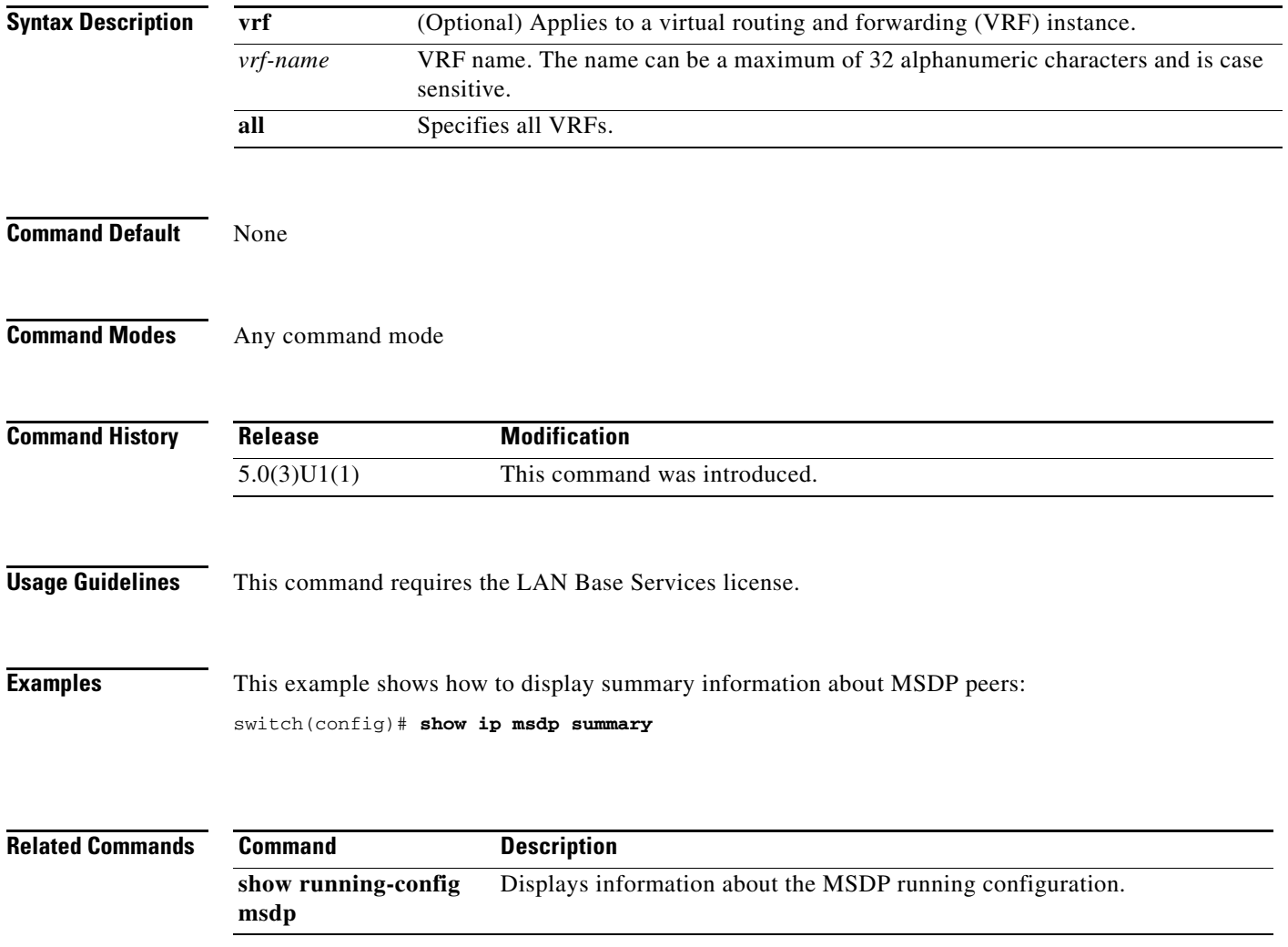

# **show ip pim event-history**

To display information in the IPv4 Protocol Independent Multicast (PIM) event history buffers, use the **show ip pim event-history** command.

**show ip pim event-history** {**errors** | **msgs** | **statistics**}

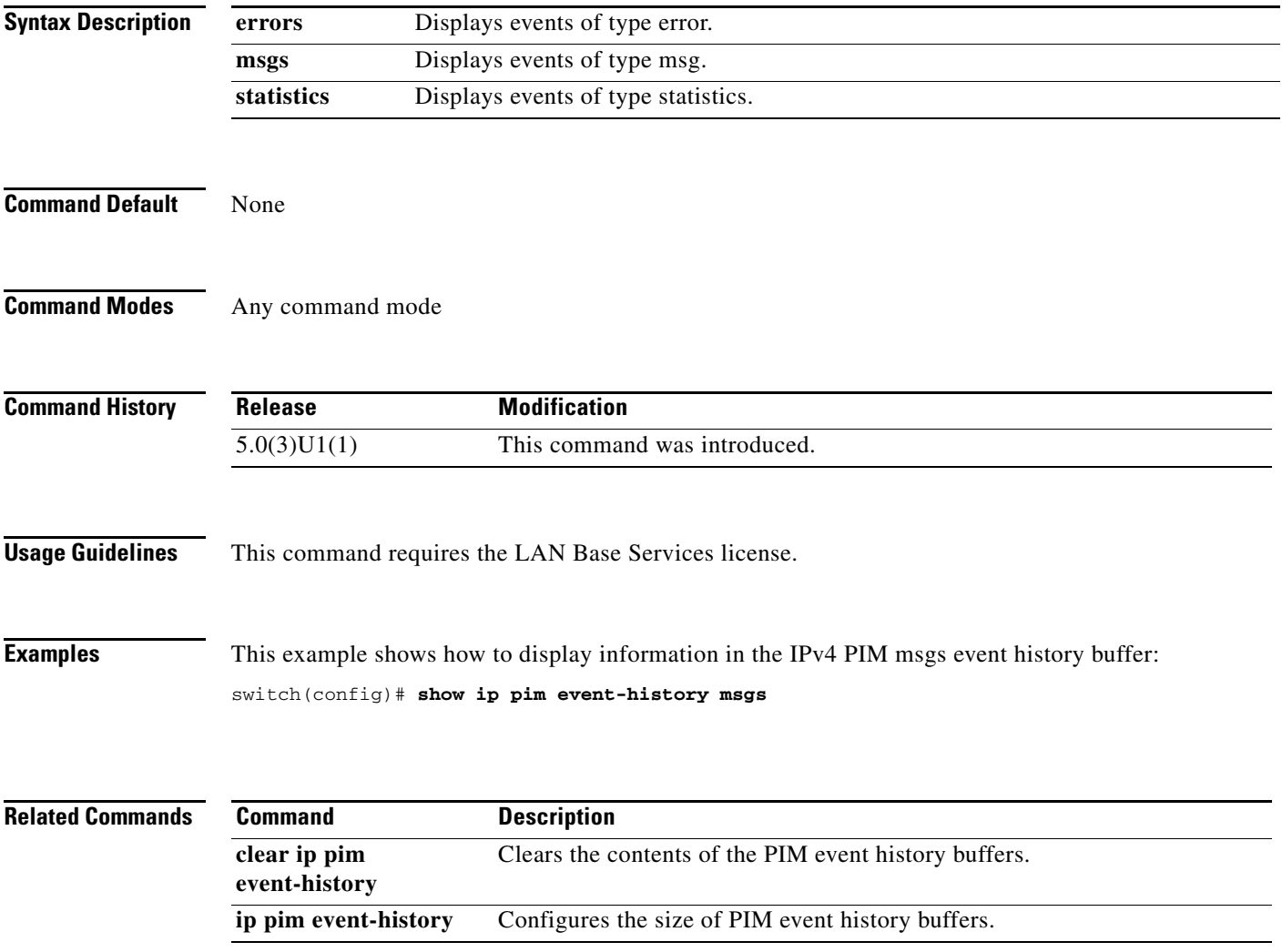

# **show ip pim group-range**

To display information about the group ranges for IPv4 Protocol Independent Multicast (PIM), use the **show ip pim group-range** command.

**show ip pim group-range** [*group*] [**vrf** {*vrf-name* | **all** | **default** | **management**}]

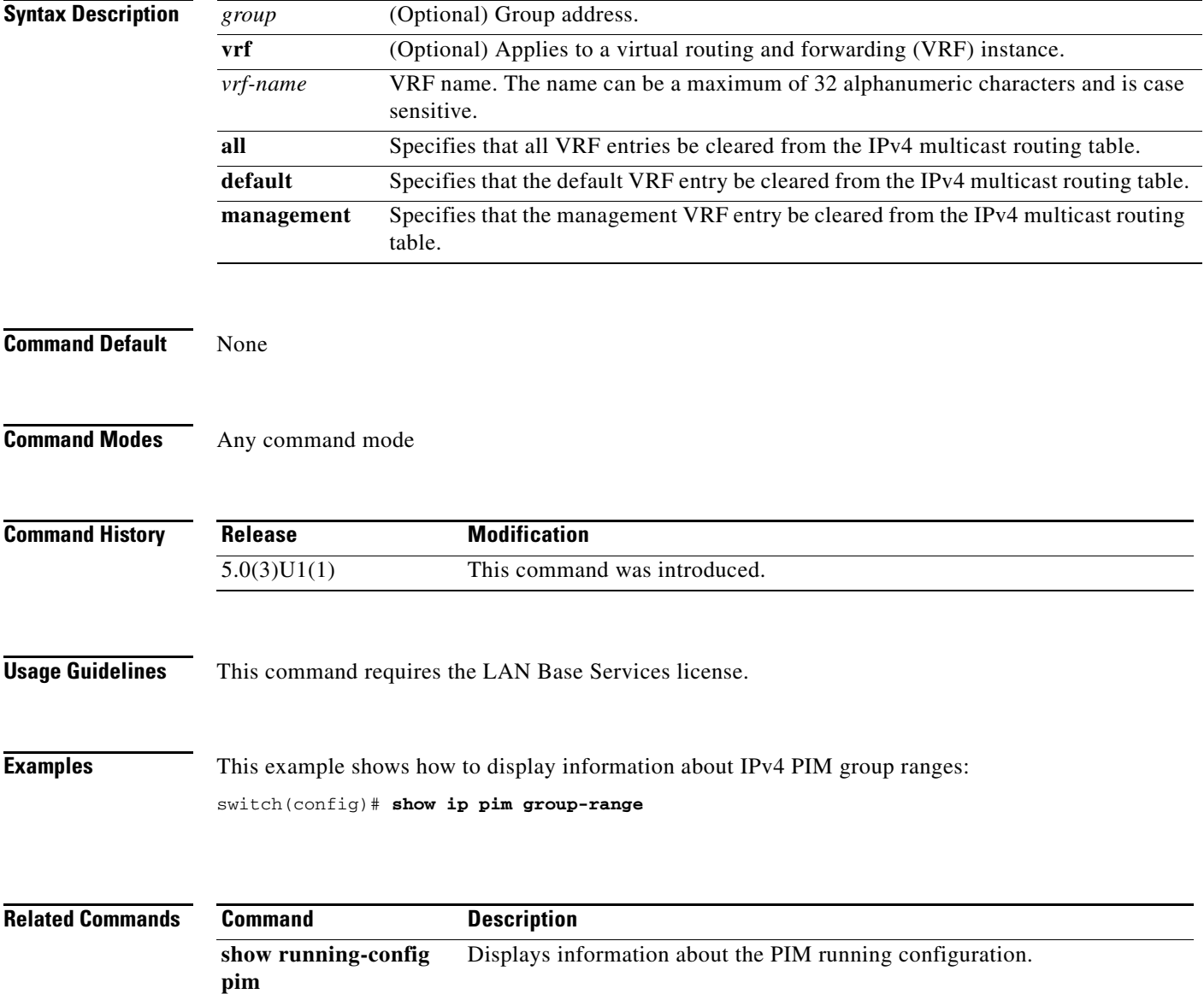

# **show ip pim interface**

To display information about the enabled interfaces for IPv4 Protocol Independent Multicast (PIM), use the **show ip pim interface** command.

**show ip pim interface** [**brief**] [**vrf** {*vrf-name* | **all** | **default** | **management**}]

**show ip pim interface ethernet** {*slot*/*port* | **port-channel** *channel-number*[.*sub\_if-number*] | **vlan** *vlan-id*}

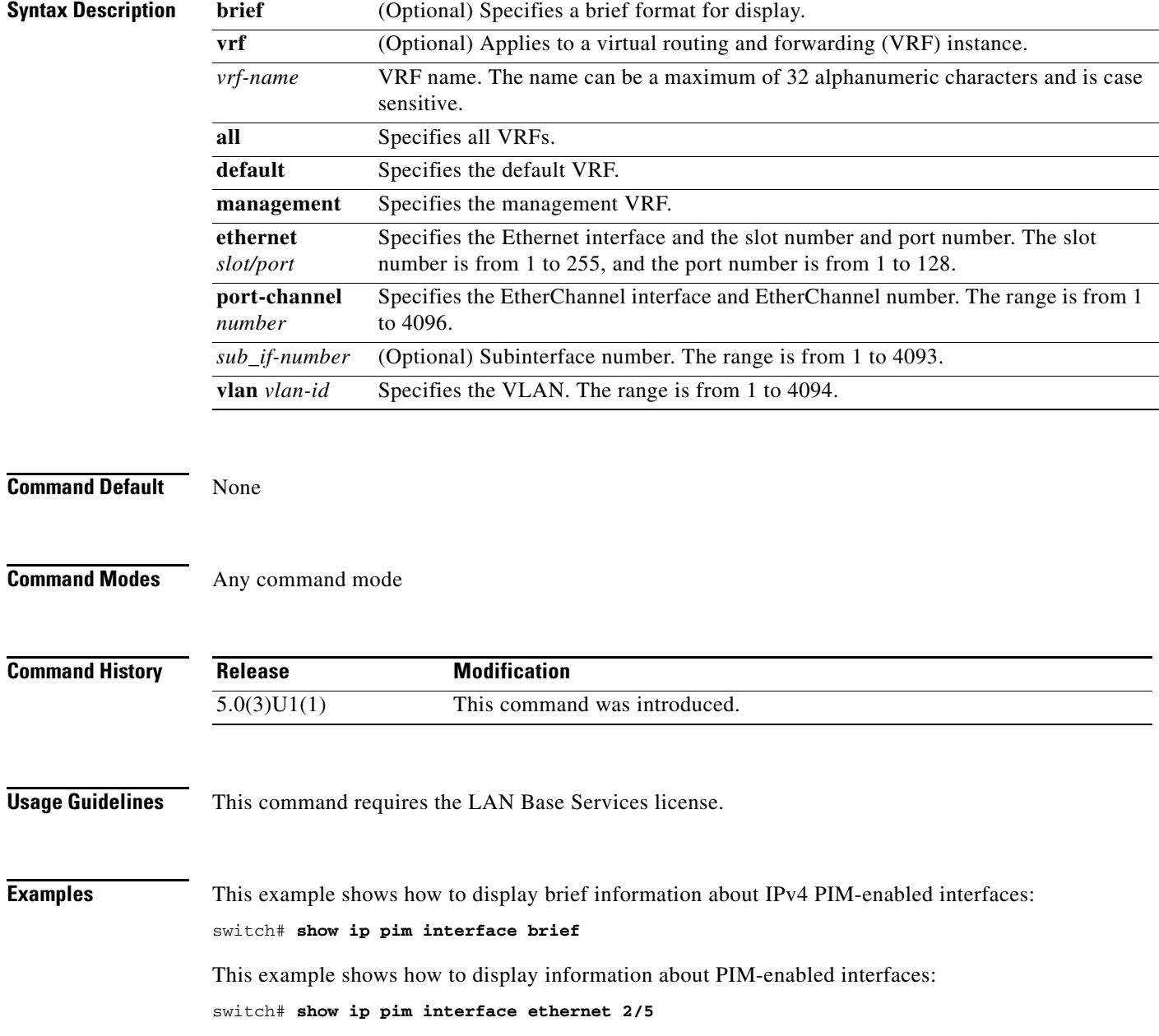

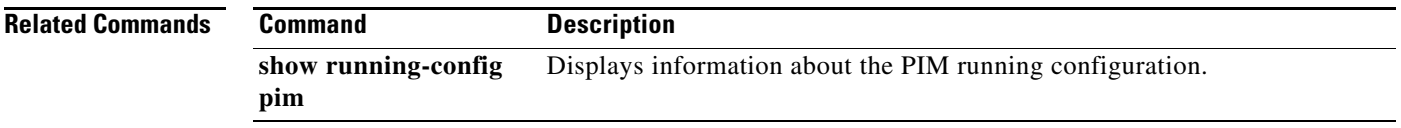

П

# **show ip pim neighbor**

To display information about IPv4 Protocol Independent Multicast (PIM) neighbors, use the **show ip pim neighbor** command.

**show ip pim neighbor** {[**ethernet** *slot*/*port* | **port-channel** *channel-number*[.*sub\_if-number*] | **vlan** *vlan-id*] | [*neighbor-addr*]} [**vrf** {*vrf-name* | **all** | **default** | **management**}]

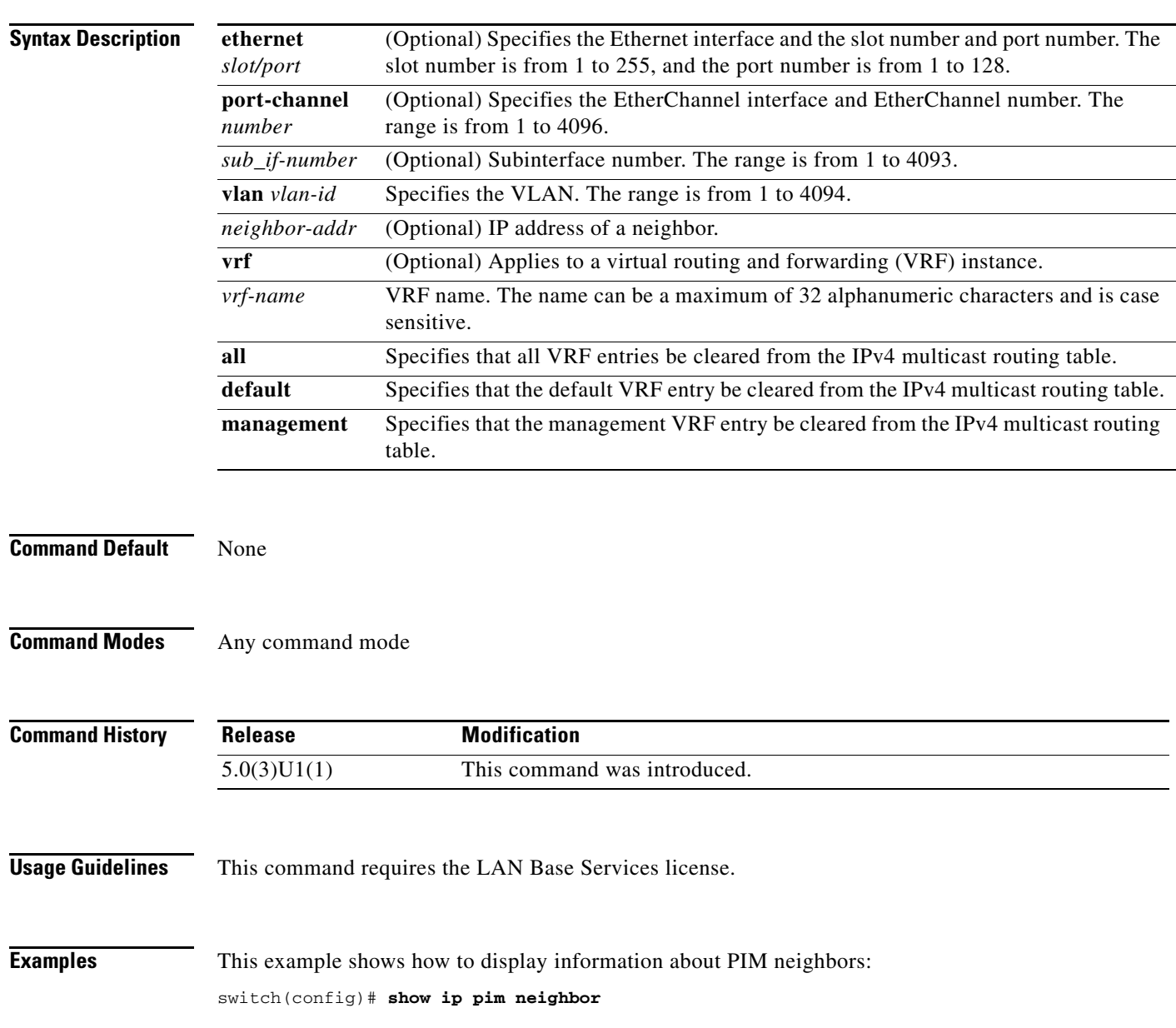

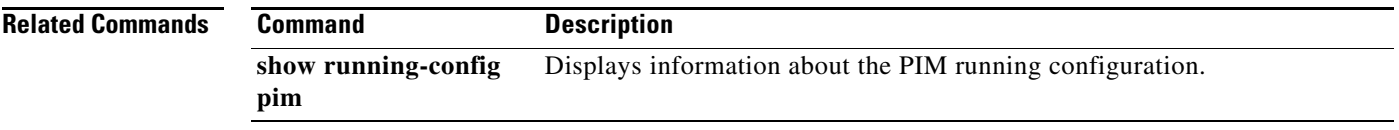

П

**pim**

# **show ip pim oif-list**

To display information about IPv4 Protocol Independent Multicast (PIM) interfaces for a group, use the **show ip pim oif-list** command.

**show ip pim oif-list** *group* [*source*] [**vrf** {*vrf-name* | **all** | **default** | **management**}]

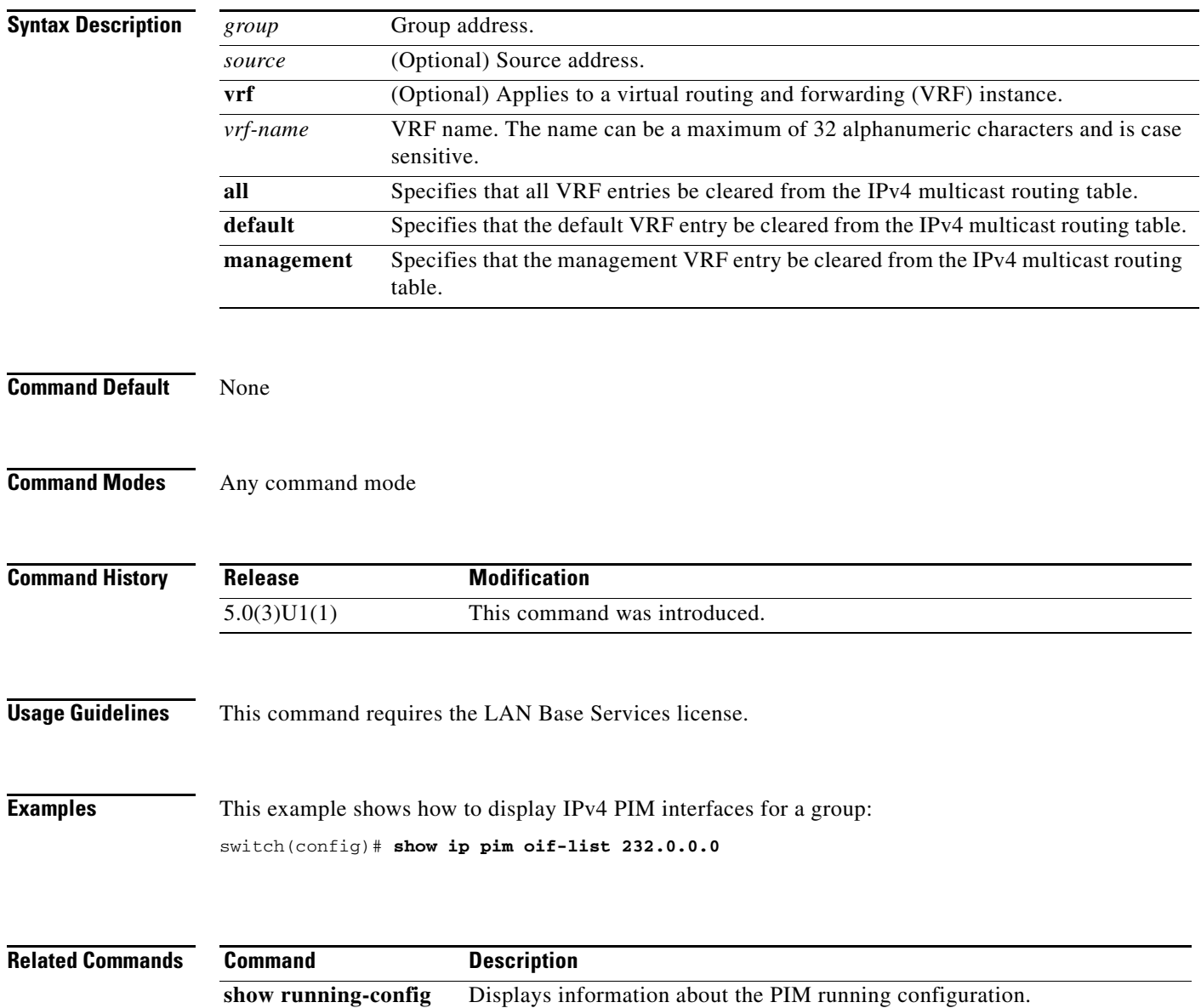

## **show ip pim policy statistics auto-rp**

To display information about the Auto-RP policy statistics for IPv4 Protocol Independent Multicast (PIM), use the **show ip pim policy statistics auto-rp** command.

**show ip pim policy statistics auto-rp** {**rp-candidate-policy** | **mapping-agent-policy**} [**vrf** {*vrf-name* | **all** | **default** | **management**}]

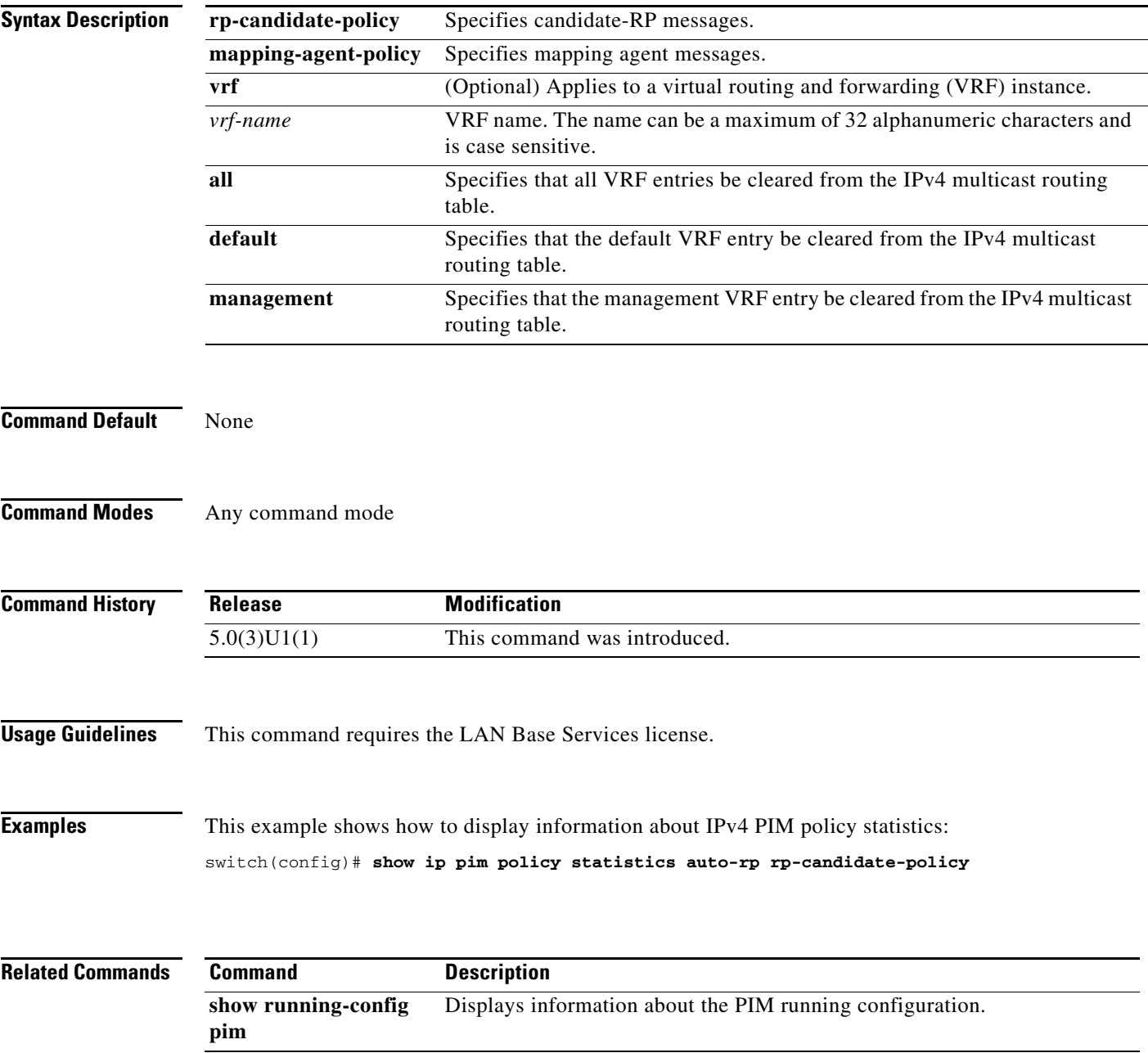

# **show ip pim policy statistics bsr**

To display information about the bootstrap router (BSR) policy statistics for IPv4 Protocol Independent multicast (PIM), use the **show ip pim policy statistics bsr** command.

**show ip pim policy statistics bsr** {**bsr-policy** | **rp-candidate-policy**} [**vrf** {*vrf-name* | **all** | **default** | **management**}]

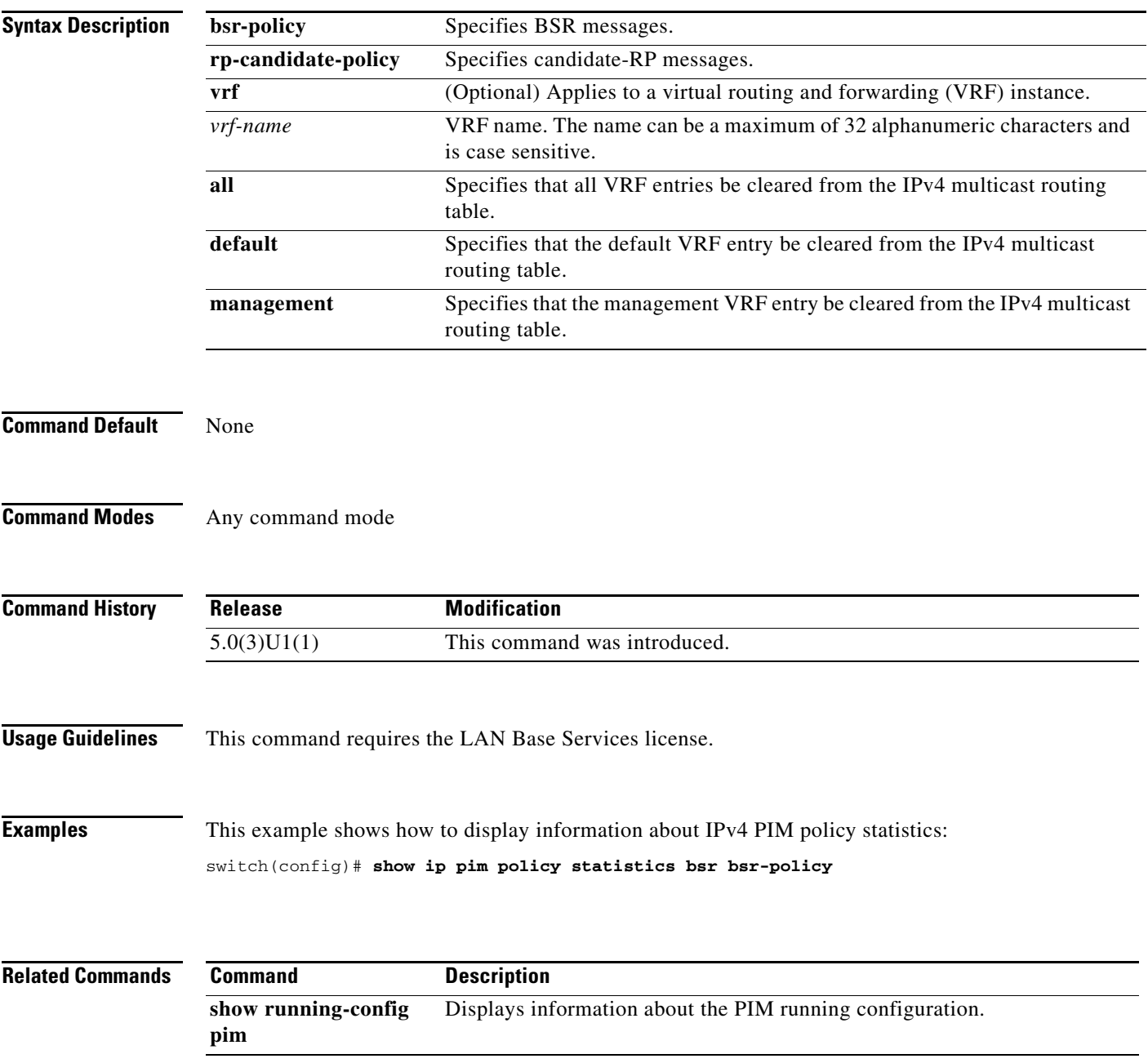

## **show ip pim policy statistics jp-policy**

To display information about the join-prune policy statistics for IPv4 Protocol Independent Multicast (PIM), use the **show ip pim policy statistics jp-policy** command.

**show ip pim policy statistics jp-policy** {**ethernet** *slot*/*port* | **port-channel** *channel-number*[.*sub\_if-number*] | **vlan** *vlan-id*}

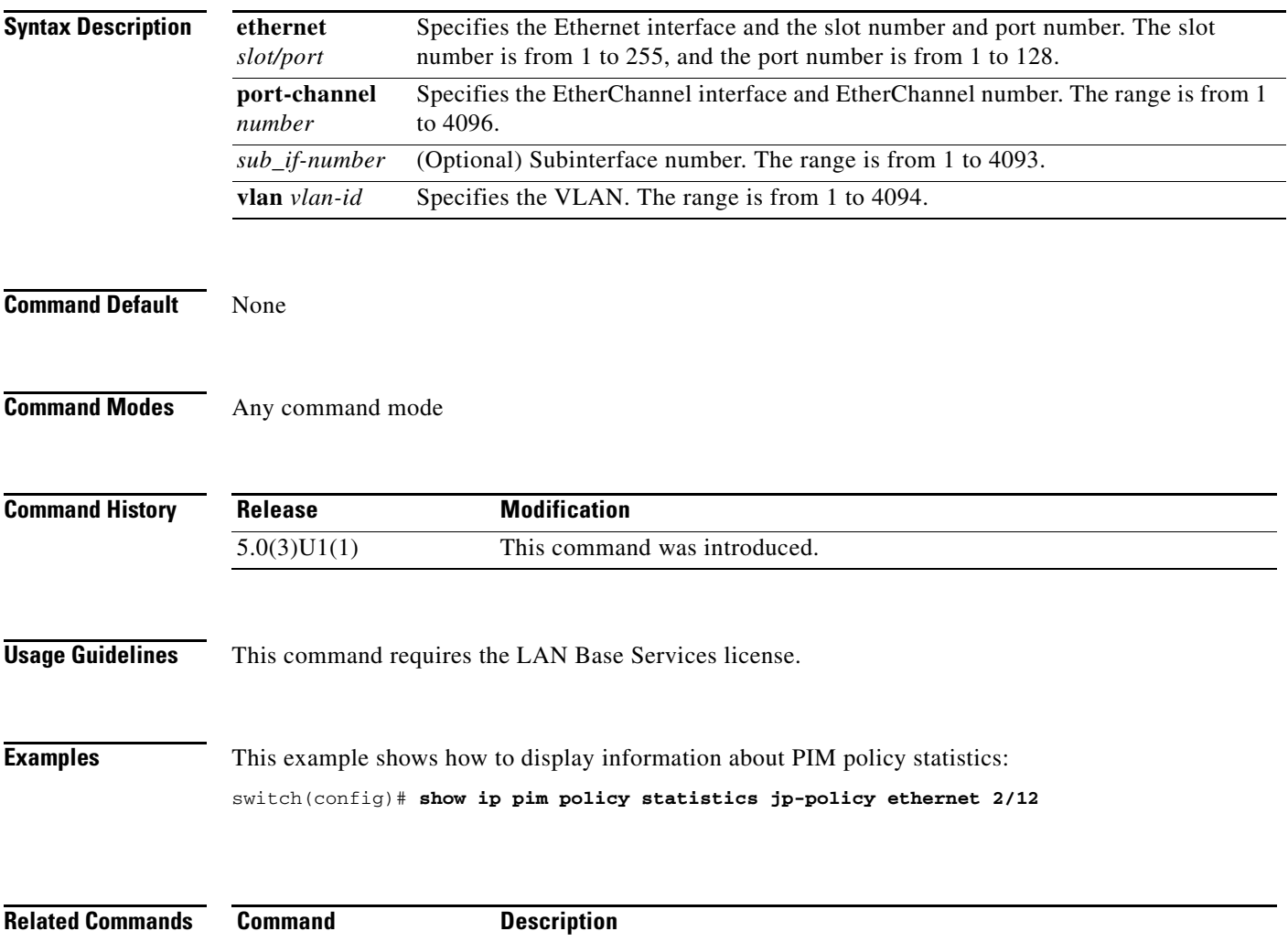

Displays information about the PIM running configuration.

**show running-config** 

**pim**

 $\mathbf{I}$ 

# **show ip pim policy statistics neighbor-policy**

To display information about the neighbor policy statistics for IPv4 Protocol Independent Multicast (PIM), use the **show ip pim policy statistics neighbor-policy** command.

**show ip pim policy statistics neighbor-policy** {**ethernet** *slot*/*port* | **port-channel** *channel-number*[.*sub\_if-number*] | **vlan** *vlan-id*}

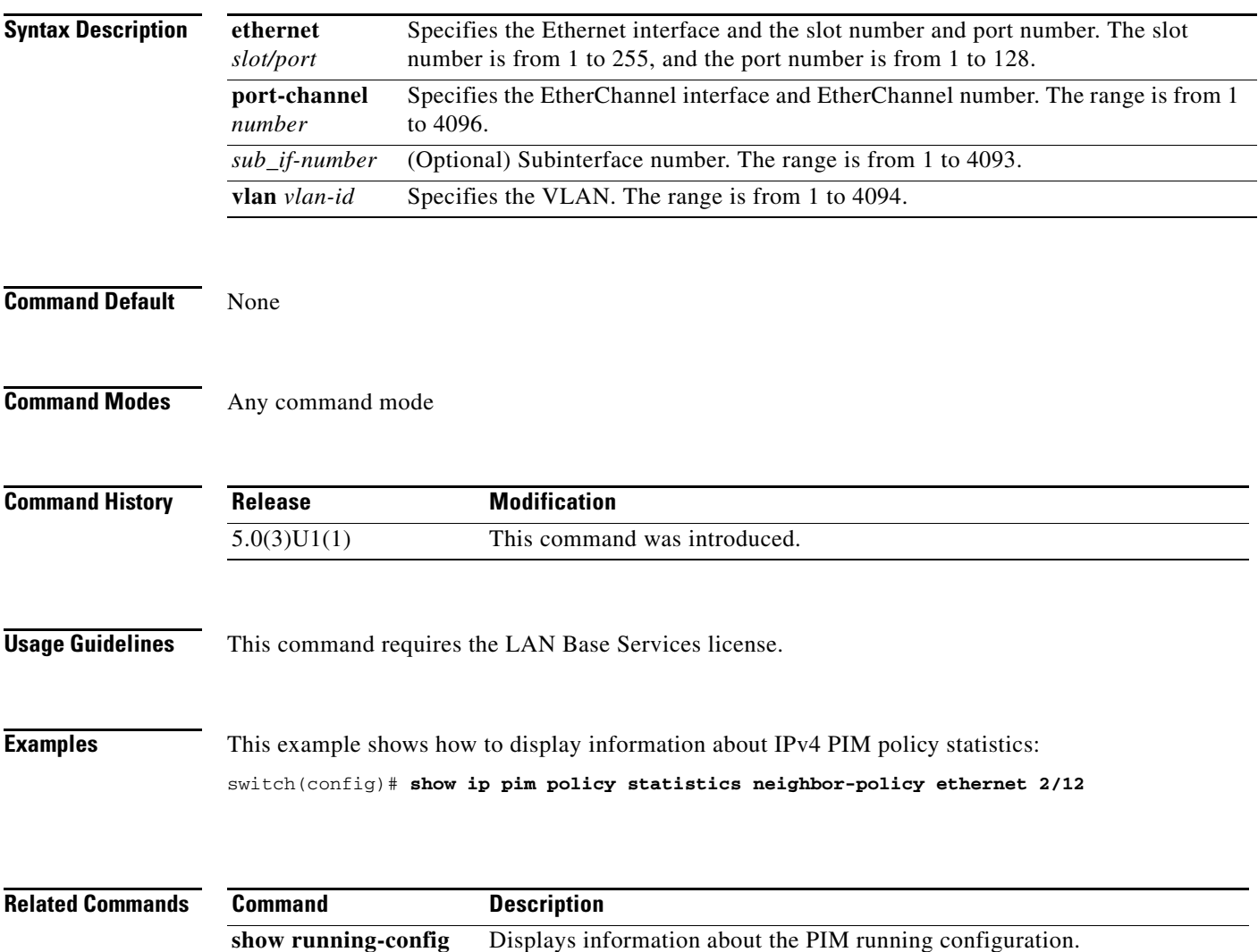

**pim**

# **show ip pim policy statistics register-policy**

To display information about the register policy statistics for IPv4 Protocol Independent Multicast (PIM), use the **show ip pim policy statistics register-policy** command.

**show ip pim policy statistics register-policy** [**vrf** {*vrf-name* | **all** | **default** | **management**}]

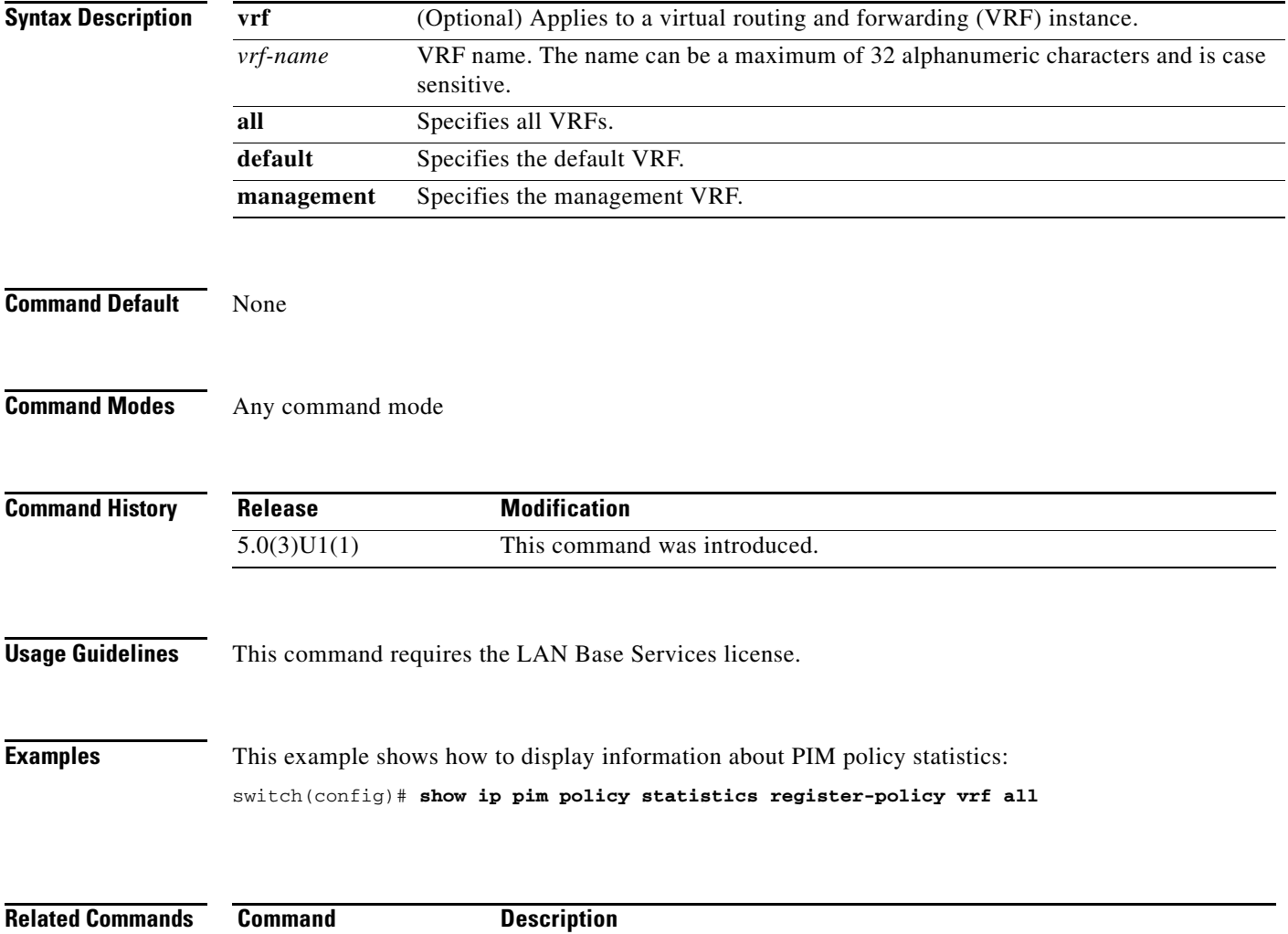

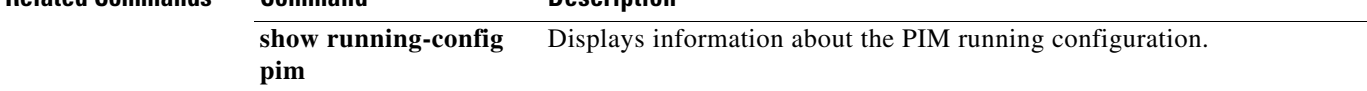

# **show ip pim route**

To display information about the routes for IPv4 Protocol Independent Multicast (PIM), use the **show ip pim route** command.

**show ip pim route** {*source group* | *group* [*source*]} [**vrf** {*vrf-name* | **all** | **default** | **management**}]

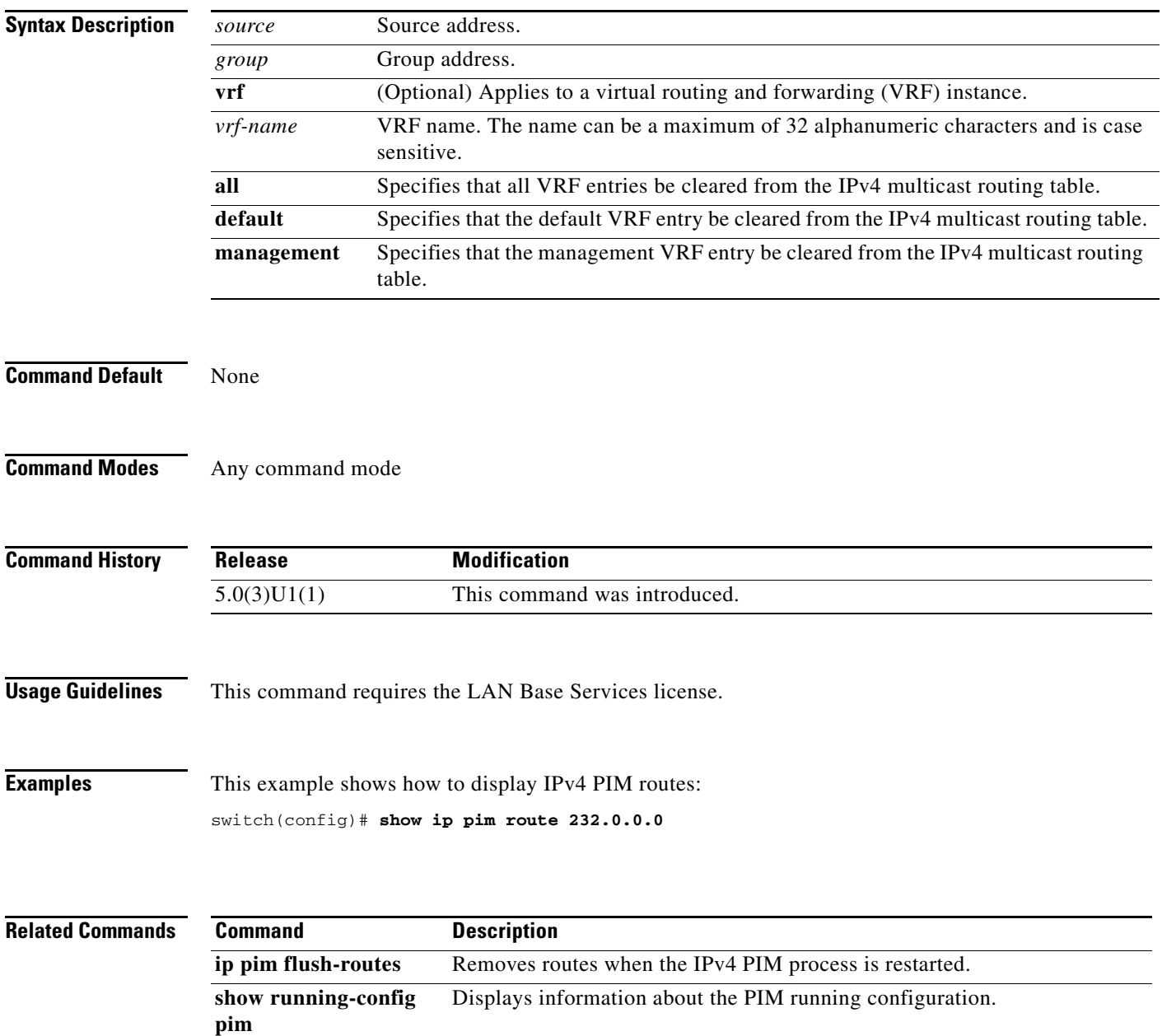

# **show ip pim rp**

To display information about the rendezvous points (RPs) for IPv4 Protocol Independent Multicast (PIM), use the **show ip pim rp** command.

**show ip pim rp** [*group*] [**vrf** {*vrf-name* | **all** | **default** | **management**}]

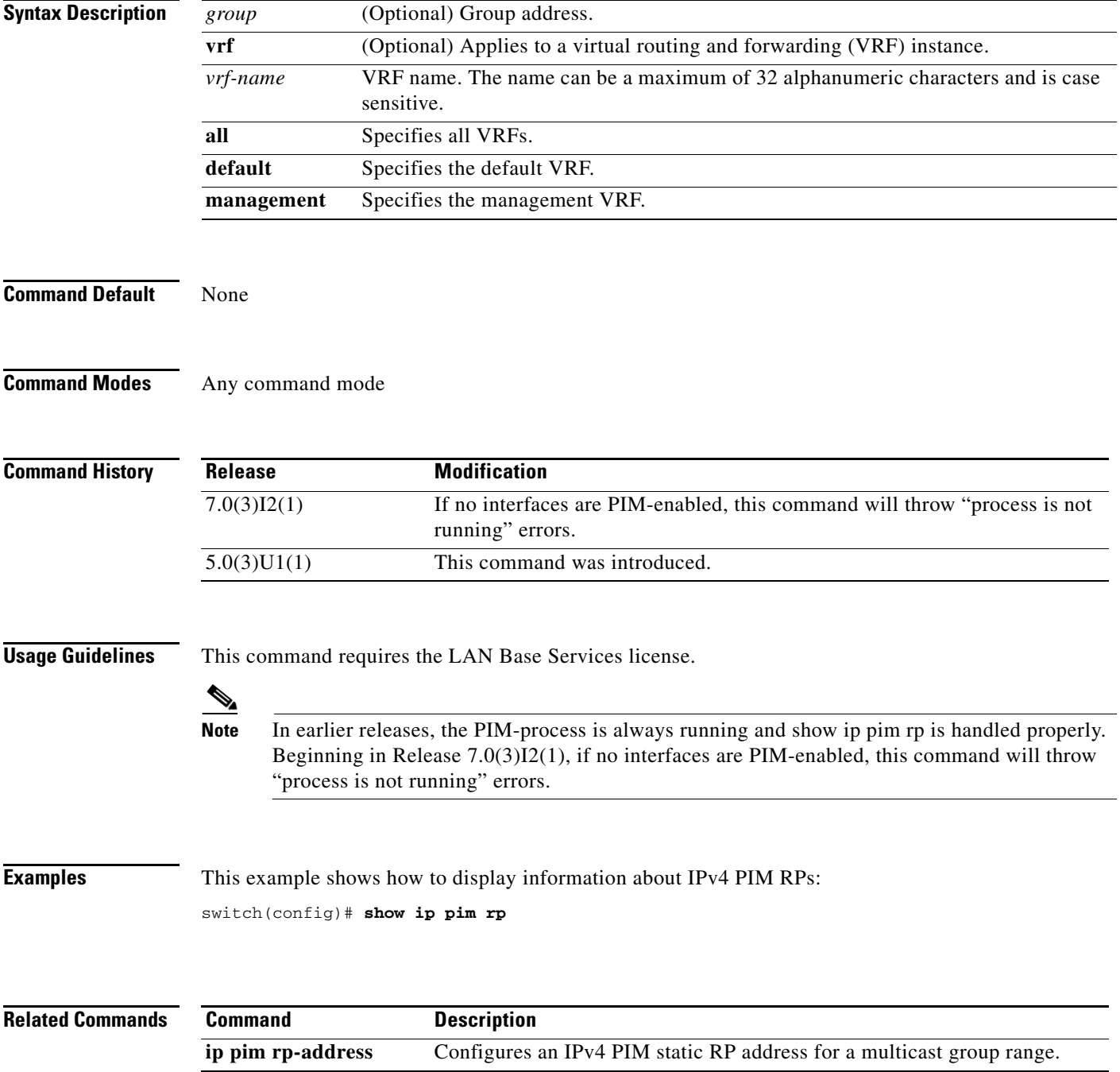

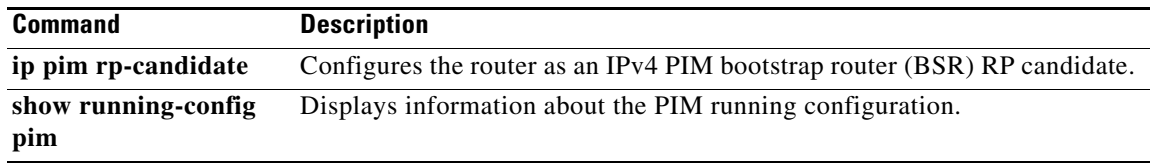

 $\blacksquare$ 

# **show ip pim rp-hash**

To display information about the RP-hash values for IPv4 Protocol Independent Multicast (PIM), use the **show ip pim rp-hash** command.

**show ip pim rp-hash** *group* [**vrf** {*vrf-name* | **all** | **default** | **management**}]

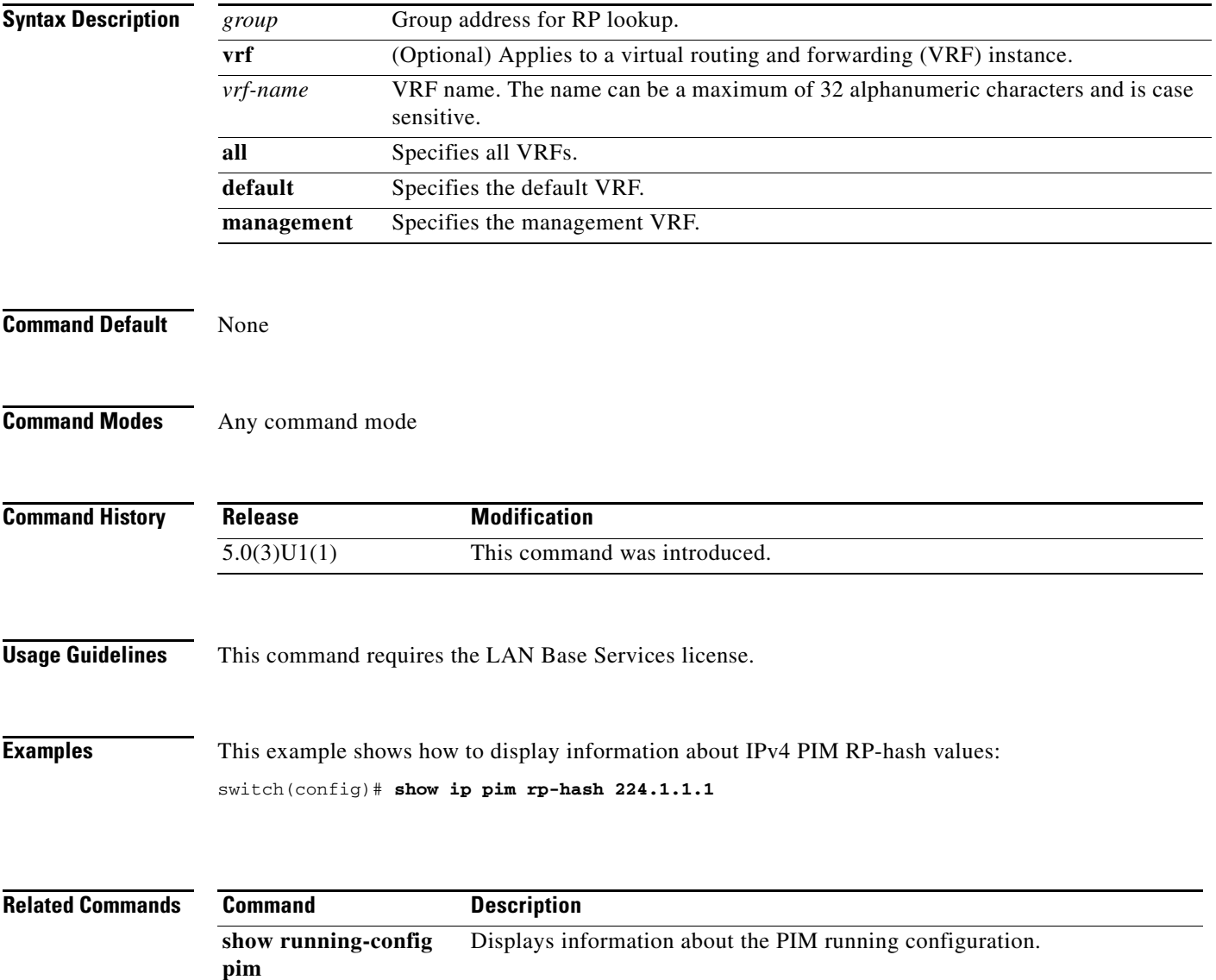

# **show ip pim statistics**

To display information about the packet counter statistics for IPv4 Protocol Independent Multicast (PIM), use the **show ip pim statistics** command.

**show ip pim statistics** [**vrf** {*vrf-name* | **all** | **default** | **management**}]

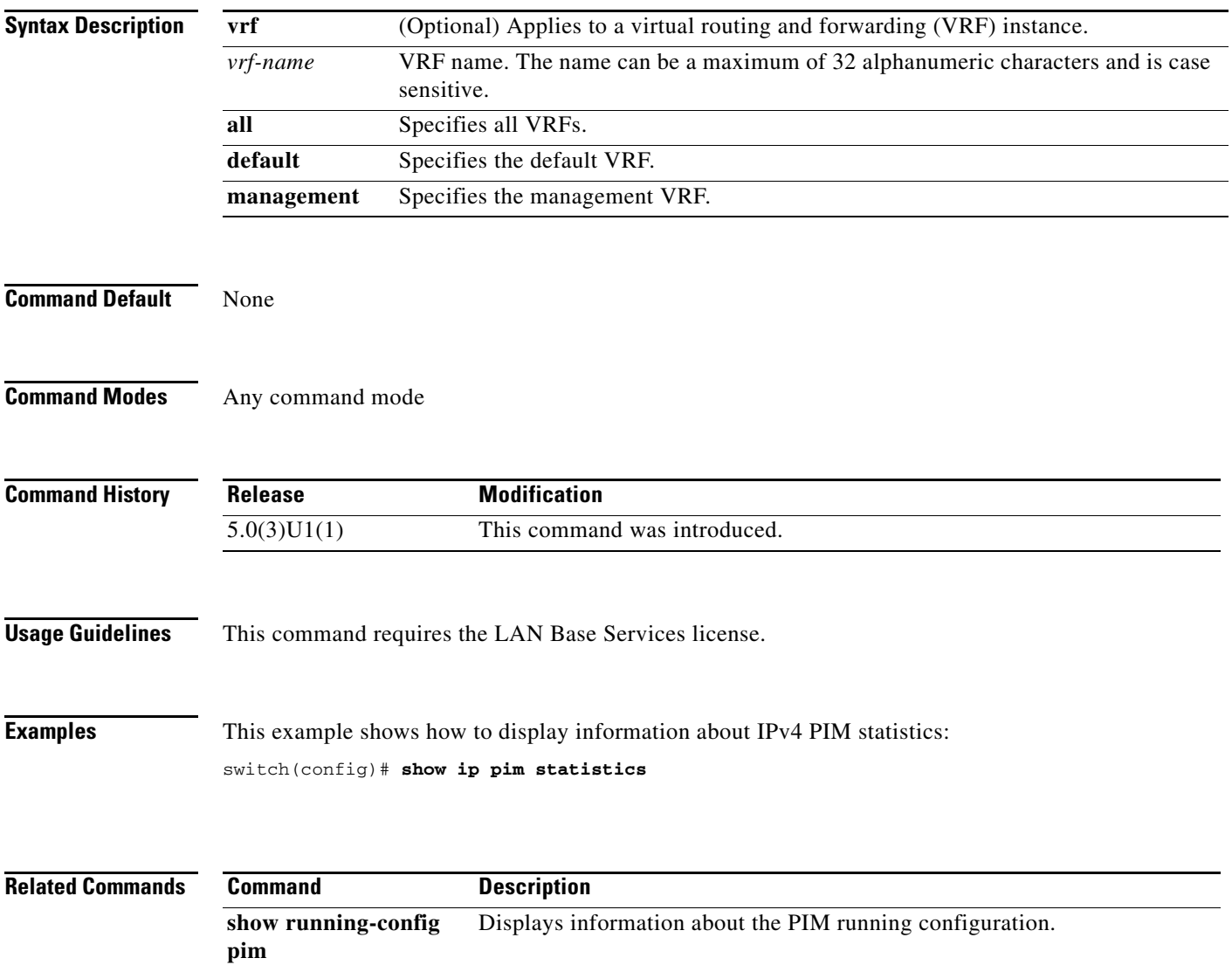

# **show ip pim vrf**

To display information about IPv4 Protocol Independent Multicast (PIM) by virtual routing and forwarding (VRF) instance, use the **show ip pim vrf** command.

**show ip pim vrf** [*vrf-name* | **all** | **default** | **detail** | **management**]

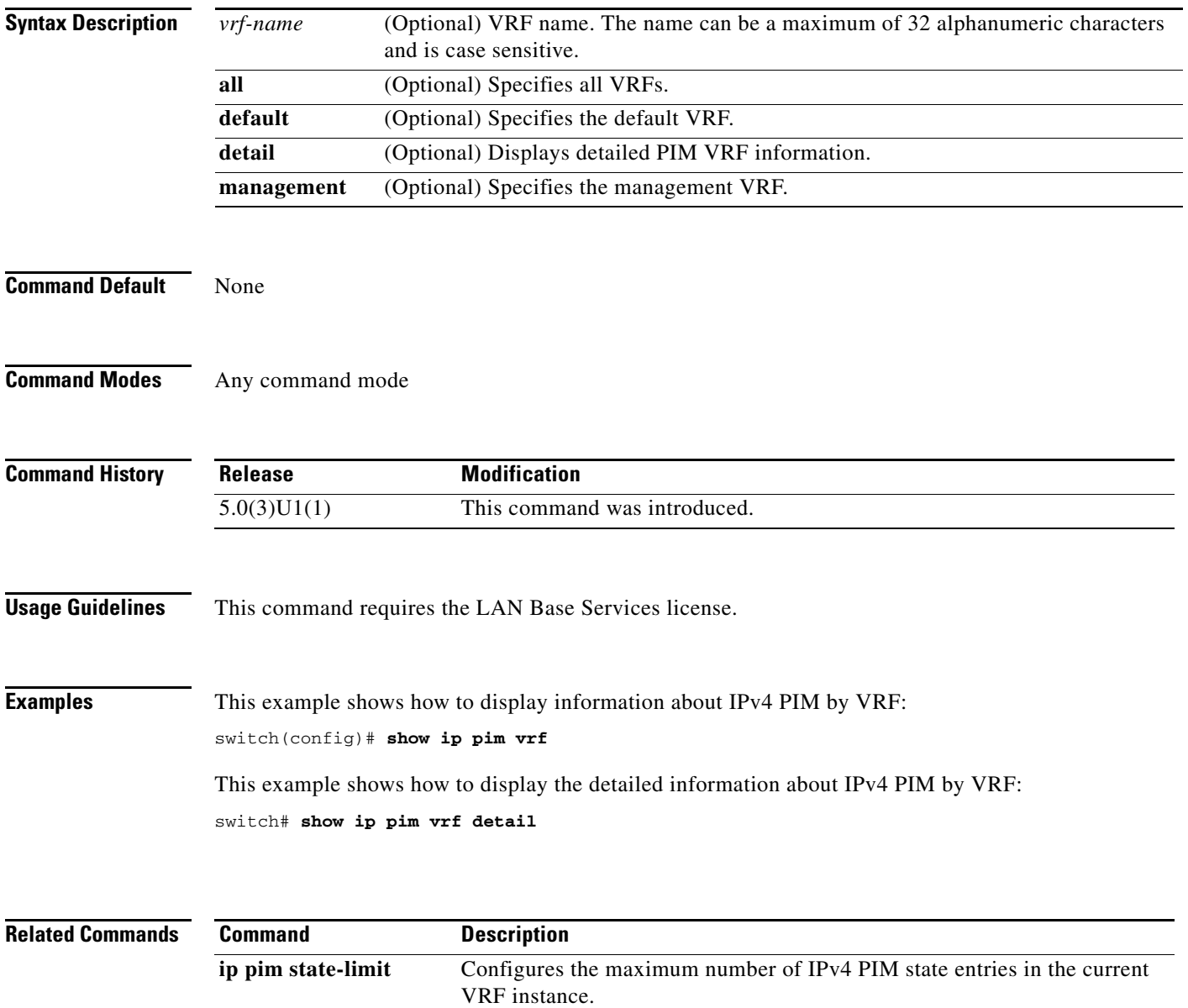

## **show ip static-route**

To display static routes from the unicast Routing Information Base (RIB), use the **show ip static-route**  command.

**show ip static-route** [*vrf-name* | **all** | **default** | **management**]

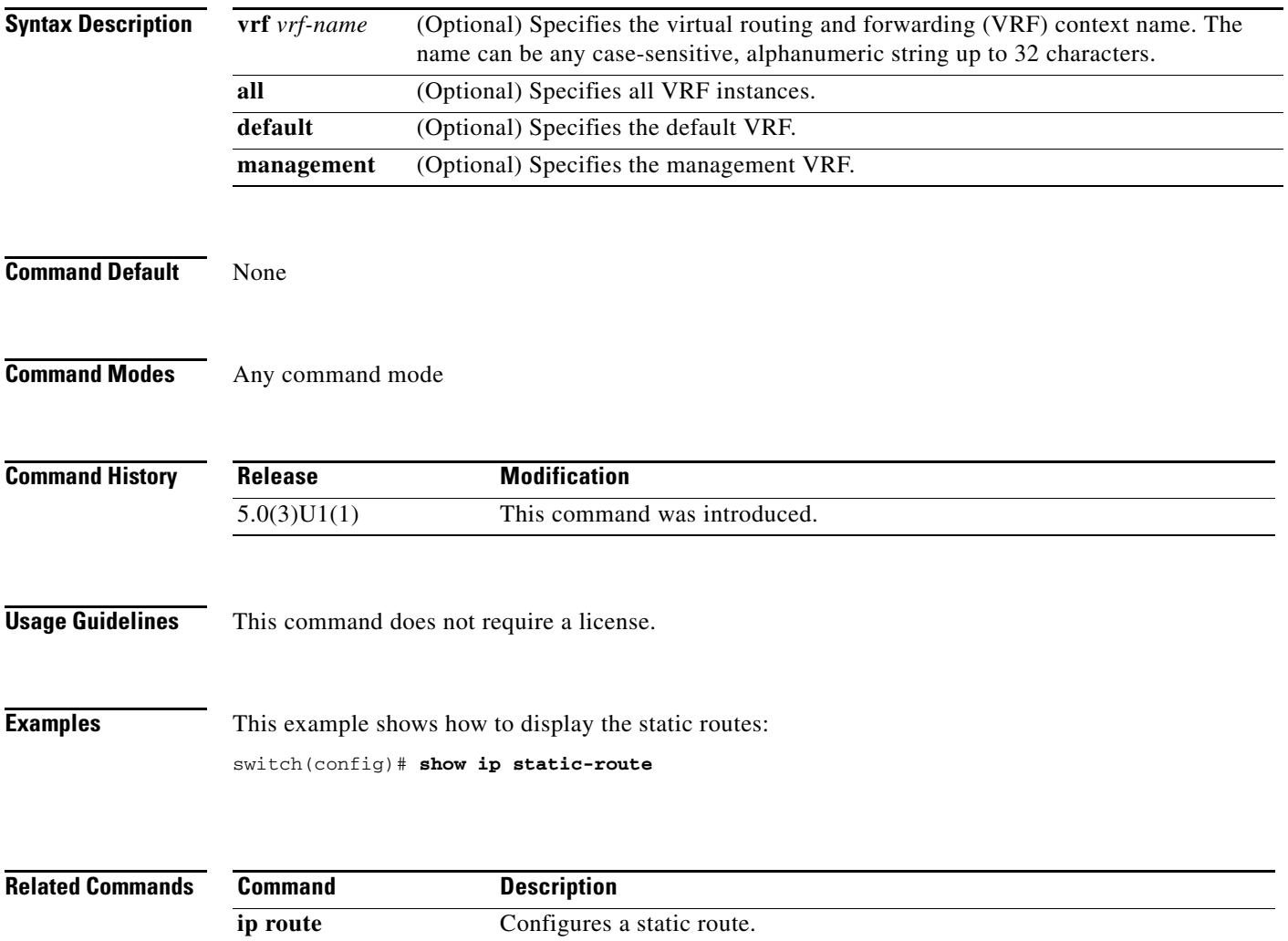

## **show routing ip multicast event-history**

To display information in the IPv4 Multicast Routing Information Base (MRIB) event history buffers, use the **show routing ip multicast event-history** command.

**show routing ip multicast event-history** {**cli** | **errors** | **mfdm-debugs** | **mfdm-stats** | **msgs** | **rib** | **statistics** | **vrf**}

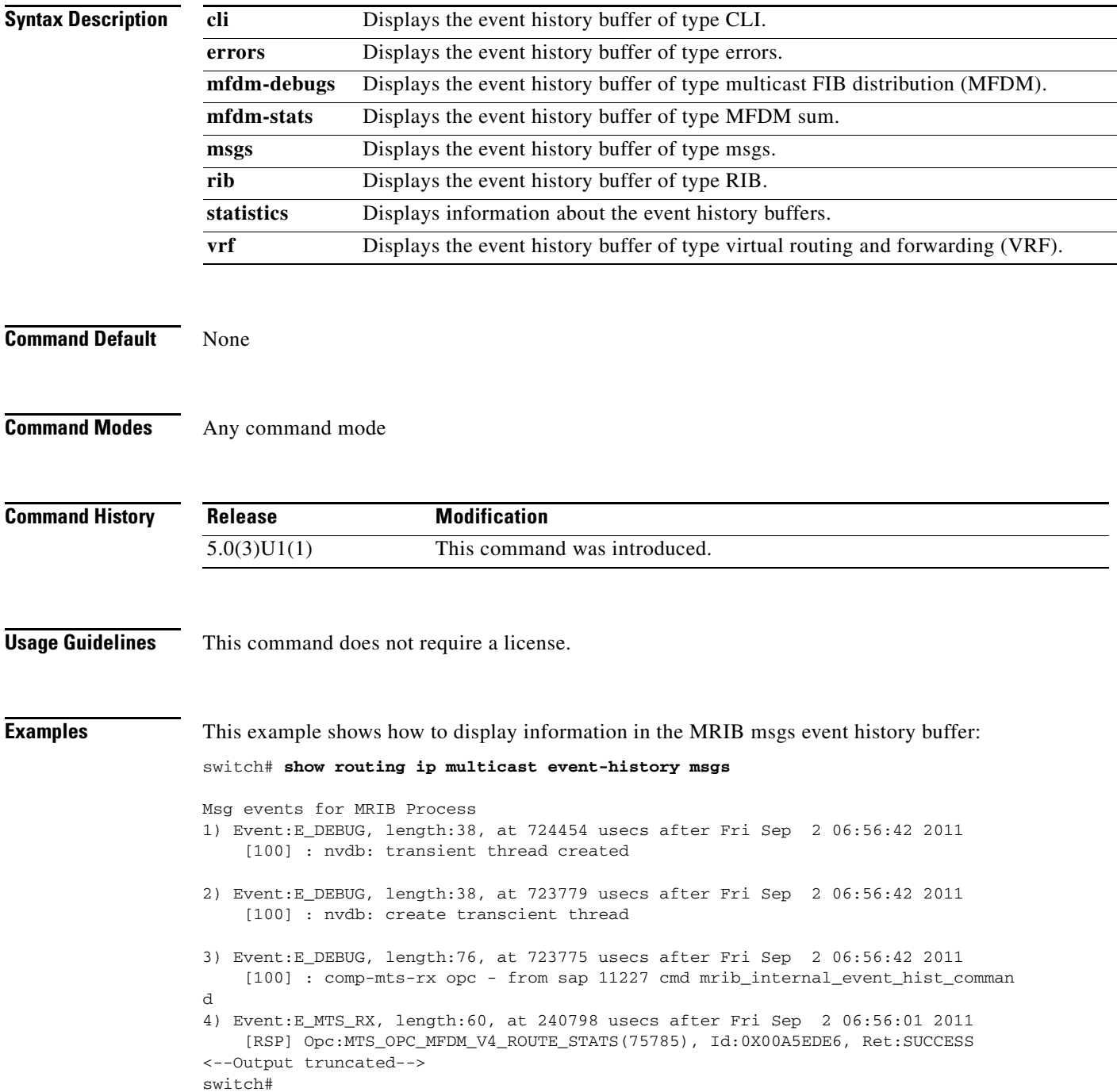

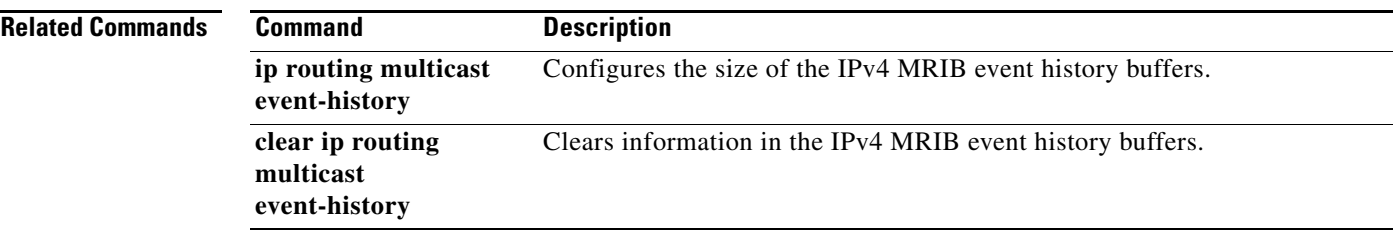

 $\blacksquare$ 

## **show routing multicast**

To display information about IPv4 multicast routes, use the **show routing multicast** command.

**show routing** [**ip** | **ipv4**] **multicast** [**vrf** {*vrf-name* | **all** | **default** | **management**}] {{*source group*} | {*group* [*source*]}}

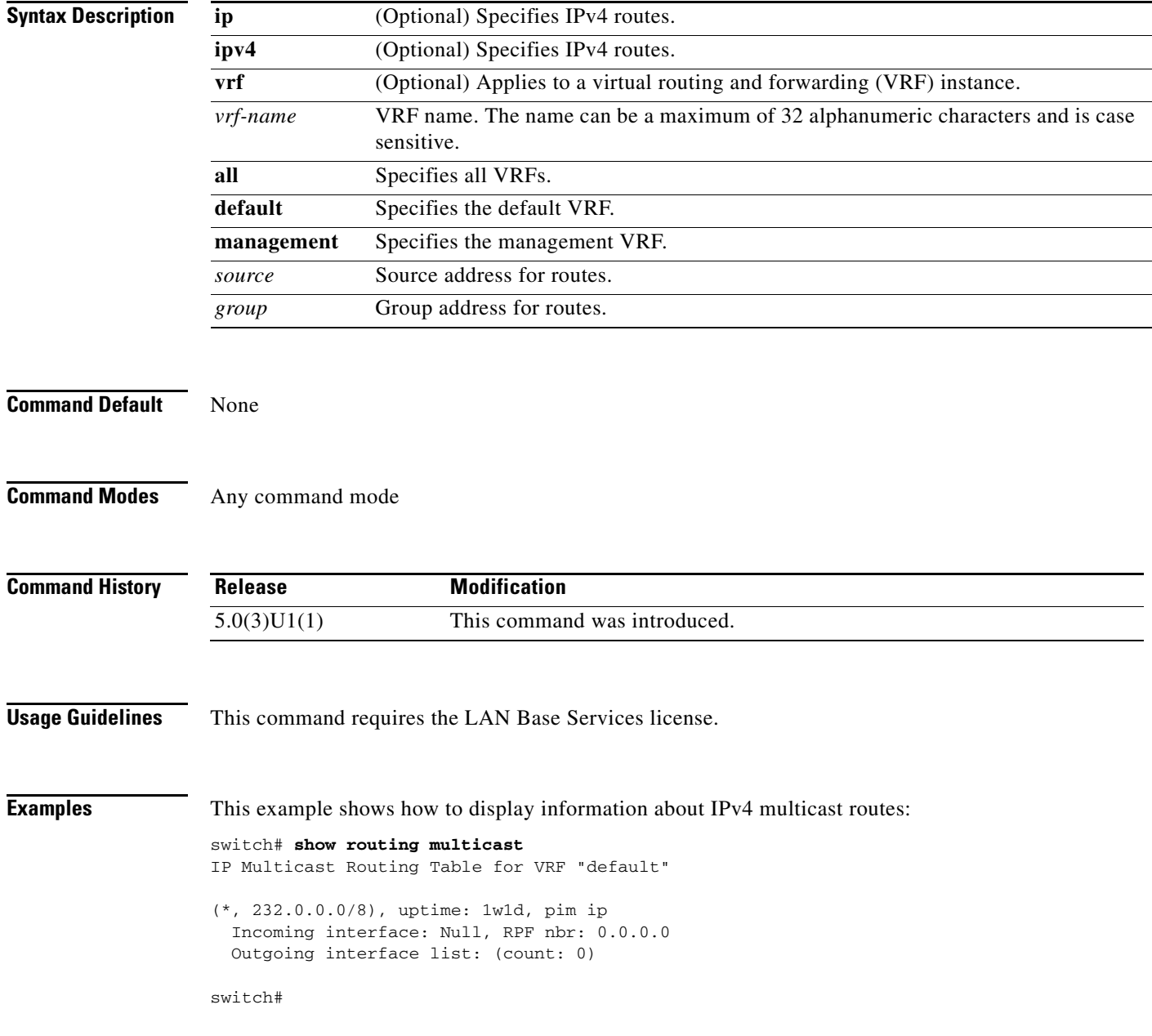

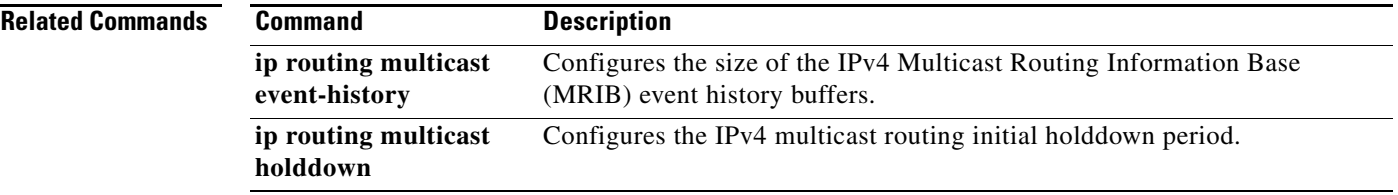

 $\blacksquare$ 

## **show routing multicast clients**

To display information about IPv4 multicast routing clients, use the **show routing multicast clients**  command.

**show routing** [**ip** | **ipv4**] **multicast clients** [*client-name*]

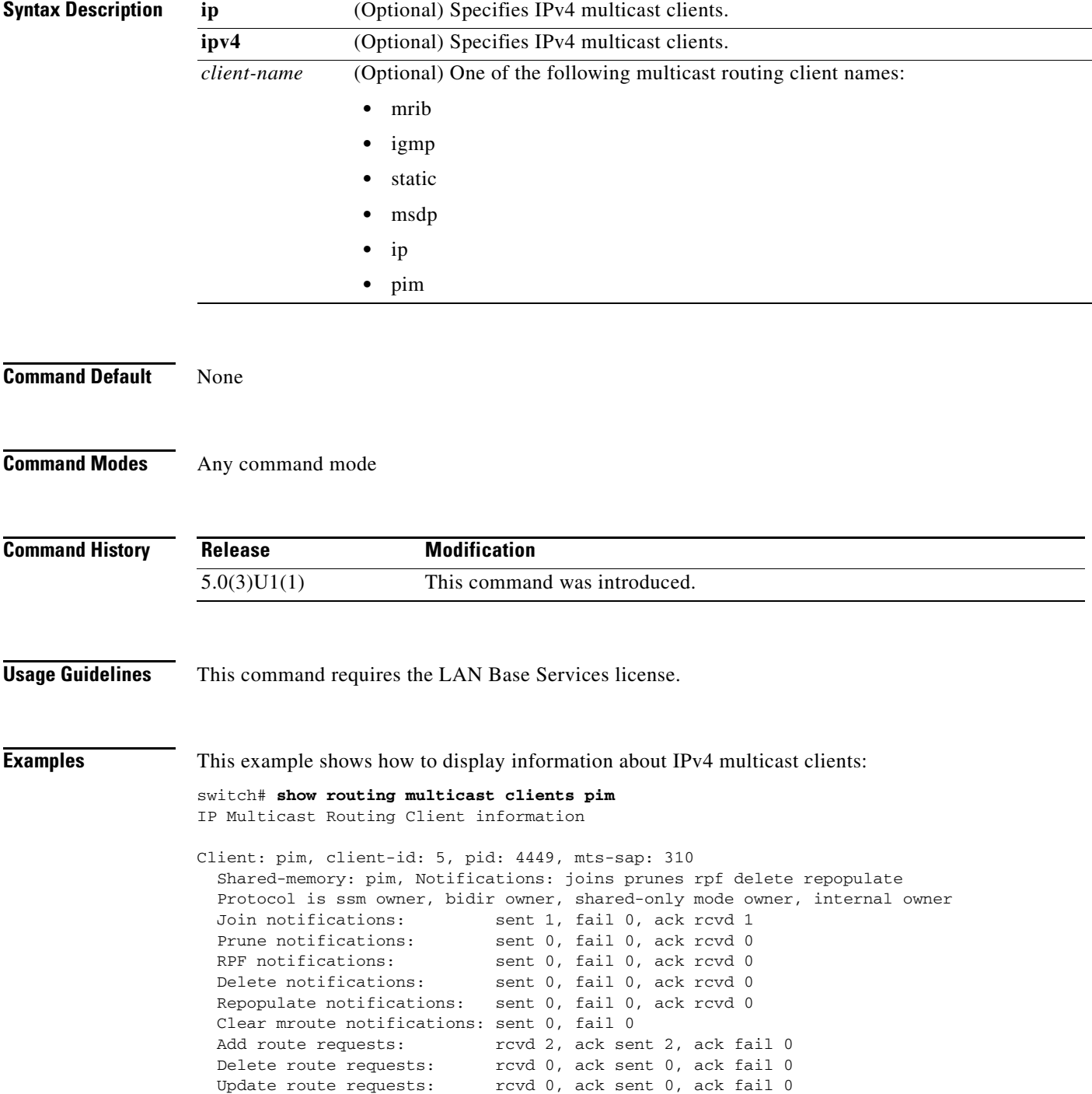

 MTS update route requests: rcvd 0, ack sent 0, ack fail 0 Per VRF notification markers: 1

switch#

#### **Related Com**

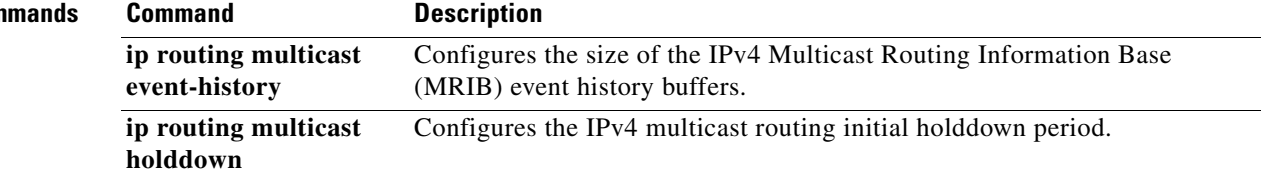

П

# **show running-config igmp**

To display information about the running-system configuration for IGMP, use the **show running-config igmp** command.

**show running-config igmp** [**all**]

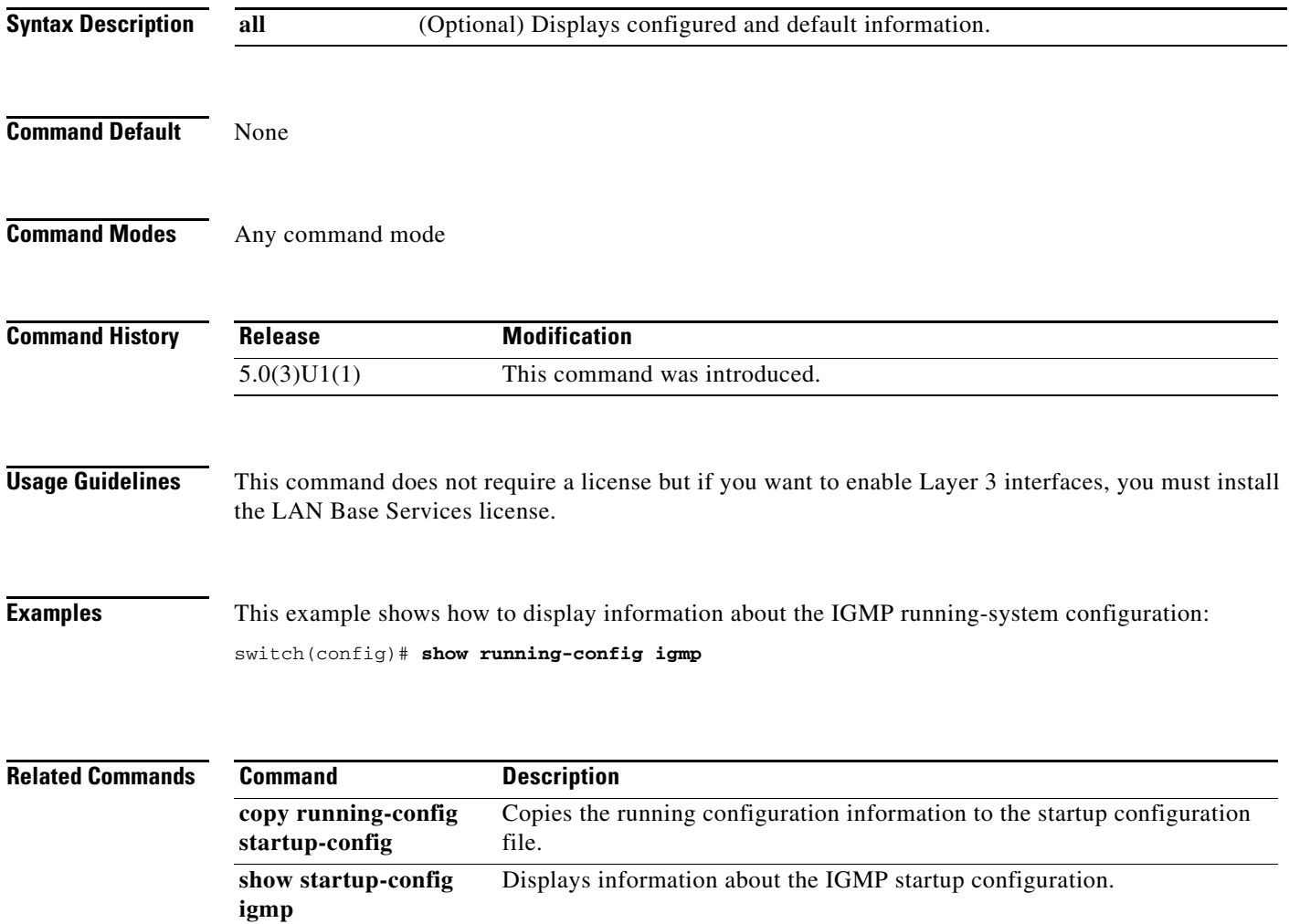

# **show running-config msdp**

To display information about the running-system configuration for Multicast Source Discovery Protocol (MSDP), use the **show running-config msdp** command.

**show running-config msdp** [**all**]

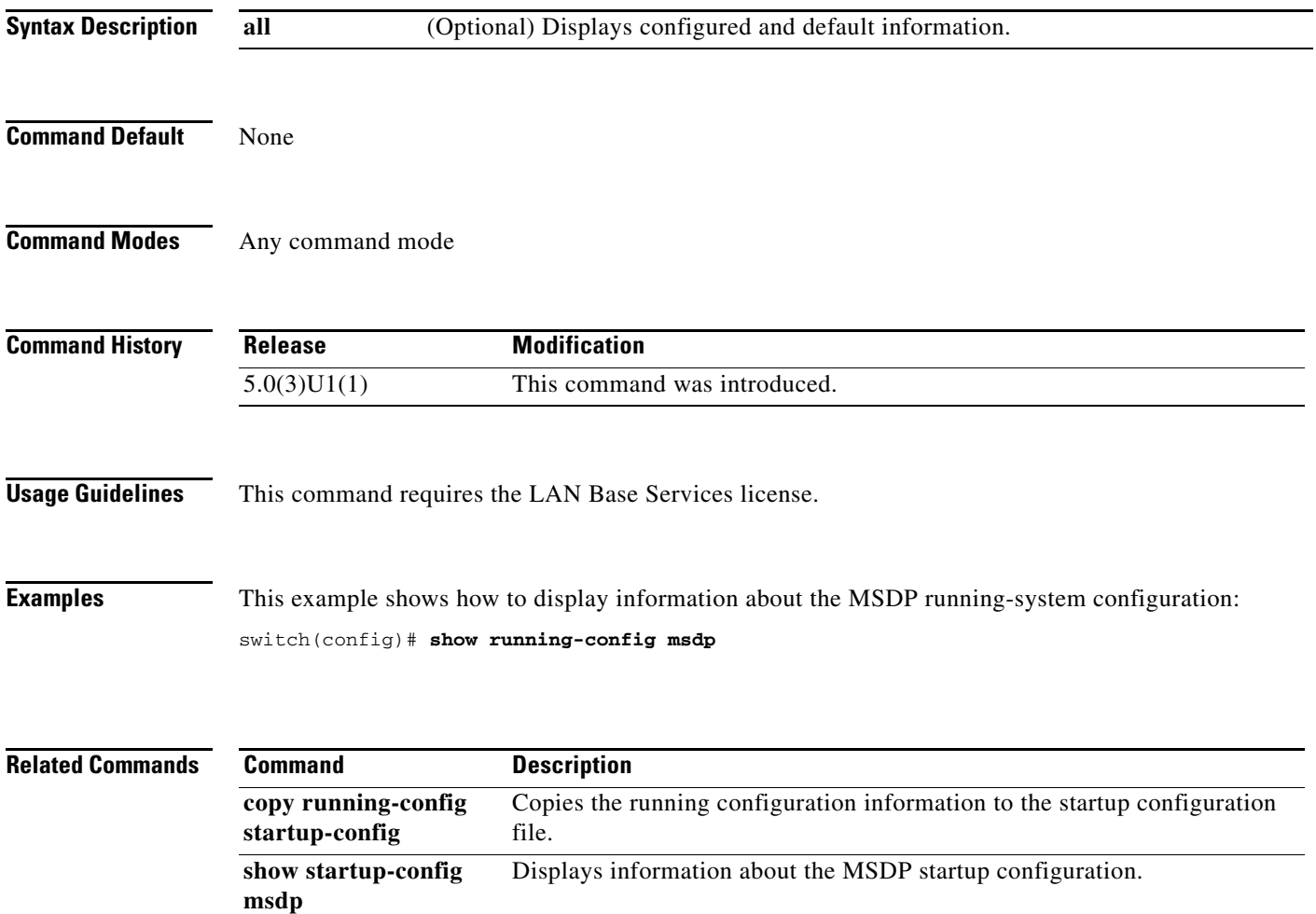

# **show running-config pim**

To display information about the running-system configuration for IPv4 Protocol Independent Multicast (PIM), use the **show running-config pim** command.

**show running-config pim** [**all**]

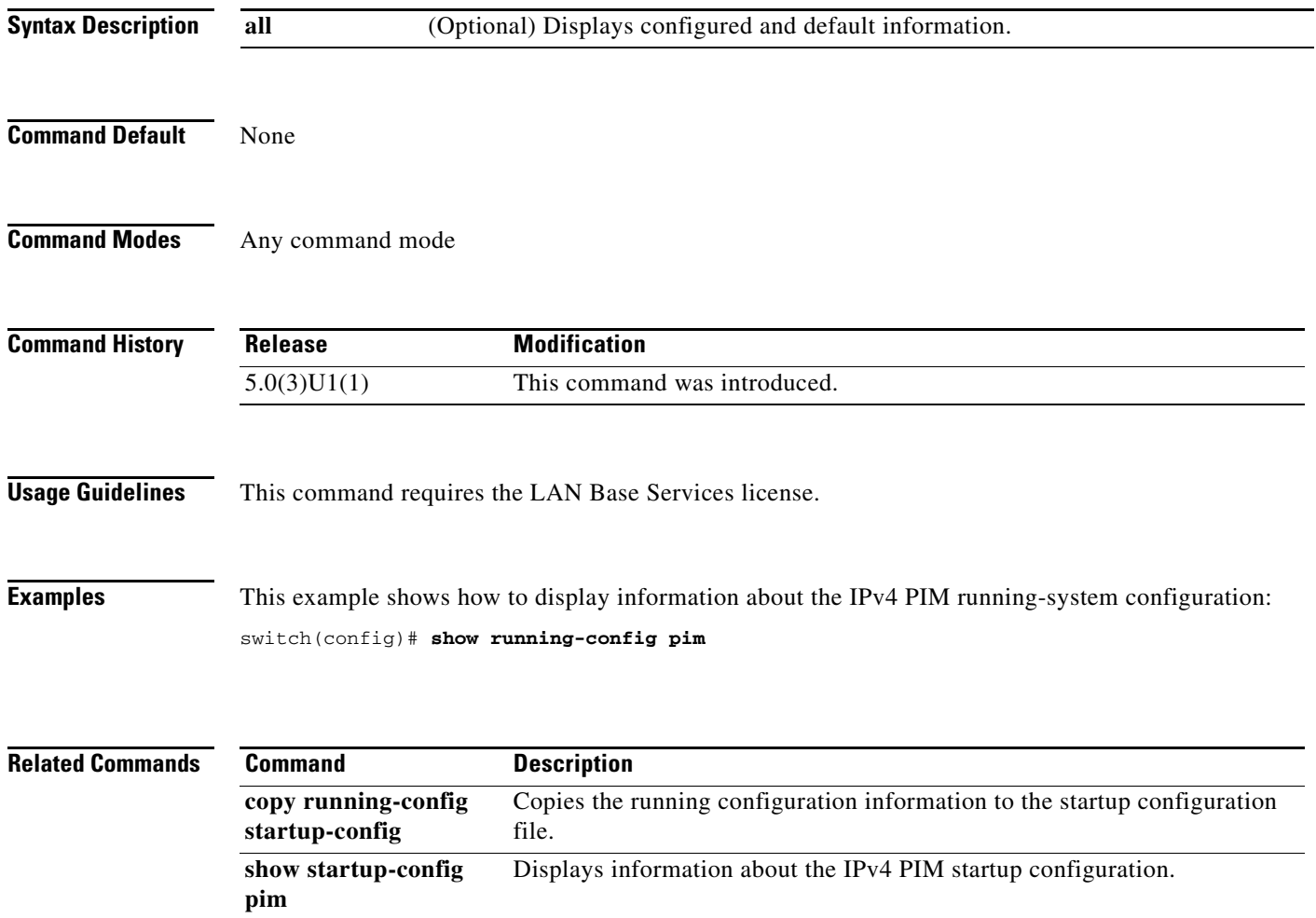

# **show startup-config igmp**

To display information about the startup-system configuration for IGMP, use the **show startup-config igmp** command.

**show startup-config igmp** [**all**]

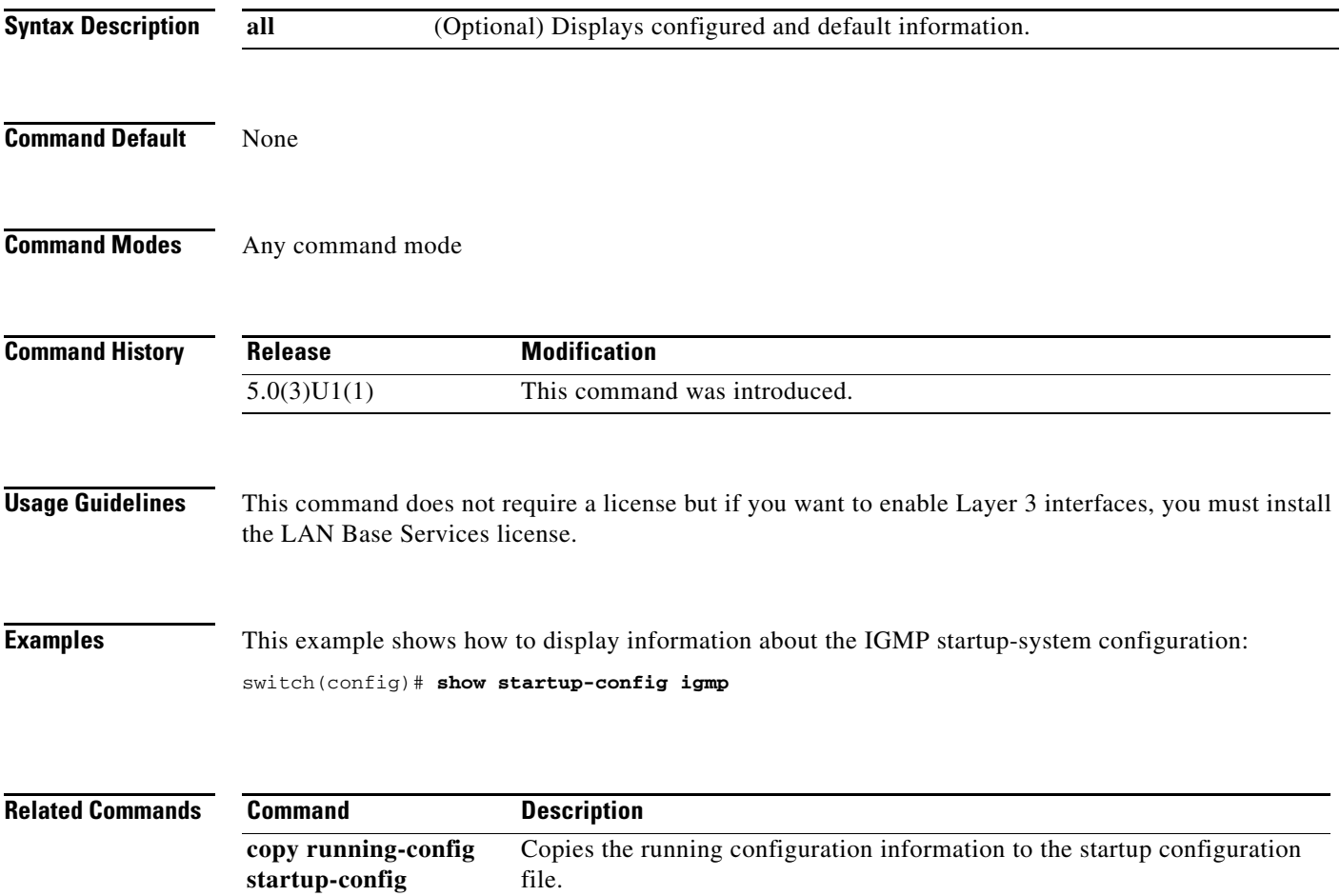

# **show startup-config msdp**

To display information about the startup-system configuration for Multicast Source Discovery Protocol (MSDP), use the **show startup-config msdp** command.

**show startup-config msdp** [**all**]

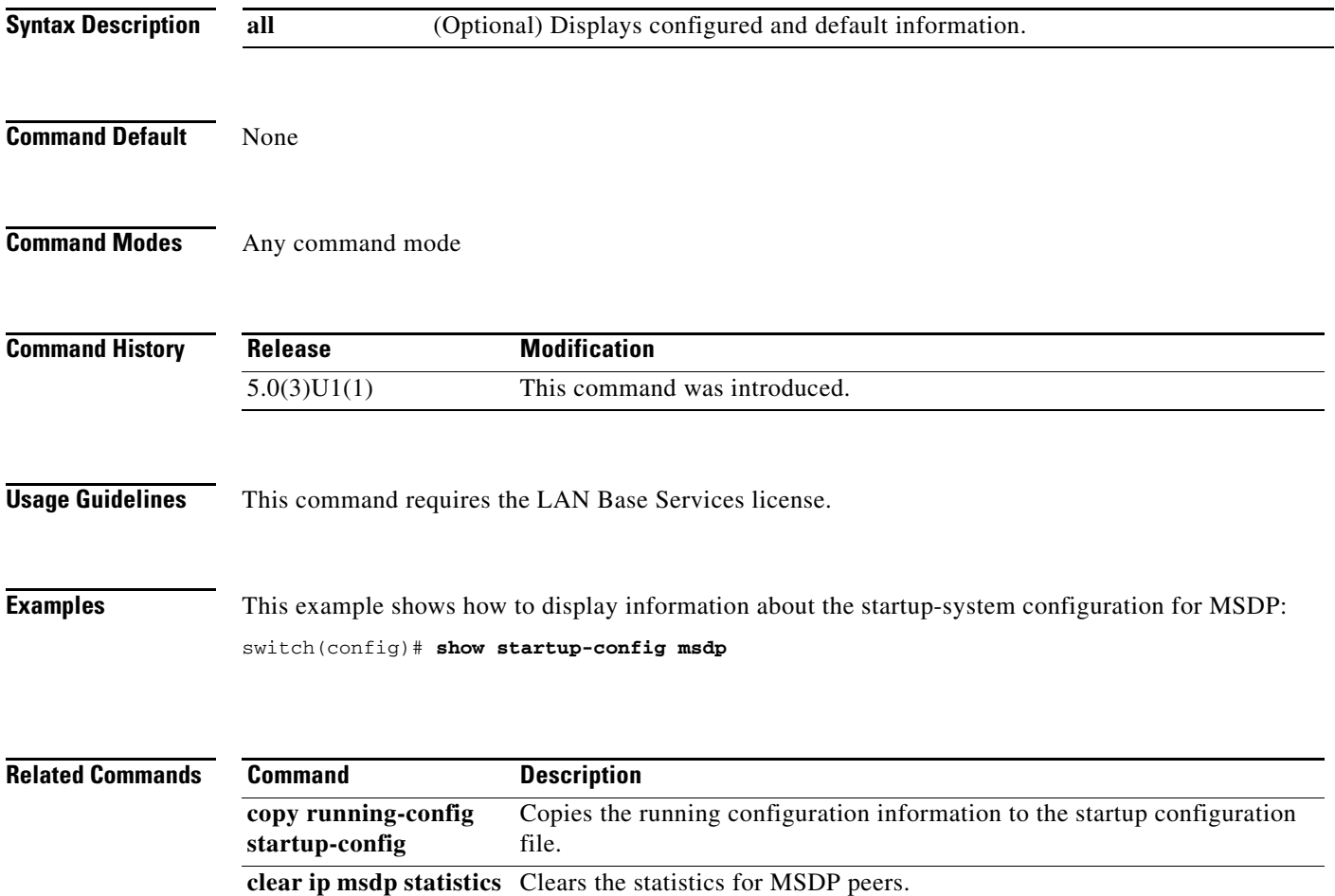

# **show startup-config pim**

To display information about the startup-system configuration for IPv4 Protocol Independent Multicast (PIM), use the **show startup-config pim** command.

**show startup-config pim** [**all**]

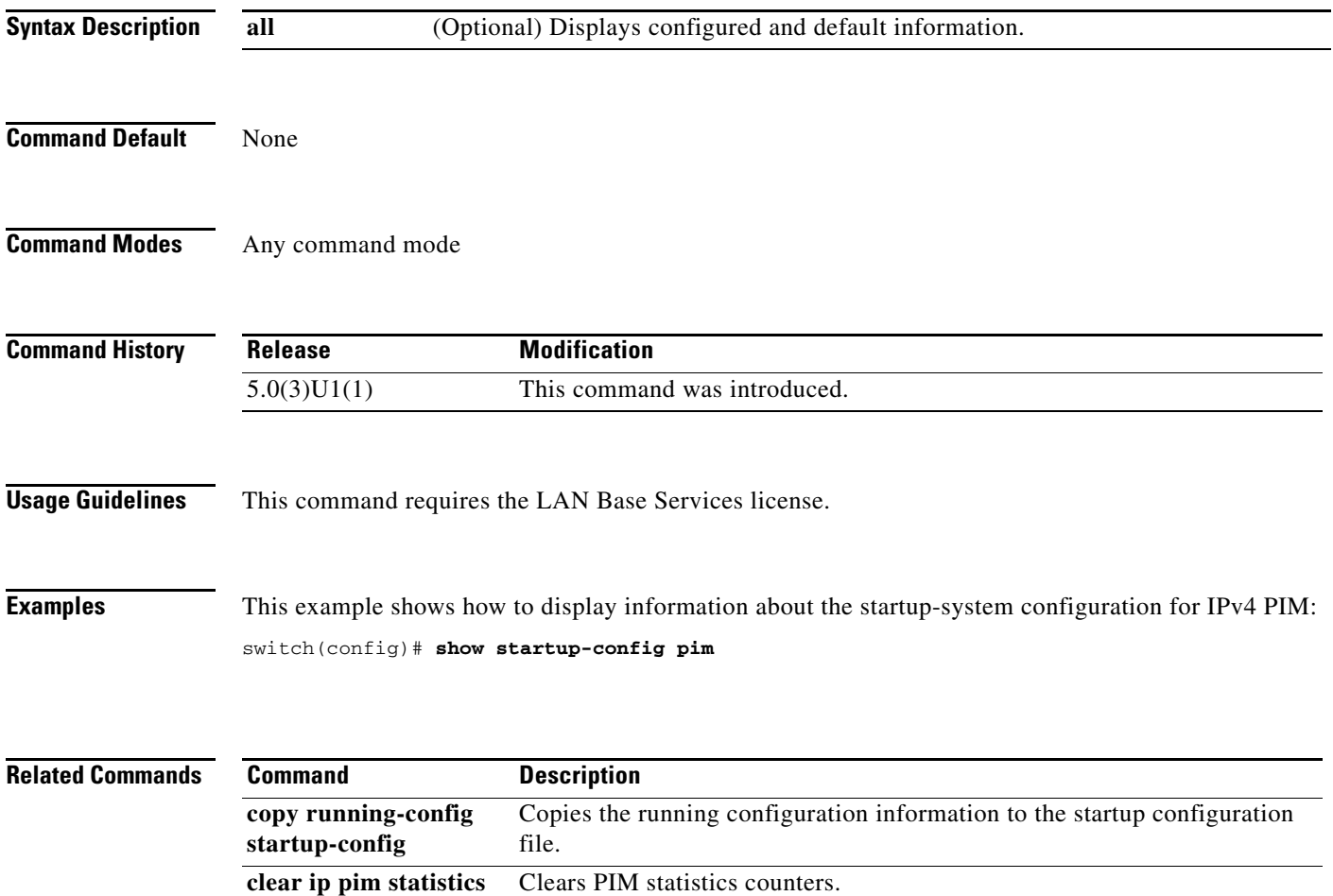

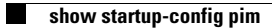